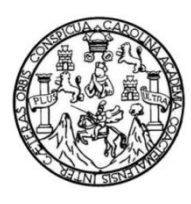

Universidad de San Carlos de Guatemala Facultad de Ingeniería Escuela de Ingeniería en Ciencias y Sistemas

### **SISTEMA DIDÁCTICO DE HOLOGRAMAS MOVIL APLICADO AL ESTUDIO DE MECANISMOS DE REACCIÓN DE MOLÉCULAS EN LA QUÍMICA ORGÁNICA: HOLOQUIM**

**Victor Alejandro Corado Vásquez Victor Bladimir Castellanos Albeño** Asesorado por el Ing. William Eduardo Fagiani Cruz

Guatemala, octubre de 2017

UNIVERSIDAD DE SAN CARLOS DE GUATEMALA

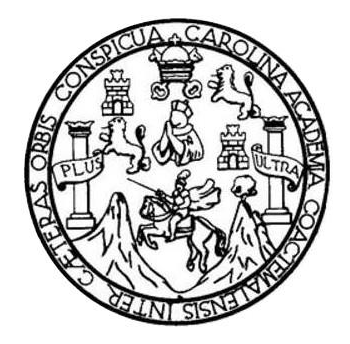

FACULTAD DE INGENIERÍA

#### **SISTEMA DIDÁCTICO DE HOLOGRAMAS MOVIL APLICADO AL ESTUDIO DE MECANISMOS DE REACCIÓN DE MOLÉCULAS EN LA QUÍMICA ORGÁNICA: HOLOQUIM**

TRABAJO DE GRADUACIÓN

### PRESENTADO A LA JUNTA DIRECTIVA DE LA FACULTAD DE INGENIERÍA POR

**VICTOR ALEJANDRO CORADO VÁSQUEZ VICTOR BLADIMIR CASTELLANOS ALBEÑO** ASESORADO POR EL ING. WILLIAM EDUARDO FAGIANI CRUZ

AL CONFERÍRSELES EL TÍTULO DE

### **INGENIEROS EN CIENCIAS Y SISTEMAS**

GUATEMALA, OCTUBRE DE 2017

## UNIVERSIDAD DE SAN CARLOS DE GUATEMALA FACULTAD DE INGENIERÍA

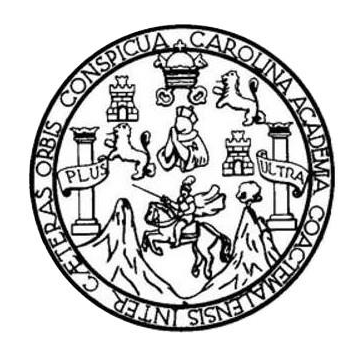

### **NÓMINA DE JUNTA DIRECTIVA**

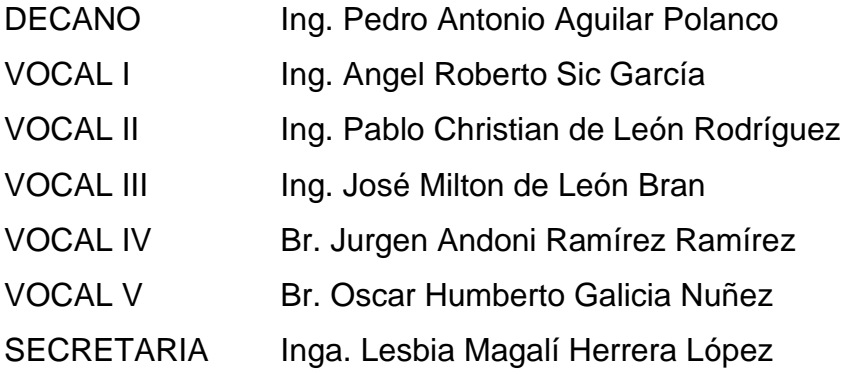

### **TRIBUNAL QUE PRACTICÓ EL EXAMEN GENERAL PRIVADO**

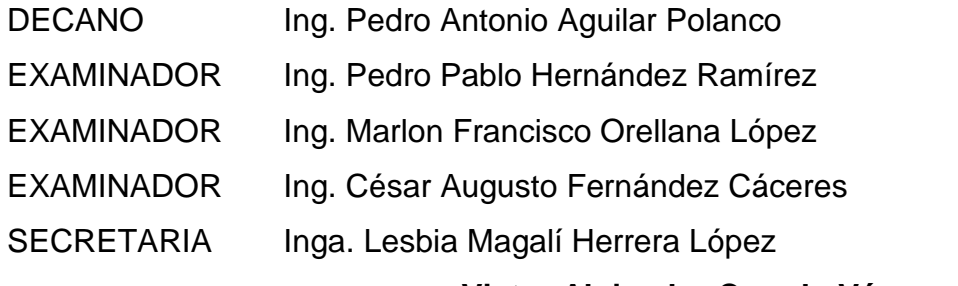

**Victor Alejandro Corado Vásquez**

### UNIVERSIDAD DE SAN CARLOS DE GUATEMALA FACULTAD DE INGENIERÍA

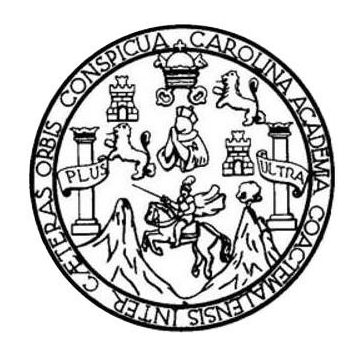

### **NÓMINA DE JUNTA DIRECTIVA**

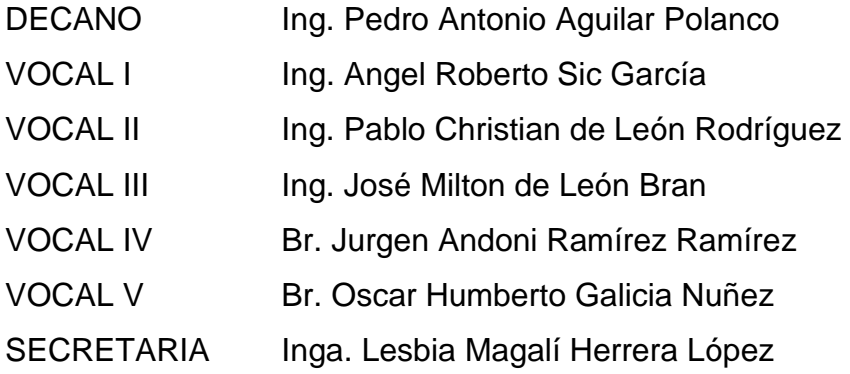

### **TRIBUNAL QUE PRACTICÓ EL EXAMEN GENERAL PRIVADO**

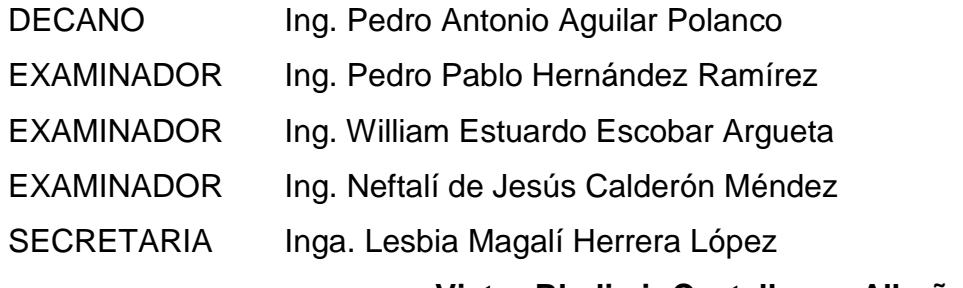

**Victor Bladimir Castellanos Albeño**

### **HONORABLE TRIBUNAL EXAMINADOR**

En cumplimiento con los preceptos que establece la ley de la Universidad de San Carlos de Guatemala, presentamos a su consideración nuestro trabajo de graduación titulado:

#### **SISTEMA DIDÁCTICO DE HOLOGRAMAS MOVIL APLICADO AL ESTUDIO DE MECANISMOS DE REACCIÓN DE MOLÉCULAS EN LA QUÍMICA ORGÁNICA: HOLOQUIM**

Tema que nos fuera asignado por la Dirección de la Escuela de Ingeniería en Ciencias y Sistemas, con fecha septiembre de 2015.

**Victor Alejandro Corado Vásquez Victor Bladimir Castellanos Albeño**

Guatemala, 10 de julio de 2017

Ingeniero Marlon Pérez Turk Director Escuela de Ciencias y Sistemas Facultad de Ingeniería

Respetable Ingeniero Pérez Turk

Por este medio hago de su conocimiento que he revisado el trabajo de graduación de los estudiantes: Victor Alejandro Corado Vásquez identificado con el número de carné 200924906 y Victor Bladimir Castellanos Albeño quien se identifica con el número de carné 200924773, que lleva por título "SISTEMA DIDACTICO DE HOLOGRAMAS MOVIL APLICADO AL ESTUDIO DE MECANISMOS DE REACCION DE MOLECULAS EN LA QUIMICA ORGANICA: HOLOQUIM" el cual cumple con los objetivos trazados para su elaboración según el protocolo presentado. Y de acuerdo con mi criterio, el mismo se encuentra concluido.

Sin otro particular me suscribo a usted.

Atentamente.

≀U{MICO DUARDO FAGIANI CRUZ  $COL$  1734 William Eduardo Fagiani Cruz Ingeniero Químico

Asesor de Tesis Colegiado: 1734

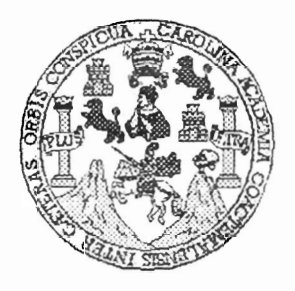

Universidad San Carlos de Guatemala Facultad de Ingeniería Escuela de Ingeniería en Ciencias y Sistemas

Guatemala, 23 de Agosto del 2017

Ingeniero Marlon Antonio Pérez Türk Director de la Escuela de Ingeniería En Ciencias y Sistemas

Respetable Ingeniero Pérez:

Por este medio hago de su conocimiento que he revisado el trabajo de graduación de los estudiantes VICTOR ALEJANDRO CORADO VÁSQUEZ con carné 200924906 y CUI 1693 60067 0101, y VICTOR BLADIMIR CASTELLANOS ALBEÑO con carné 1666 81482 2217, titulado: "SISTEMA DIDACTICO DE 200924773 y CUI HOLOGRAMAS MOVIL APLICADO AL ESTUDIO DE MECANISMOS DE REACCION DE MOLECULAS EN LA QUIMICA ORGANICA: HOLOQUIM", y a mi criterio el mismo cumple con los objetivos propuestos para su desarrollo, según el protocolo.

Al agradecer su atención a la presente, aprovecho la oportunidad para suscribirme,

Atentamente

Ing, Carlos Alfredo Azurdia Condinador de Privados y Reyisión de Trabajos de Graduación

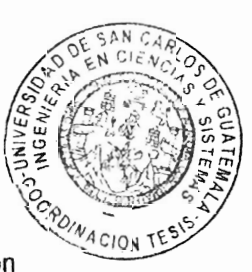

E S UNIVERSIDAD DE SAN CARLOS  $\overline{C}$ DE GUATEMALA U E L  $\Delta$ D FACULTAD DE INGENIERÍA E ESCUELA DE INGENIERÍA EN **CIENCIAS Y SISTEMAS** TEL: 24188000 Ext. 1534  $\mathbf{I}$ N G E N El Director de la Escuela de Ingeniería en Ciencias y Sistemas de la  $\mathbf{I}$ Facultad de Ingeniería de la Universidad de San Carlos de  $\mathsf{E}$ Guatemala, luego de conocer el dictamen del asesor con el visto R bueno del revisor y del Licenciado en Letras, del trabajo de í graduación, "SISTEMA DIDÁCTICO DE HOLOGRAMAS A MOVIL APLICADO AL ESTUDIO DE MECANISMOS DE REACCIÓN DE MOLÉCULAS EN LA QUÍMICA ORGÁNICA: E HOLOQUIM" realizado por los estudiantes, N **VICTOR** ALEJANDRO CORADO VÁSOUEZ V VICTOR BLADIMIR  $\mathbf C$ CASTELLANOS ALBEÑO, aprueba el presente trabajo y solicita la ł autorización del mismo. E N C "ID Y ENSEÑAD A TODOS" J. A S Y Ing. Mai S irector  $\overline{\phantom{a}}$ Escuela de Ingehiería en Ciencias y Sistemas S  $\tau$ E M Guatemala, 02 de octubre de 2017 A S

dad de San Carlos Guatemala

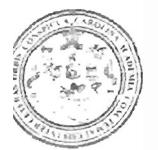

ad de Ingeniería Decanato

Ref.DTG.D.457.2017

El Decano de la Facultad de Ingeniería de la Universidad de San Carlos de Guatemala, luego de conocer la aprobación por parte del Director de la Escuela de Ingeniería en Ciencias y Sistemas, al trabajo de graduación titulado: "SISTEMA DIDÁCTICO HOLOGRAMAS MOVIL APLICADO AL ESTUDIO DE DE MECANISMOS DE REACCIÓN DE MOLÉCULAS EN LA QUÍMICA ORGÁNICA: HOLOQUIM", presentado por los estudiantes universitarios: Victor Alejandro Corado Vásquez y Victor Bladimir Castellanos Albeño, y después de haber culminado las revisiones previas bajo la responsabilidad de las instancias correspondientes. se autoriza la impresión del mismo.

**IMPRIMASE.** 

EASIOND DE BAN CARLOS DE GUAY Pedró Antonio Aguilar Polang Ina Decanc CECANO **FACULTAD DE INGENIERU** é

Guatemala, octubre de 2017

 $/CC$ 

## **ACTO QUE DEDICO A:**

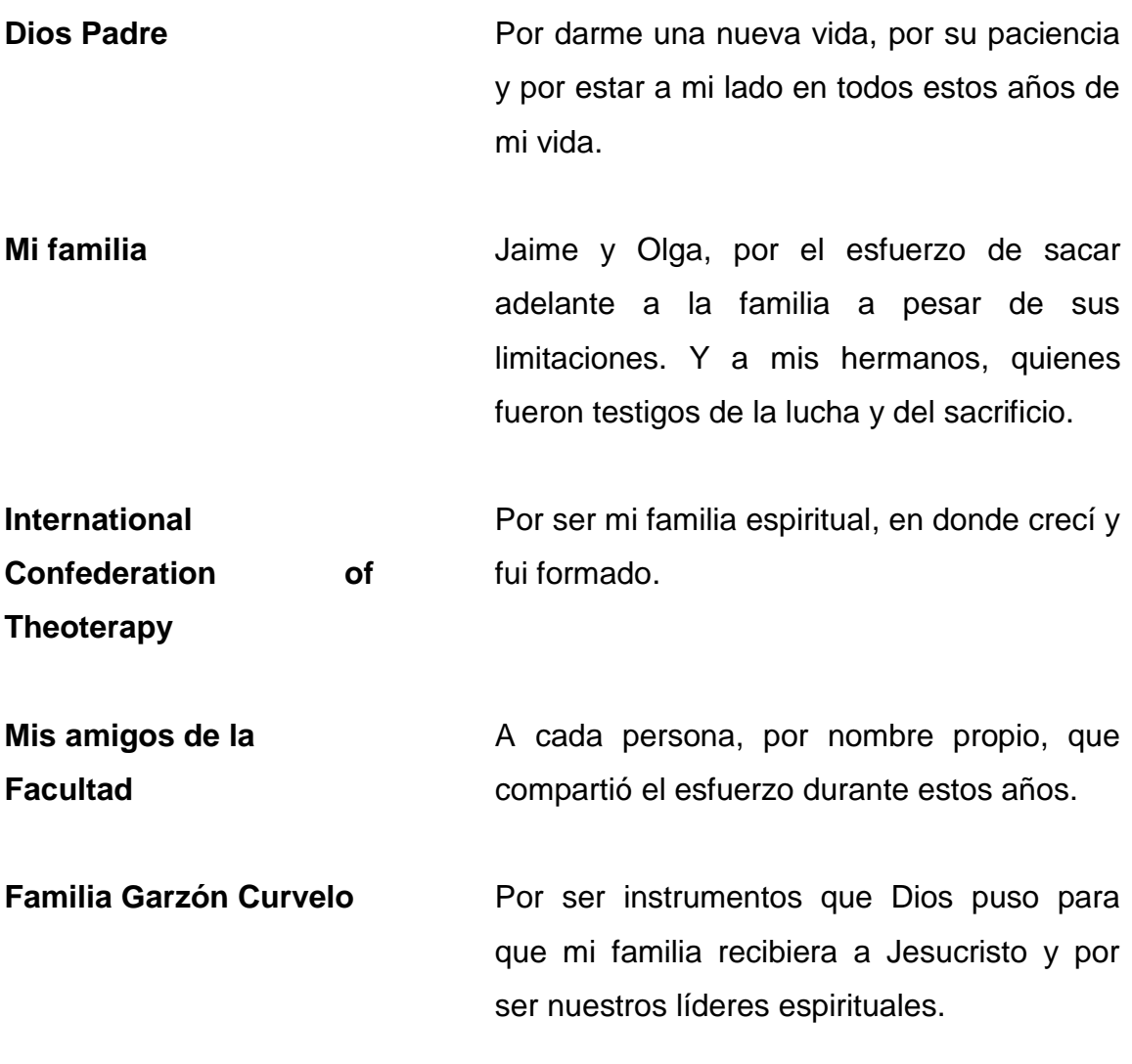

**Victor Alejandro Corado Vásquez**

### **AGRADECIMIENTOS A:**

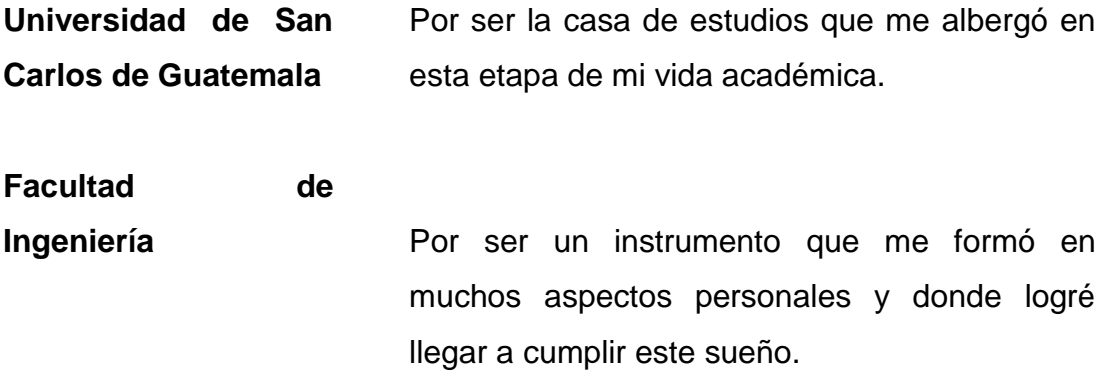

**Victor Alejandro Corado Vásquez**

## **ACTO QUE DEDICO A:**

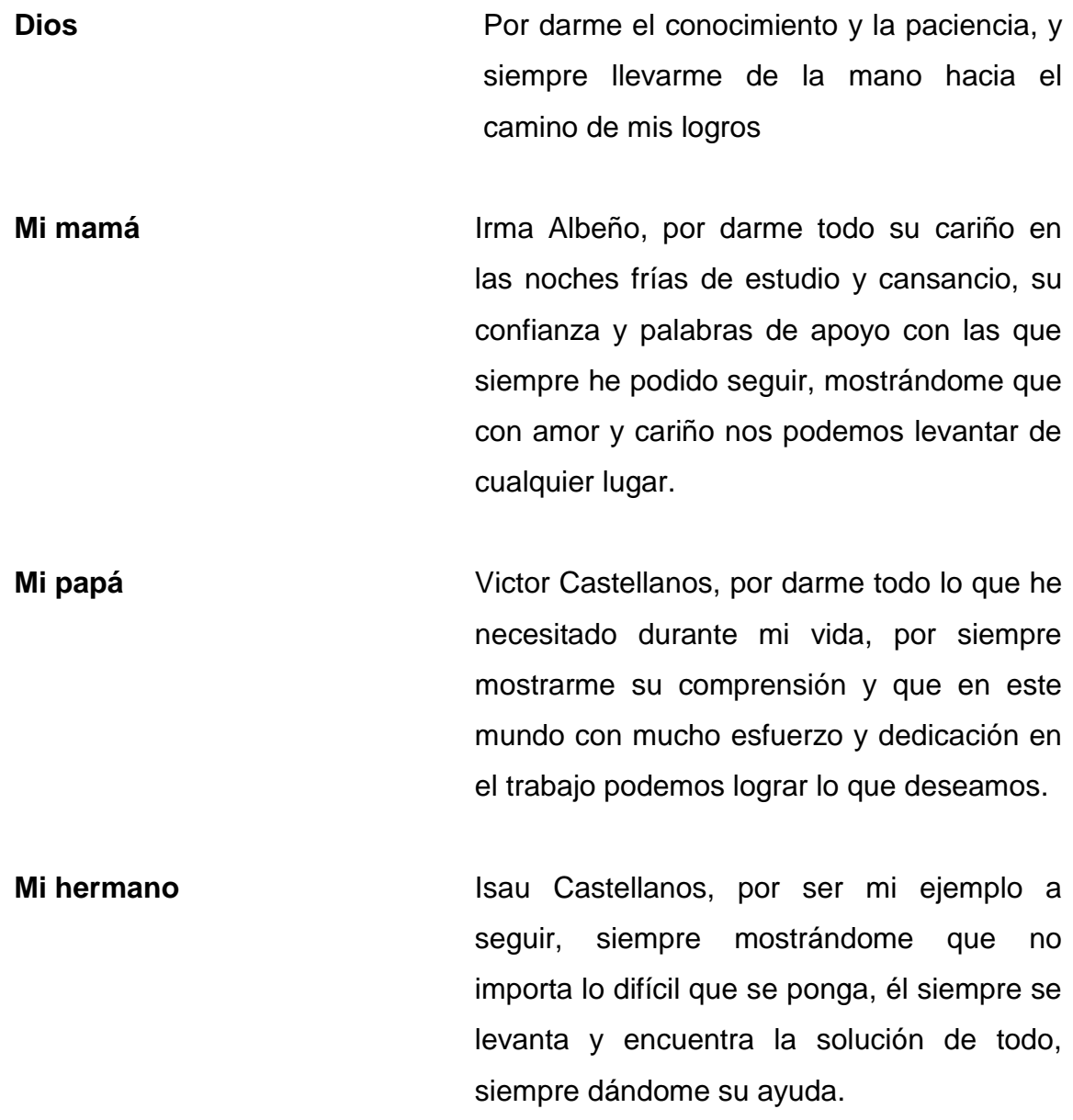

- **Evelyn Pérez** Por creer que siempre he podido hacer todo, por escucharme cuando no podía más, verme en mis mejores y peores momentos y, sobre todo, siempre dándome su ayuda
- **Mis abuelos** Siempre apoyándome desde arriba, viéndome avanzar y recordar sus palabras de apoyo. Sobre todo a mi abuelo Leonardo Albeño, quien siempre se sintió feliz por los logros que realizaba y por alentarme a seguir adelante.
- **Mis amigos** A todos mis amigos, porque junto a ellos hemos avanzado y seguiremos avanzando para logar cada meta propuesta. Sobre todo a Marcos Joj, quien siempre ha estado ayudándome en todo lo posible.

**Victor Bladimir Castellanos Albeño**

### **AGRADECIMIENTOS A:**

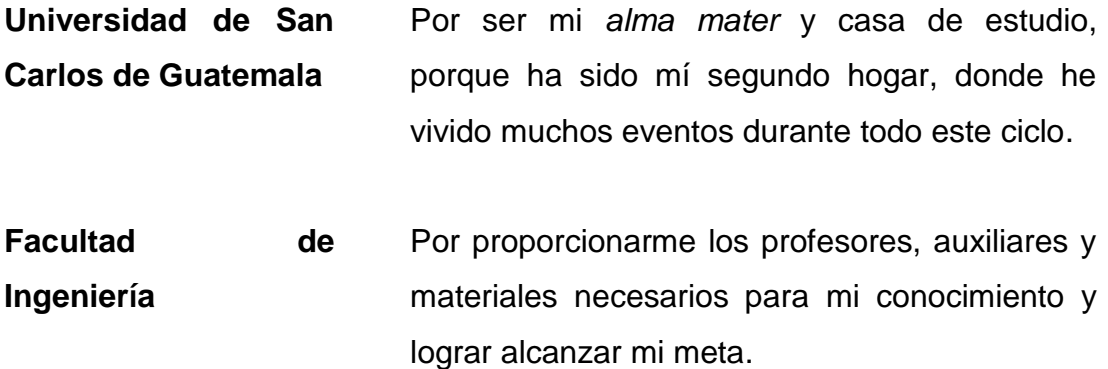

**Victor Bladimir Castellanos Albeño**

# **ÍNDICE GENERAL**

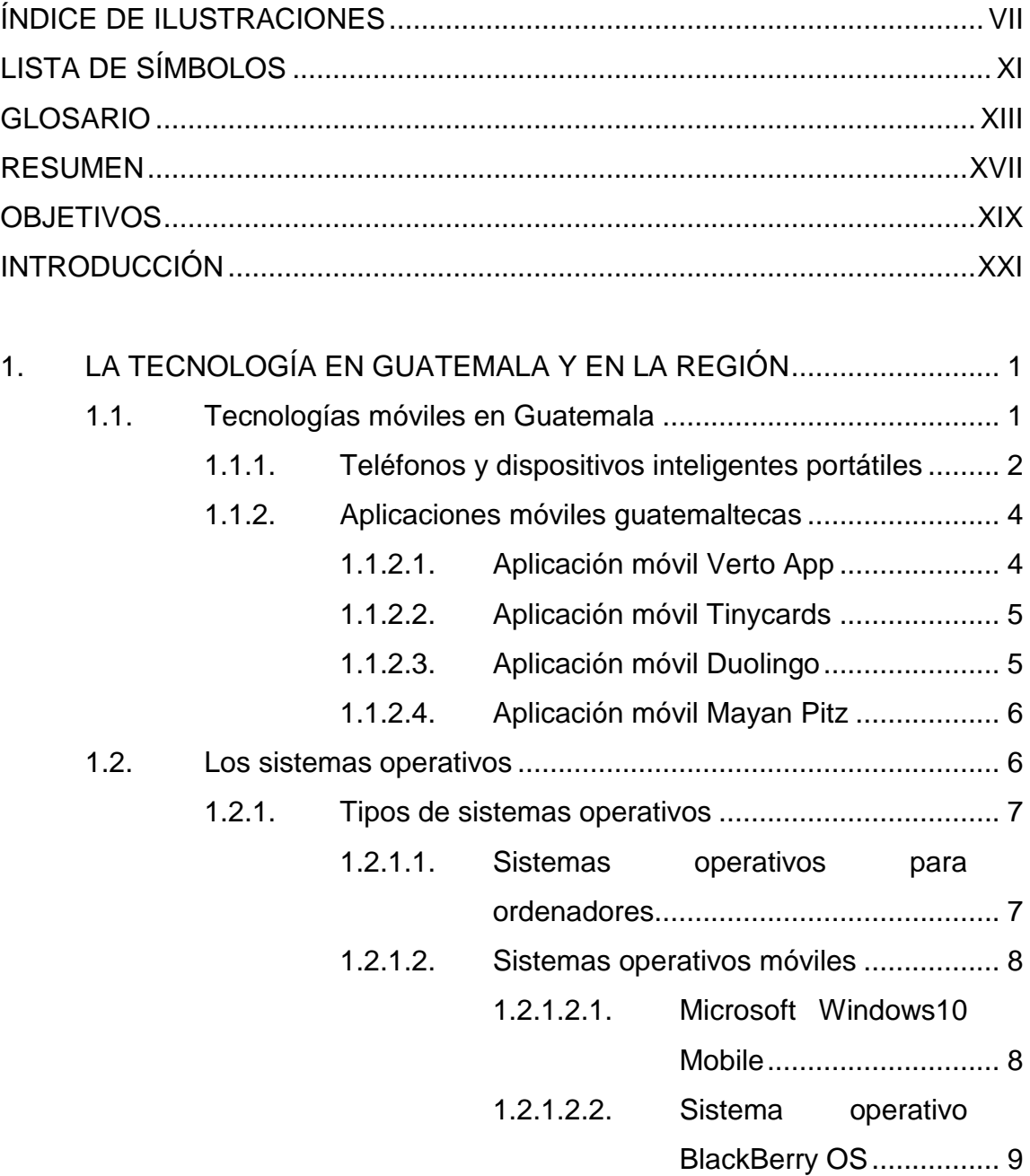

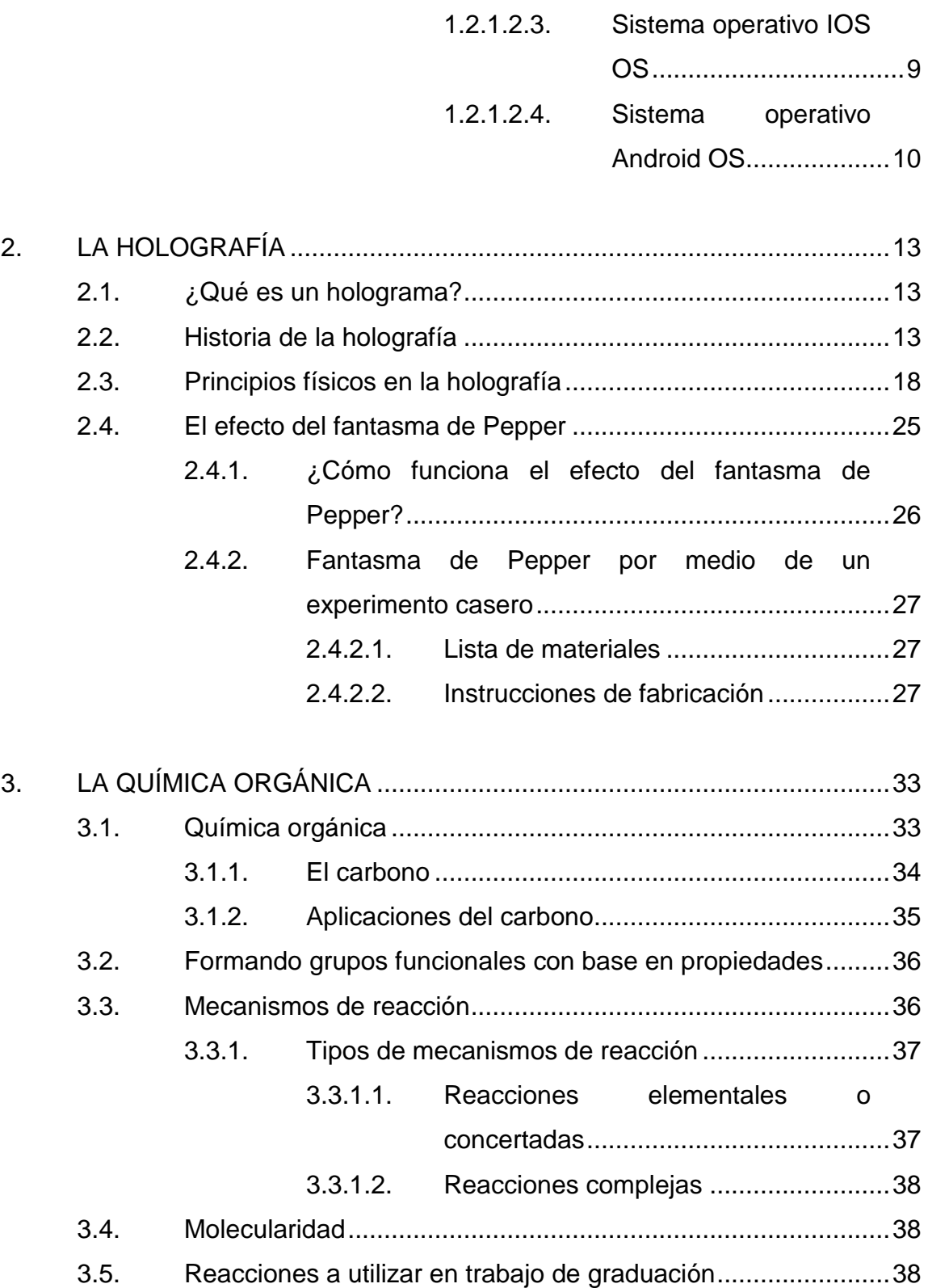

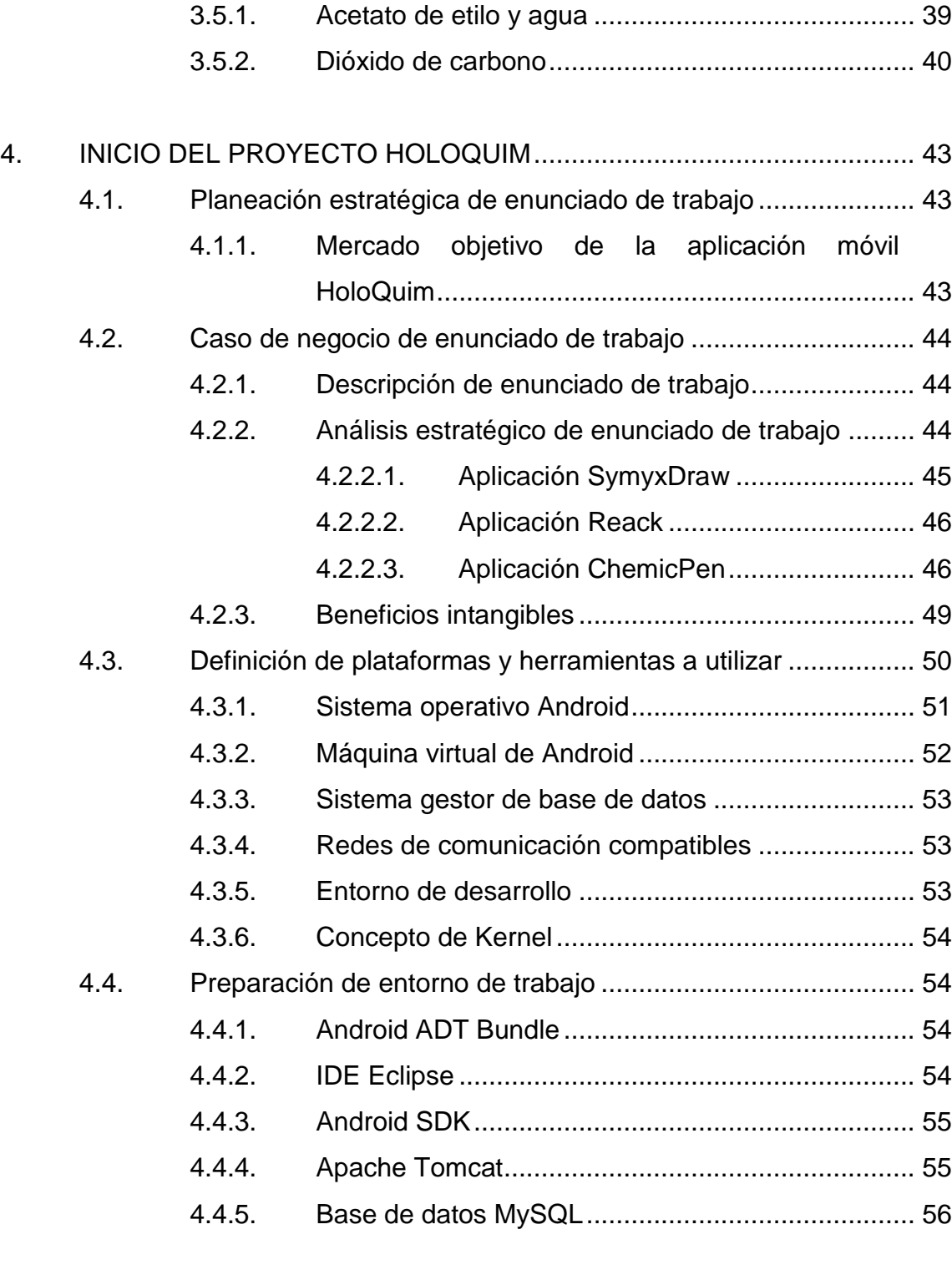

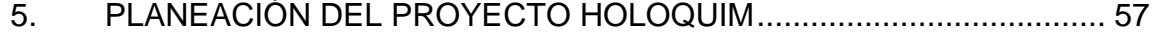

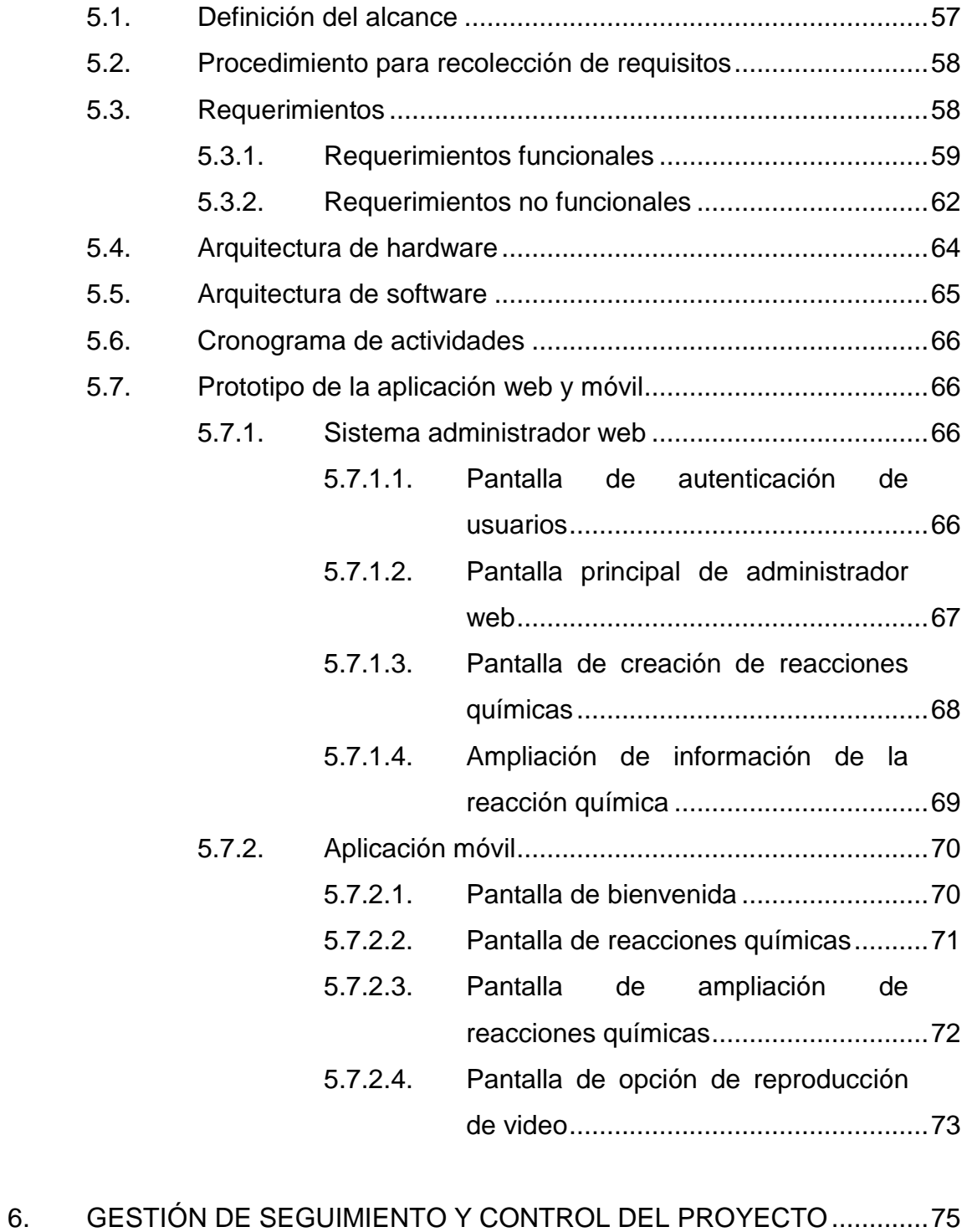

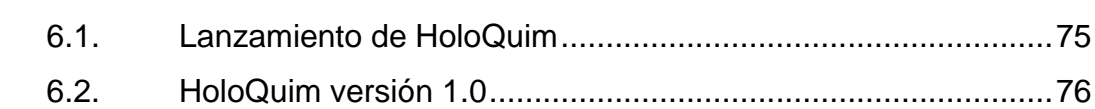

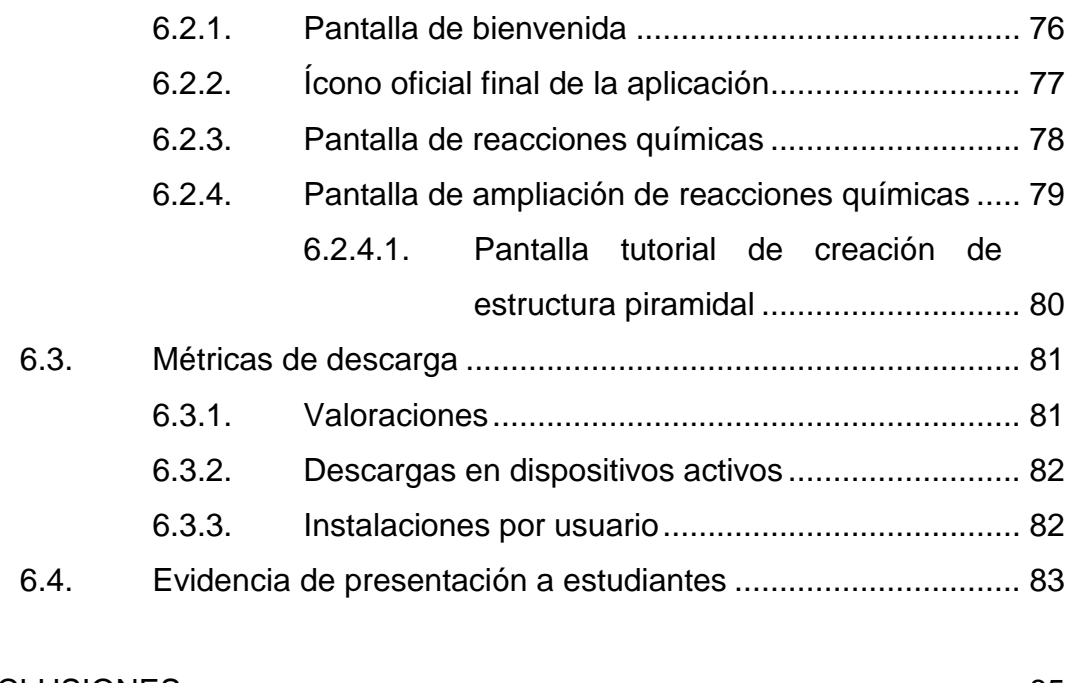

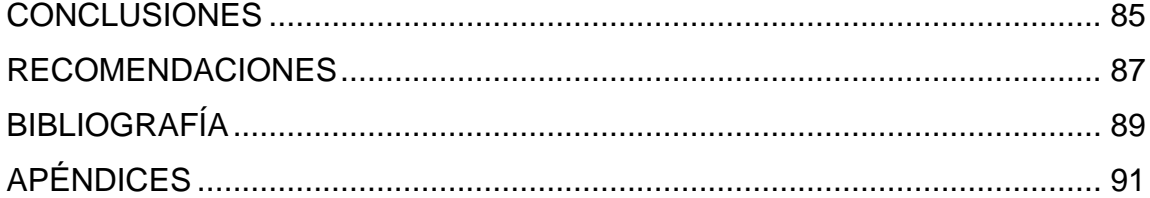

VI

# <span id="page-20-0"></span>**ÍNDICE DE ILUSTRACIONES**

#### **FIGURAS**

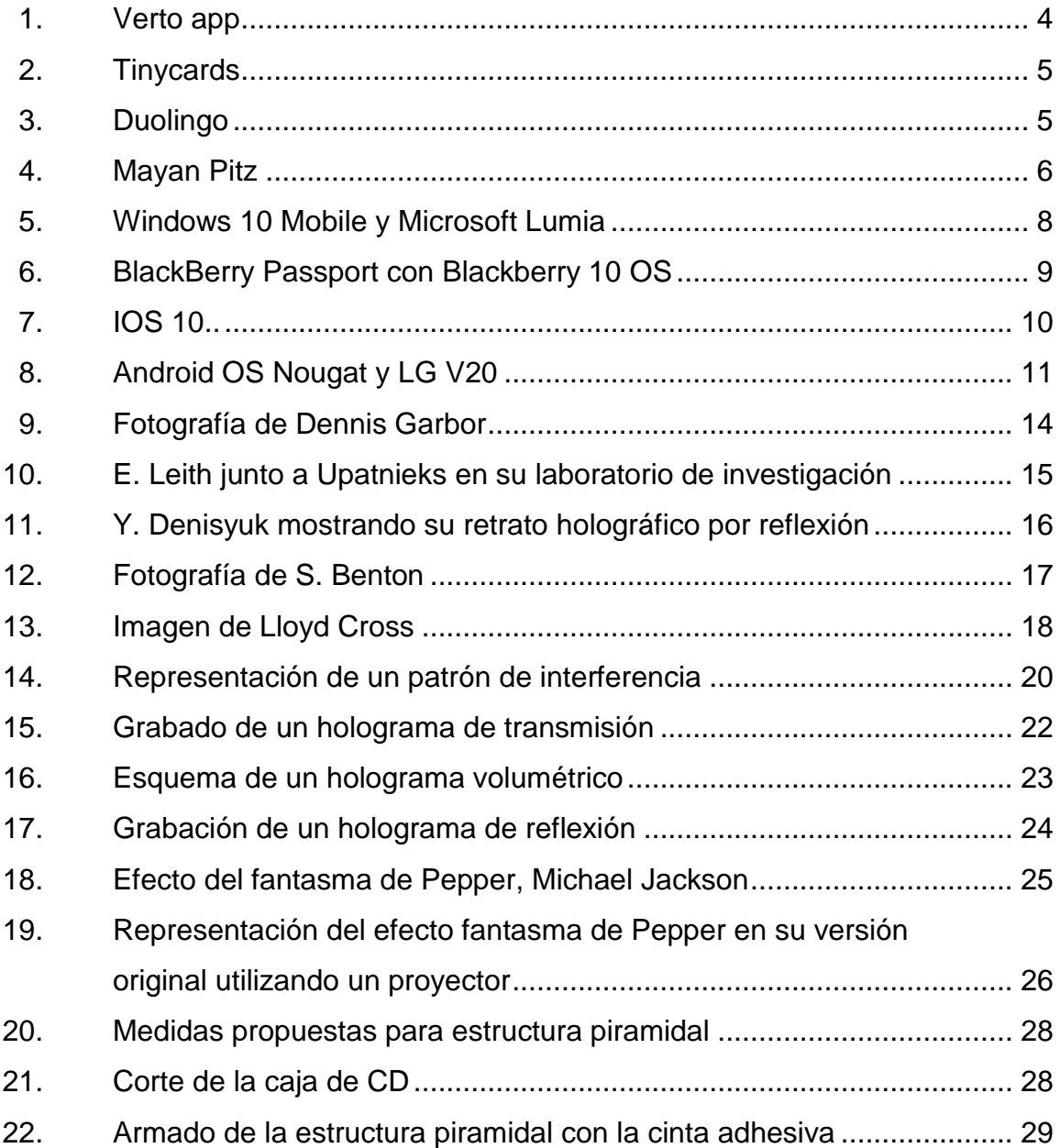

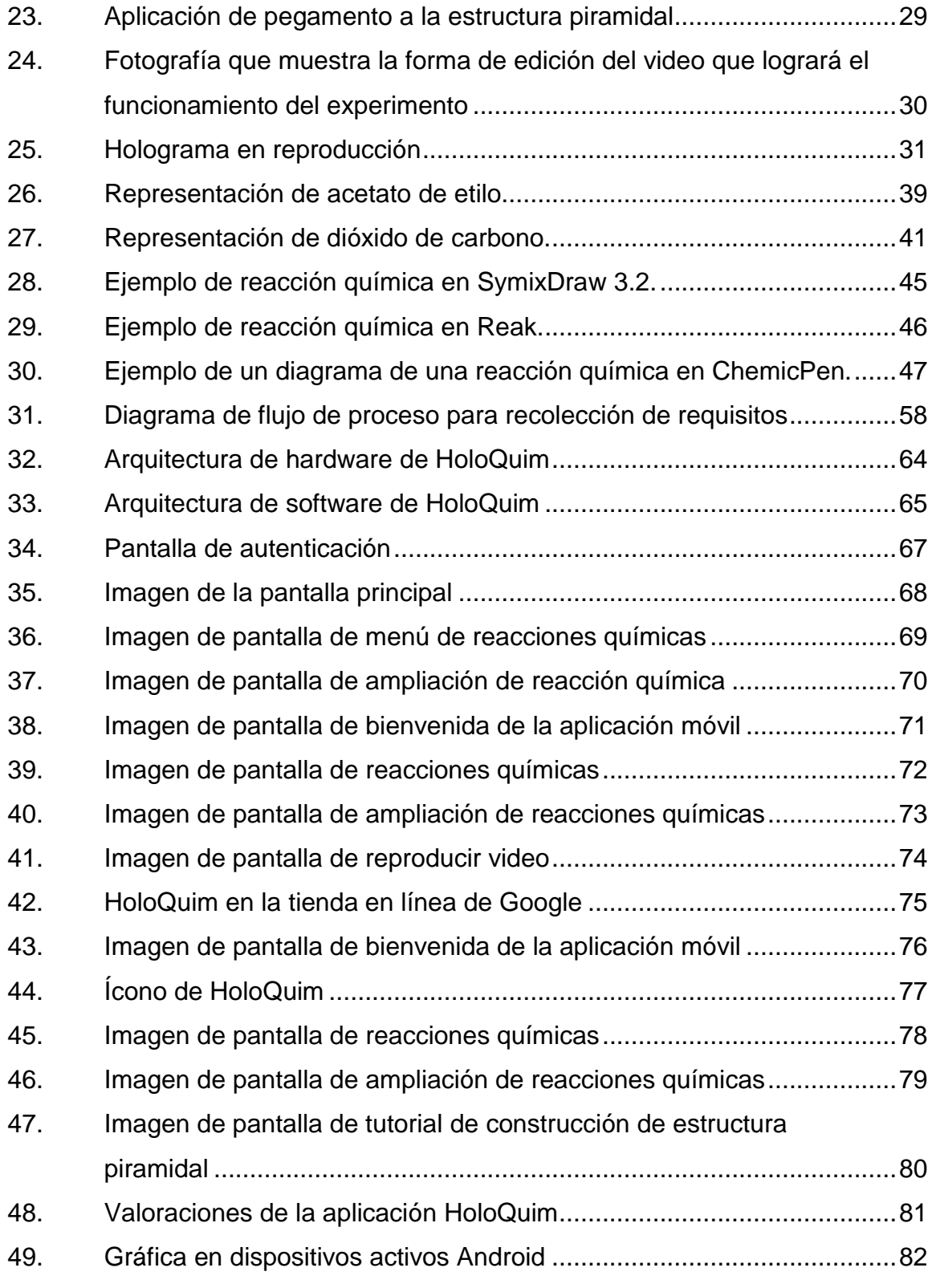

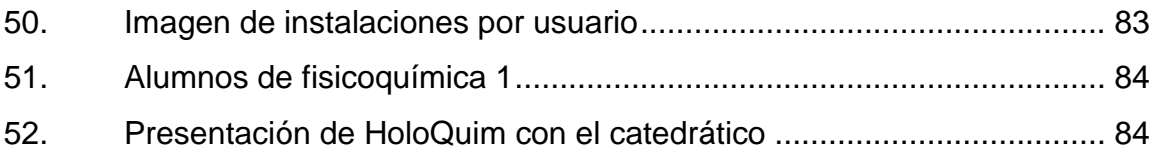

#### **TABLAS**

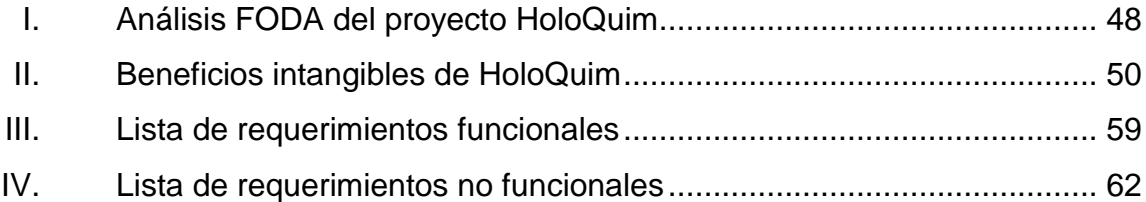

# **LISTA DE SÍMBOLOS**

## <span id="page-24-0"></span>**Símbolo Significado**

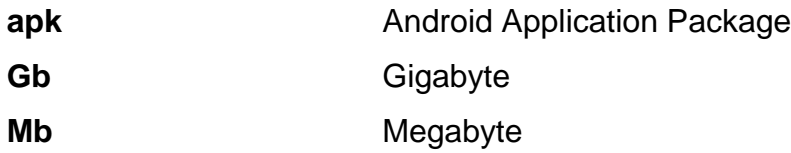

#### **GLOSARIO**

- <span id="page-26-0"></span>Android **Sistema operativo basado en el núcleo Linux.** Fue diseñado principalmente para dispositivos móviles con pantalla táctil.
- **APK** Es un archivo que se utiliza para la instalación de software para sistemas operativos Android
- **Arquitectura** Diseño e implementación de estructuras de software al más alto nivel para ensamblar elementos arquitectónicos que satisfacen requerimientos y funcionalidades de un sistema.
- Bechmark **Es una técnica que utiliza un punto de referencia** para medir un componente de un sistema.
- **Dispositivo** Es un elemento de hardware que permite la comunicación entre un sistema de cómputo con el usuario final.
- **Google Play** Tienda virtual de software de Google para el comercio de aplicaciones desarrolladas por usuarios y empresas.
- Hardware **Conjunto de elementos físicos que constituyen un** equipo de cómputo o sistema informático.
- **Holoquim** Nombre del proyecto de software elaborado para este trabajo de graduación; proviene de la palabra holograma y química.
- **HTML** Leguaje de programación de páginas web que posee una estructura básica por separadores.
- **IDE** Software informático que brinda herramientas integrales al desarrollador o programador para facilitar el desarrollo de software.
- **Multitask** Modalidad de operación del sistema operativo capaz de ejecutar varias tareas de forma simultánea o intercalada.
- Plataforma **Estructura de software base en donde se ejecutan** diversas aplicaciones compatibles con este.
- Puerto USB **Dispositivo** de entrada que sirve para conectar periféricos a la computadora.

Software **Es la aplicación correcta de los conocimientos**, prácticas y experiencias de las ciencias de computación para la solución de problemas y automatización de procesos.

**UML** Es un tipo de lenguaje utilizado para el modelar el sistema de software

- **USB** Es un concepto utilizada en la informática para el nombramiento de un puerto que permite conectar periféricos.
- YouTube **Sitio web dedicado a compartir vídeos.** Aloja una variedad de clips de películas, programas de televisión y videos musicales, así como contenidos amateurs como videoblogs y YouTube Gaming.

#### **RESUMEN**

<span id="page-30-0"></span>A lo largo de los años, los científicos han investigado y experimentado con diversas teorías e hipótesis para tratar de explicar el comportamiento de las moléculas cuando están bajo reacción química, y han realizado varias hipótesis para tratar de explicar este fenómeno. Por eso hoy en día el estudio de las moléculas es categorizado como una rama de las ciencias químicas, conocida como química orgánica. Una herramienta indispensable para la ciencia es la tecnología, ya que los estudiosos la utilizan para realizar simulaciones que permiten y ayudan a una mejor comprensión de la química orgánica.

El presente trabajo de graduación está compuesto por cinco capítulos que explican temas referentes a cómo Guatemala utiliza la tecnología y la química para generar un impacto positivo. Son abordados, también, conceptos base de la química orgánica, como los mecanismos de reacción y ejemplos de los mismos. Es explicada la historia de la holografía y su relación con la tecnología, para aplicarla como fin principal de este trabajo de graduación. Son dados a conocer antecedentes sobre el uso de la tecnología y la química, ya que brindan soluciones a necesidades puntuales mediante el uso de las aplicaciones de software móvil, que hoy en día son muy populares. También es presentado el concepto y diseño de HoloQuim, como aplicación de software web y móvil, desarrollado para este trabajo de investigación. Por último, se da una explicación de cómo usar HoloQuim, mostrando imágenes de sus funcionalidades y elaborando para ello definiciones de herramientas y configuraciones para su lanzamiento.

XVII

XVIII

### **OBJETIVOS**

#### <span id="page-32-0"></span>**General**

Implementar una aplicación móvil interactiva para el estudio didáctico de los principales mecanismos de reacción a nivel molecular en procesos químicos utilizando la holografía.

#### **Específicos**

- 1. Investigar estadísticas sobre el crecimiento de la tecnología en Guatemala y en la región, para determinar si conviene el desarrollo de una aplicación móvil.
- 2. Estudiar conceptos básicos de mecanismos de reacción en la química orgánica, aplicando al acetato de etilo con agua y al dióxido de carbono.
- 3. Estudiar los conceptos básicos y la historia de la holografía, para crear una estructura piramidal casera que logre reflejar imágenes para el efecto de holograma.
- 4. Desarrollar la aplicación para su implementación en el sistema operativo Android para versiones posteriores a la 3.0.
- 5. Evaluar la aplicación con una muestra de treinta estudiantes que cursen una materia referente a la química orgánica, para obtener un bechmarking mínimo de quince descargas.

XIX

XX

#### **INTRODUCCIÓN**

<span id="page-34-0"></span>La aplicación de las tecnologías de información para el apoyo al aprendizaje de las ciencias es una herramienta muy valiosa para todos. A lo largo de la historia, las ciencias químicas y la tecnología han coexistido mutuamente para bien de la humanidad. El presente trabajo de graduación tiene como objetivo principal la implementación de la tecnología junto con la química, para desarrollar una aplicación móvil que sirva de apoyo al estudiante de las ciencias químicas de una manera interactiva.

Fue realizada una investigación general acerca de los antecedentes de la tecnología en la región centroamericana y caribeña, abarcando parte de la historia de la holografía y la interacción con el ser humano a través de los años. Como punto medular, la investigación se centró brevemente en la aplicación de la química orgánica en el estudio de las reacciones químicas del agua y del acetato de etilo.

Para el desarrollo de la aplicación fueron utilizados programas de computación que ayudaron al alojamiento de información, al proceso de codificación y al lanzamiento de la aplicación. Esta última logró alojarse en la tienda de aplicaciones en línea de Google para así poder ser descargada de forma gratuita. Además, la función del efecto holograma se adicionó a la aplicación, contando también con un tutorial digital para la realización de una estructura casera de forma piramidal. Esta estructura será la encargada de reflejar las imágenes que el dispositivo móvil proyecta. Las imágenes reflejadas son de videos editados, especialmente, de la reacción química respectiva.

XXI

El prototipo del proyecto fue presentado a una audiencia de aproximadamente treinta estudiantes que interactuaron con la aplicación móvil denominada HoloQuim. Al final de la semana, HoloQuim logró obtener una métrica de diecisiete descargas. La aplicación es compatible con todos los modelos de teléfono Android existentes actualmente en el mercado.

Con el desarrollo de este proyecto, los estudiantes pueden analizar y estudiar interactivamente el proceso de formación de las reacciones químicas del agua y del acetato de etilo. Esta herramienta fue de apoyo para el catedrático titular del curso de Fisicoquímica 1 y sus estudiantes.

Para finalizar, este trabajo de graduación deja abierta la posibilidad para que otros estudiantes puedan continuar con la mejora y actualización de las funciones de HoloQuim añadiendo, también, más reacciones químicas para un mejor estudio de las mismas.
# **1. LA TECNOLOGÍA EN GUATEMALA Y EN LA REGIÓN**

Las tecnologías de información y comunicación (TIC) han tenido un auge muy notable en los últimos años. Los dispositivos móviles han evolucionado en aspectos como portabilidad, capacidad de procesamiento, capacidad de almacenamiento, multimedia, entre otros. De acuerdo a la Asociación Guatemalteca de Exportadores (Agexport), "la tecnología hace crecer a Guatemala en competitividad". Según un estudio realizado en el año 2016, el sector de IT y digital emplea de forma directa a 32 000 personas. Exportó en el año 2015 US\$123,7 millones, lo cual presenta un incremento del 8 %, comparado a los US\$114,5 millones de 2014. Otro dato importante revela que el país escalará 12 puestos en el índice global de competitividad, por lo que Guatemala se encuentra en el puesto 42 de 140 economías. Este salto es debido, según Agexport, al desarrollo de videojuegos, aplicaciones de software y otras experiencias técnicas en las que Guatemala está despuntando en mercados norteamericanos, centroamericanos y de América Latina.

### **1.1. Tecnologías móviles en Guatemala**

El uso de los dispositivos móviles por los usuarios también ha incrementado, por consiguiente, el software específico para cada necesidad del usuario ha incrementado también. Necesidades como la de consolidar mejor los conocimientos educativos y automatizar ciertas prácticas educativas tradicionales, hacen que la tecnología sea el cimiento para revolucionar la vida de las personas con apoyo de los dispositivos móviles.

Los dispositivos móviles presentan las siguientes características: tamaño ideal, que facilita el transporte del dispositivo, capacidad de almacenamiento y procesamiento de datos, elementos de entrada y salida como teclados, cámaras, pantallas táctiles, audio, entre muchos otros.

### **1.1.1. Teléfonos y dispositivos inteligentes portátiles**

Entre los dispositivos inteligentes que han tenido mayor expansión entre los usuarios, están los teléfonos móviles inteligentes. Provienen de la palabra en inglés smartphone y de su traducción al castellano teléfono inteligente, que es un término que indica el crecimiento móvil que brinda mejoras en sus características de hardware y software, lo que permite que los teléfonos inteligentes puedan competir con los equipos de cómputo de escritorio. Estos teléfonos inteligentes presentan características y dispositivos como: almacenamiento interno y externo ampliable, uso de redes avanzadas de telecomunicación como 4G LTE, pantallas táctiles más avanzadas, sistemas de geoposicionamiento global (GPS), sensores cardíacos, carga del dispositivo inalámbrica, conexión wireless con otros dispositivos, entre muchos otros. Existen miles de aplicaciones de software como: clientes de correo electrónico, aplicaciones para navegación web, aplicaciones para redes sociales, aplicaciones multimedia, herramientas digitales de oficina, tienda en línea, videojuegos, entre muchas otras categorías. Dispositivos inteligentes que están tomando, también, mucho auge son las tablets o tabletas, y las cámaras fotográficas inteligentes que pueden conectarse e interactuar con los smartphones. Estos son ejemplos de dispositivos inteligentes que hoy en día tienen mucho auge. Según la International Data Corporation (IDC), los smartphones impulsan el mercado de consumo en Centro América y Caribe en el año 2015. Entre los datos más relevantes del primer trimestre de ese año, República Dominicana presenta el mayor crecimiento en ventas de tabletas con

un 30 %, eso respecto a los teléfonos inteligentes, mientras que Costa Rica se posiciona en primer lugar con un 50 %. En el primer trimestre del 2015 presenta decrementos pequeños en el mercado de tabletas, smartphones y computadoras personales, cuyo valor osciló en 233 millones de dólares.

En el mercado de las computadoras portátiles, en Centroamérica el mercado decreció un 6 % en consumo por usuarios finales y 4 % por el lado comercial, con un valor de 165 millones de dólares. En países emergentes como Puerto Rico y República Dominicana, el crecimiento es de menos del 4,4 % comercialmente y 7,5% de consumo, ambos por un valor de 68 millones de dólares. Costa Rica creció más que los demás países en cuanto a mercado de consumo con un 7 % en comparación con el primer trimestre de 2014 en su mercado de consumo. Panamá fue el país que más tuvo un decremento de ventas en computadoras personales a causa de un proyecto gubernamental local que impactó el mercado. Las tabletas en el primer trimestre de 2015 en Centro América y el Caribe, decreció un 1 %, equivalente a 408 mil unidades con un valor de 132 millones de dólares. El país que más creció durante los primeros tres meses del año fue República Dominicana con un 30 %, seguido de Guatemala con un 15 % y de El Salvador con 14 %. Los países que más son adentrados a las tendencias tecnológicas globales decrecen, como Panamá con un 5 %, Puerto Rico con 13 % y Costa Rica con un 6%. Para el cierre del año 2015 está previsto que para Centro América y el Caribe el mercado de tabletas sea de un máximo de 10 %.

Como se puede apreciar, el mercado de los smartphones, en Latinoamérica, Centro América y el Caribe, es un éxito rotundo. En todos los mercados emergentes, los teléfonos inteligentes, en comparación con 2014, han tenido un crecimiento en promedio de doble dígito, con un valor de 720,000,000.00 de dólares.

## **1.1.2. Aplicaciones móviles guatemaltecas**

Existen aplicaciones muy innovadoras creadas por guatemaltecos talentosos. La redactora Carolina Cabrera de Guatemala.com http://www.guatemala.com/noticias/tecnologia/aplicaciones-para-celularcreadas-por-guatemaltecos.html, hace referencia a algunas de las aplicaciones más novedosas y populares creadas por guatemaltecos, las cuales se enuncian a continuación:

## **1.1.2.1. Aplicación móvil Verto App**

Esta aplicación tiene un listado de organizaciones que trabajan en distintas causas de interés social. Aquí el usuario puede tomar la decisión de apoyar a la organización dando clic en la publicidad respectiva.

Figura 1. **Verto app**

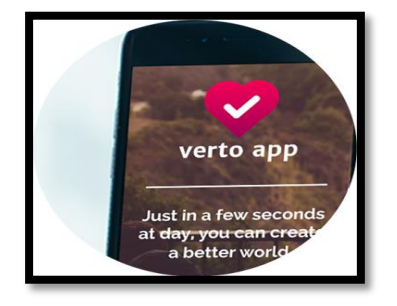

Fuente: http://www.guatemala.com/fotos/201609/Verto.jpg. Consulta: febrero de 2017.

## **1.1.2.2. Aplicación móvil Tinycards**

Es la más reciente aplicación del guatemalteco Luis von Ahn, que ayuda a la memorización y aprendizaje de diferentes temas de cultura general.

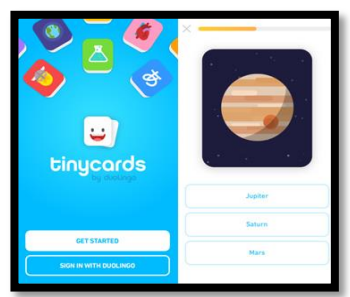

Figura 2. **Tinycards**

Fuente: http://www.guatemala.com/fotos/201609/Tinycards.jpg. Consulta: febrero de 2017.

## **1.1.2.3. Aplicación móvil Duolingo**

Esta es otra aplicación creada por el guatemalteco Luis von Ahn. Puede decirse que es la aplicación móvil guatemalteca más exitosa y popular en el mundo. Ayuda al aprendizaje de idiomas de forma interactiva.

Figura 3. **Duolingo**

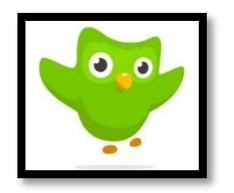

Fuente: http://www.guatemala.com/fotos/201609/Duolingo.jpg. Consulta: febrero de 2017.

### **1.1.2.4. Aplicación móvil Mayan Pitz**

Es un juego basado en el antiguo juego de pelota maya. Este es el primer juego en tres dimensiones creado en Guatemala.

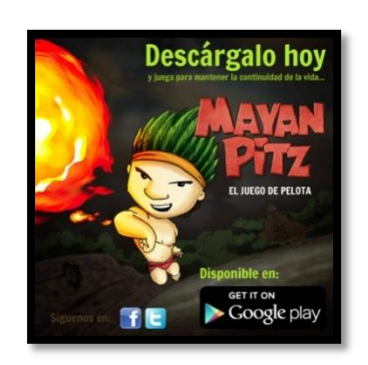

Figura 4. **Mayan Pitz**

Fuente: http://www.guatemala.com/fotos/201609/Mayan-Pitz.jpg. Consulta: febrero de 2017.

### **1.2. Los sistemas operativos**

Un sistema operativo es el software que es ejecutado en un móvil u ordenador, administrando todos los recursos de hardware como discos duros, pantallas, teclados, entre otros dispositivos. Ejecuta software como aplicaciones, programas e instrucciones, permitiendo que el usuario logre comunicarse con el móvil u ordenador.

Los sistemas operativos, en la mayoría de casos, vienen instalados de fábrica en el móvil u ordenador cuando son adquiridos por los usuarios. El sistema operativo puede actualizarse o cambiarse por otro diferente, según requiera el usuario. Los sistemas operativos utilizan interfaces gráficas que son formularios con botones e imágenes que le facilitan al usuario seleccionar la instrucción que desea que la computadora realice. En resumen, los sistemas operativos tienen como función principal brindar las herramientas necesarias para poder utilizar el móvil u ordenador de manera cómoda y fácil. Entre las responsabilidades o tareas que un sistema operativo realiza están las siguientes:

- El multitask o ejecución de múltiples programas de manera paralela y al mismo tiempo. El sistema operativo determina la prioridad y tiempo de ejecución de cada programa.
- La administración de la memoria interna cuando se ejecutan en multitask.
- La gestión de los dispositivos de entrada y salida conectados.
- El control y mantenimiento del software y hardware, notificando el estado de funcionamiento y errores producidos.

## **1.2.1. Tipos de sistemas operativos**

Son clasificados por sistemas operativos móviles y sistemas operativos para ordenadores. Más adelante son detallados los sistemas operativos móviles más utilizados.

## **1.2.1.1. Sistemas operativos para ordenadores**

Los sistemas operativos más utilizados por los usuarios son: Windows de Microsoft, Mac OS de Apple y Linux, que es un sistema operativo libre.

### **1.2.1.2. Sistemas operativos móviles**

Los sistemas operativos disponibles para dispositivos móviles, tabletas e incluso para televisores inteligentes, son Android de Google, Blackberry OS de la compañía canadiense Blackberry, Windows Mobile de Microsoft e IOS de Apple.

## **1.2.1.2.1. Microsoft Windows10 Mobile**

Desarrollado por Microsoft. La versión actual de este sistema operativo es Windows 10 Mobile, es utilizado mayormente en teléfonos inteligentes de la marca Nokia y en tabletas. Fue lanzado el 17 de marzo de 2016, inicialmente para los dispositivos Lumia, propiedad de Microsoft. Su principal meta es la armonización e integración de Windows 10 con los dispositivos móviles.

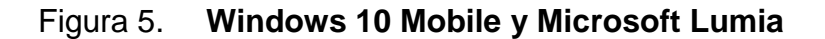

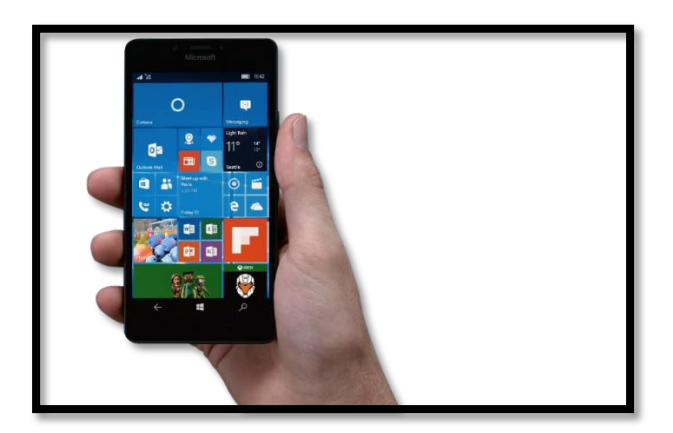

Fuente: https://az655002.vo.msecnd.net/placeholder/phone2.png. Consulta: febrero de

2017.

# **1.2.1.2.2. Sistema operativo BlackBerry OS**

Está entre los primeros sistemas operativos móviles que marcaron tendencia. Desarrollado por la compañía Blackberry cerca del año de 1999, Blackberry se popularizó gracias a su famoso periférico, el teclado QWERTY, y por su capacidad de acceso a Internet, que permitía enviar correos electrónicos, navegar por la web y acceso a las redes sociales.

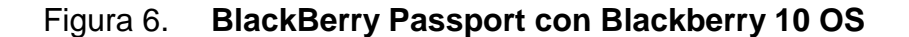

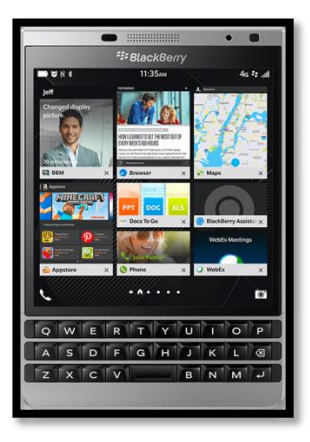

Fuente: http://global.blackberry.com/content/dam/blackberrycom/images/smartphones/2016-Landing-Page/device-passport.png. Consulta: febrero de 2017.

### **1.2.1.2.3. Sistema operativo IOS OS**

Este es el sistema operativo de Apple empleado para los dispositivos IPhone, IPod touch e IPad, se deriva del Mac OS. Su primera versión *beta* fue mostrada el 6 de marzo de 2008 y fue lanzado junto con el IPhone el 29 de junio de 2010. El IOS 10 es la versión actual, año 2017 de este sistema operativo.

Figura 7. **IOS 10**

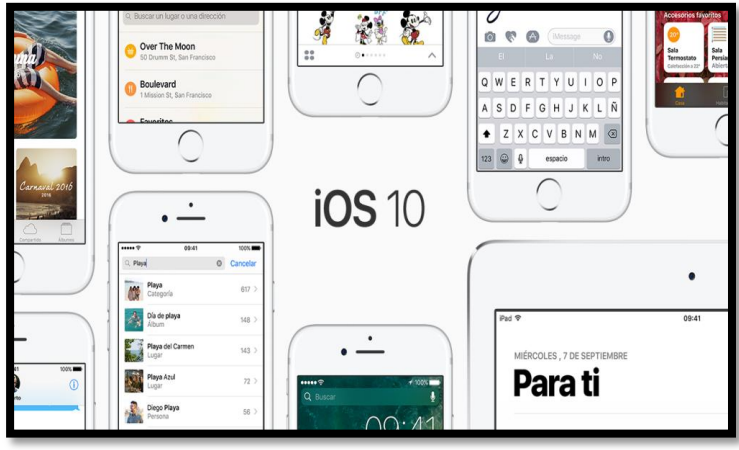

Fuente: http://www.apple.com/la/ios/ios-10/ Consulta: febrero de 2017.

# **1.2.1.2.4. Sistema operativo Android OS**

Android es un sistema operativo que apareció en el año 2007, desarrollado por Android inc. Posteriormente, esta empresa fue comprada por el gigante tecnológico Google. Fue presentado en la fundación Open Handset Alliance, consorcio de compañías de software, hardware y telecomunicaciones. Dicho consorcio inició el avance de los estándares abiertos o libres de los dispositivos móviles.

Desde el 2007 Android OS se ha convertido en un sistema operativo muy sólido para los programadores y usuarios para el área de las tecnologías de información y comunicación. Este sistema operativo es libre y abierto para los programadores de aplicaciones móviles.

Android maneja un núcleo encargado de implementar todos los drivers de dispositivos primarios como teclados, cámaras, puertos USB, entre otros. A su vez, el propio fabricante de los dispositivos móviles puede añadir sus propios controladores o drivers. A este núcleo también se le conoce como Kernel. El Kernel implementado en Android es de un Linux Kernel 2.6.

Los desarrolladores pueden adquirir el kit de desarrollo de software Android o SDK, provisto por Google. Este SDK brinda herramientas e interfaces de programación necesarias para que los desarrolladores puedan crear sus propias aplicaciones. La versión actual es el Android OS Nougat.

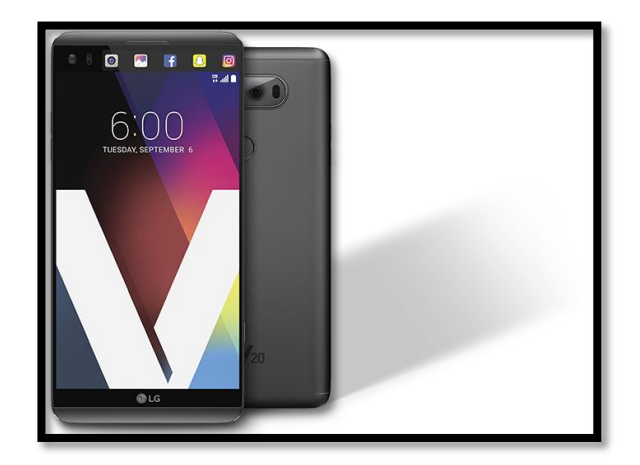

## Figura 8. **Android OS Nougat y LG V20**

Fuente:

https://www.android.com/static/2016/img/versions/nougat/lg\_phone\_lockup\_1x.png. Consulta: febrero de 2017.

# **2. LA HOLOGRAFÍA**

#### **2.1. ¿Qué es un holograma?**

Un holograma es una estructura física que difracta la luz formando una imagen. El término holograma puede referirse también al material codificado y a la imagen resultante. Una imagen holográfica puede apreciarse al observar una imagen impresa holográfica, proyectando un láser brillante a través del holograma que es reflejado en pantalla.

Otros métodos de proyección y reflexión de imágenes son descritos a menudo como holografía u hologramas, ya que tienen una presencia óptica y una calidad tridimensional. Por ejemplo, la técnica del fantasma de Pepper que usa superficies parcialmente reflectantes para mezclarlas y crear escenas del más allá. John Henry Pepper demostró, en 1860, que la técnica puede usarse para sobreponer elementos visuales sobre un escenario físico.

### **2.2. Historia de la holografía**

La holografía data del año de 1947, cuando el científico británico de raíces húngaras Dennis Gabor desarrolló la teoría de la holografía mientras trabajaba en la mejora de la resolución de un microscopio de electrones. Garbor acuñó el término "holograma" a partir de las palabras griegas "holos", que significa "todo", y "gramma" que significa, "mensaje". El desarrollo de este nuevo campo fue obstaculizado durante la siguiente década, porque las fuentes de luz disponibles en la época no fueron completamente monocromáticas, necesarias para continuar con la investigación.

### Figura 9. **Fotografía de Dennis Garbor**

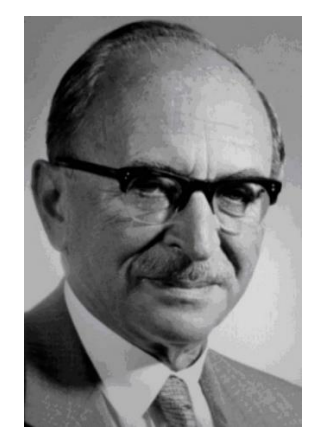

Fuente: https://www.bbvaopenmind.com/wp-content/uploads/2015/06/BBVA-OpenMind-Augusto-Belendez-dennis-gabor.jpg. Consulta: marzo de 2017.

Esta barrera del color monocromático fue superada en 1960 por los científicos rusos N. Bassov y A. Prokhorov, y por el científico estadounidense Charles Towns, gracias a la aparición del rayo láser. El láser, cuya luz es muy intensa, fue la solución ideal para el desarrollo de hologramas. En ese año, el láser de rubí de pulsos es desarrollado por el doctor T.H. Maimam. Este láser de rubí de pulsos emite una poderosa ráfaga de luz que dura unos cuantos nanosegundos. Este rayo logra un efecto de congelamiento en el movimiento de las imágenes y hacía posible la producción de hologramas. Estos captaban eventos de alta velocidad como una bala en vuelo y sujetos vivientes en movimiento. El primer holograma en el que aparecía una persona fue realizado en el año de 1967. Todo esto dio lugar a la creación de un nuevo método en la holografía llamado retrato holográfico pulsado.

En 1962, Emmett Leith y Juris Upatnieks de la Universidad de Michigan, fueron reconocidos por trabajar en un sistema de radar de lectura lateral. La holografía pudo utilizar este radar como un medio visual de tres dimensiones. En 1962, ellos leyeron un documento redactado por Gabor que explicaba su

técnica holográfica, y decidieron duplicarla utilizando un láser y una técnica llamada "fuera de eje", que utilizaron al desarrollar su radar de lectura lateral. El resultado fue la creación del primer láser de transmisión de hologramas tridimensionales. Estos hologramas de transmisión produjeron imágenes con una profundidad clara y realista, pero requerían de una luz láser para poder observar la imagen holográfica. Su trabajo sentó las bases de la estandarización de los equipos usados para crear hologramas. Hoy en día, miles de laboratorios y estudios poseen los siguientes equipos para reproducir hologramas: un rayo láser continuo, dispositivos ópticos para darle dirección al rayo láser, un soporte de película y una mesa de aislamiento sobre la que se realizan las exposiciones. La estabilidad de los equipos es absolutamente esencial porque, por más mínimo que sea el movimiento, puede dañar el holograma. La técnica de "fuera de eje", que Leith y Upatnieks desarrollaron, es aún un fundamento en los métodos holográficos.

# Figura 10. **E. Leith junto a Upatnieks en su laboratorio de investigación**

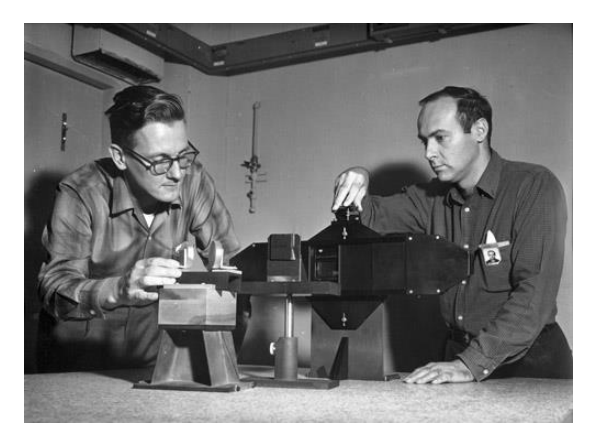

Fuente: http://www.osa.org/osaorg/media/osa.history/ImageGallery/Leith,-E-and-Upatnieks,-J- \_2.jpg. Consulta: marzo de 2017.

En 1962, el Doctor Yuri N. Denisyuk, de Rusia, combinó la holografía con el trabajo del premio Nobel de 1908, Laureate Gabriel Lippmann, en una fotografía de color natural. El alcance de Denisyuk produjo una luz blanca de refracción holográfica, la cual, por primera vez en la historia, fue observada en la luz de una bombilla incandescente ordinaria.

# Figura 11. **Y. Denisyuk mostrando su retrato holográfico por reflexión**

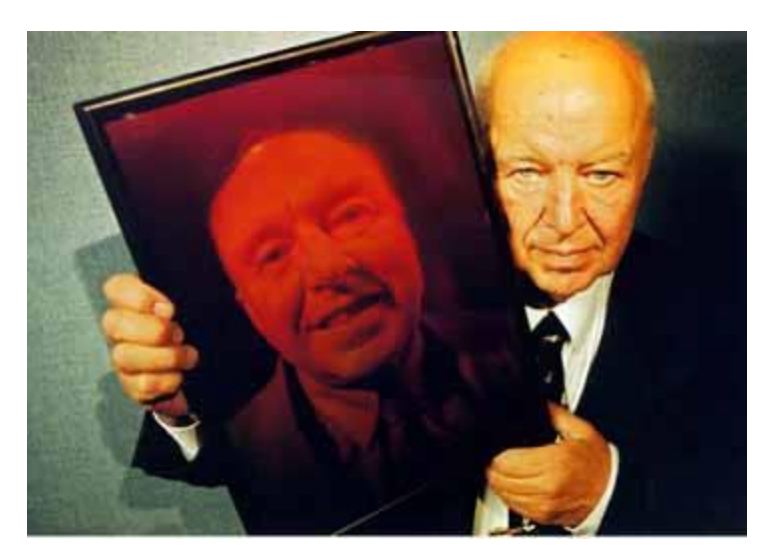

Fuente: https://upload.wikimedia.org/wikipedia/en/3/3c/Yuri\_Denisyuk\_with\_hologram.jpg. Consulta: marzo de 2017.

Otro de los mayores avances en la visualización de hologramas ocurrió en 1968, cuando el doctor Stephen A. Benton inventó la luz blanca de transmisión de hologramas, esto mientras realizaba sus investigaciones acerca de la televisión holográfica y trabajaba en los laboratorios de Polaroid Research Laboratories. Este tipo de hologramas podrían observarse en una luz blanca ordinaria, creando una imagen "arcoíris" de siete colores que creaba la luz blanca. La profundidad y brillo de la imagen, así como su espectro "arcoíris", llamó la atención de artistas que adaptaron la técnica en sus trabajos y llevaron

la holografía al público. La invención de Benton es particularmente significativa porque hizo posible la producción en masa de hologramas. Estos hologramas son impresos estampando el patrón de interferencia en plástico; el patrón de interferencia es explicado más adelante. El holograma resultante puede ser duplicado millones de veces con un costo muy accesible. Estos fueron populares en las editoriales, agencias de publicidad e industrias bancarias, en aquella época.

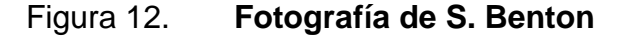

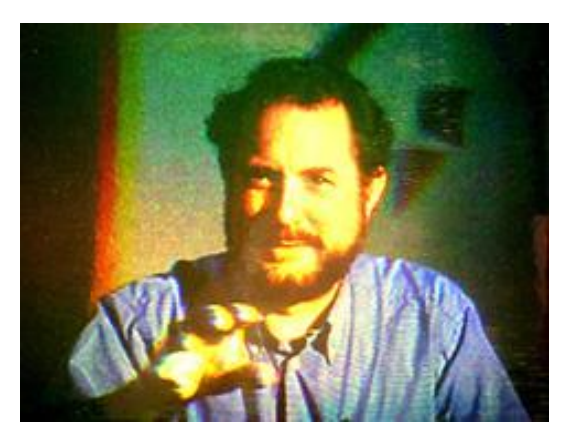

Fuente: http://www.jrholocollection.com/collection/images/benton/BVholo.jpg. Consulta: marzo de 2017.

En 1972, Lloyd Cross desarrolló un holograma integral, combinando la holografía de transmisión de luz blanca con la cinematografía convencional para producir imágenes con movimiento en tres dimensiones. Las imágenes holográficas secuenciales en dos dimensiones fueron grabadas en cintas fílmicas de película, las cuales eran sintetizadas por el cerebro humano en imágenes en tres dimensiones cuando la persona la observaba. En los años setenta, Victor Komar y sus colegas realizaban sus investigaciones en los laboratorios de la All-Union Cinema and Photographic Research Institute, NIFKI, en Rusia. Desarrollaron un prototipo de película holográfica proyectada. Las

imágenes fueron grabadas a través de una cámara holográfica de pulsos. El filme fue proyectado en una pantalla holográfica que enfocó las dimensiones de la imagen en diferentes puntos de la audiencia.

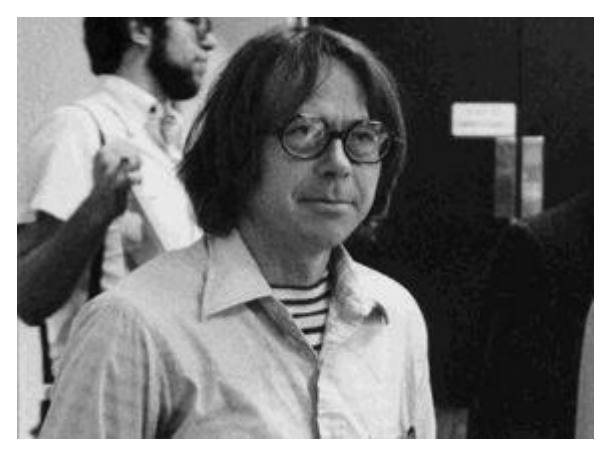

Figura 13. **Imagen de Lloyd Cross**

Fuente: http://holowiki.org/w/images/c/cb/Lcross.jpg. Consulta: marzo de 2017

Los artistas de la holografía han incrementado y mejorado su conocimiento y técnica de la disciplina, y ahora contribuyen en un proceso creativo junto con la tecnología. Esta forma de arte se ha convertido en una expresión internacional y con grandes exhibiciones alrededor del mundo.

### **2.3. Principios físicos en la holografía**

Existen dos fenómenos físicos en la holografía. Son conocidos como principios en la holografía: la interferencia y la difracción de ondas de luz. Los hologramas son fotografías de impresiones tridimensionales de la superficie de ondas de luz; sin embargo, para realizar un holograma es necesario fotografiar estas ondas de luz. Esto presenta una complicación, ya que fotografiar un objeto en movimiento y tener una buena imagen es muy difícil, pues la imagen se mostraría muy borrosa. Para empezar, una onda de luz se mueve a la velocidad de la luz y se necesitaría detener un fotón para lograrlo. Es necesario un mecanismo que pueda detener un fotón y lograr fotografiarlo. Esta técnica es la "interferencia", uno de los fenómenos físicos en la holografía.

Para comprender el significado de un "patrón de interferencia" es necesario imaginar un estanque gigante lleno de agua que, al lanzar una roca en ella, el impacto genera ondas circulares; si son lanzadas dos rocas a ese mismo estanque, ambos impactos generan dos ondas circulares que, en determinado momento, lograrán interceptarse en algún punto. Entonces un patrón de interferencia es dado cuando dos ondas se cruzan.

A medida que las ondas son intersecadas entre sí, el patrón realizado es llamado onda estacionaria. Tiene este nombre porque la onda estacionaria se mantiene y puede fotografiarse. Esto resuelve la problemática de fotografiar algo que viaja a la velocidad de la luz. Entonces el patrón de interferencia puede crearse a partir de una fuente de luz especial. Y esta fuente de luz especial es el rayo láser, que fue operado por primera vez en 1960.

La luz láser difiere drásticamente de todas las fuentes de luz, como la luz natural o artificial, a causa de varias características sorprendentes. La luz láser puede ser una luz coherente, lo que significa que la luz emitida tiene la misma longitud de onda. Para responder a la pregunta de cómo la onda de luz permanece estacionaria, al imaginar un fotón en movimiento visto desde una perspectiva lateral, se podrá apreciar una onda senoidal. Ahora, al imaginar un rio, cuyo lecho se encuentra en una formación rocosa ondulada que se asemeja a una onda sinusoidal, esto significa que el río estará lleno de rápidos. En conclusión, el río sería idóneo para practicar kayak o rafting. Sin embargo, aunque el agua del rio fluye con fuerza, los patrones de agua sobre los rápidos

son estacionarios y, por ende, puede pensarse que es una onda estacionaria. La energía de la onda fluye a través de estas ondas estacionarias sin alterarse. Es en este momento que el patrón, tomado por el agua, pasa sobre un bulto.

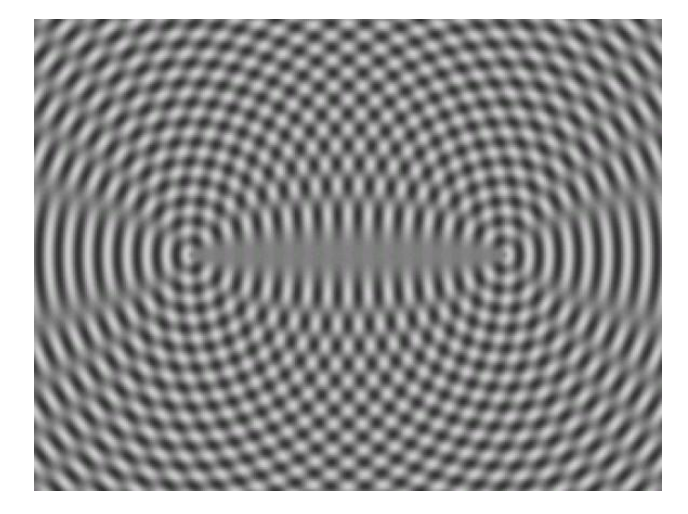

Figura 14. **Representación de un patrón de interferencia**

Fuente: http://psychedelic-information-theory.com/upload/img/interference-pattern.jpg. Consulta: marzo de 2017.

Cuando dos ondas de luz son transpuestas entre sí, cada onda actúa como si tuviera una protuberancia y los resultados serán como una especie de rápidos de luz. Los patrones de ondas estacionarias son detenidos, aunque la energía de las ondas luminosas continúa en movimiento. Cuando las ondas son intersecadas es posible aplicar un análisis físico de adición y sustracción de longitud de onda. Cuando dos ondas de igual tamaño alcanzan sus puntos más altos o crestas, estas son adicionadas para formar una onda dos veces más alta en ese punto. Por el contrario, cuando dos ondas de igual tamaño, en sus puntos más bajos, son sumadas, forman una onda dos veces más baja. Cuando una onda en su punto más alto encuentra otra onda en su punto más bajo, esta se restará y cancelará. Pero en realidad no se cancela en el sentido de ser destruida. De cualquier manera, es de notar que el patrón de onda estacionaria

ha producido un espacio donde las ondas han sido adicionadas para ser más altas o sustraído para llegar a ser más bajas. Si las ondas se adicionan y aumentan, a este fenómeno se le conoce como interferencia constructiva. Si las ondas se substraen o se cancelan por completo, el fenómeno se llama interferencia destructiva. Es posible imaginarse al patrón de interferencia como una huella digital que fue formada a partir del encuentro de dos ondas individuales.

En la holografía deben de existir dos ondas para crear un patrón de interferencia. La primera y principal es la onda que rebota del objeto retratado para crear el holograma. Desde que esta rebota del objeto es creada la forma de la imagen; esta onda es llamada la onda objeto. No se puede tener una interferencia si no hay algo que interfiera. La segunda onda de luz, que no rebota en el objeto, es usada para ejecutar una determinada función; está segunda onda es llamada onda de referencia. Cuando una onda objeto choca con una onda de referencia, crean una onda estacionaria de un patrón de interferencia, la cual es fotografiada creando un holograma. Para crear un holograma usando un rayo láser, un espejo semitransparente divide el rayo láser en dos rayos. El primer rayo láser, que es llamado rayo señal, es guiado hacia otro espejo que manda el rayo hacia un lente que expande la imagen y llega directamente a una placa fotográfica. Esta placa fotográfica registra el patrón de interferencia entre el haz de luz y el rayo de luz creado del reflejo de un objeto. Un holograma de transmisión aparece después de un tratamiento químico en el que el holograma es expuesto y se apreciará una imagen en tres dimensiones del objeto.

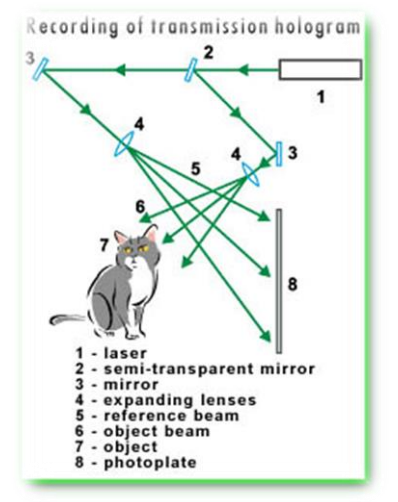

### Figura 15. **Grabado de un holograma de transmisión**

Fuente: http://www.holography.ru/images/holtrane.jpg. Consulta: marzo de 2017.

Si está impreso el holograma en algún medio volumétrico, la amplitud, la fase y la distribución espectral de la radiación son distribuidas. Esta circunstancia fue necesaria para tener el estándar de fabricación de los hologramas tridimensionales volumétricos. Esta base del funcionamiento de los hologramas volumétricos utiliza la técnica de difracción de Bragg. Esta técnica es el resultado de una interferencia de ondas que se propagan a través de una emulsión gruesa que forman los planos iluminados por una luz de mayor intensidad. Después de procesar el holograma en los planos de luz, estos dan como resultado los llamados "planos Bragg", que tienen una propiedad que refleja parcialmente la luz, y una emulsión de tres dimensiones de una figura de interferencia es creada.

Un holograma de capa delgada provee una efectiva reconstrucción de una onda objeto, si el ángulo de incidencia del rayo de referencia en la grabación y reconstrucción permanece constante. Tal selectividad del holograma de transmisión volumétrico permite anotar en una placa hasta varias decenas de imágenes. El esquema de grabación de un holograma volumétrico es el mismo que el del esquema Leith-Upatnieks para hologramas de dos dimensiones. Para la reconstrucción de un holograma volumétrico, a diferencia de los hologramas de transmisión planos, la imagen es formada a causa de la refracción de luz mediante la calibración de un ángulo de dirección. Este ángulo es llamado "ángulo de Bragg".

Uri N. Denisyuk ideó un procedimiento para grabar un nuevo tipo de hologramas llamados hologramas refractivos volumétricos. Sin embargo, este tipo de hologramas, comúnmente, son conocidos bajo el nombre de su creador. Para crearlo, los rayos de luz objeto y luz referencia son manipulados y direccionados con la ayuda de un espejo semitransparente. La onda objeto brilla en una de las placas fotográficas y la onda de referencia va en parte a un vidrio de sustrato. Las placas Bragg se ubican paralelas a la placa fotográfica, pero el grosor de la capa fotográfica podría ser muy pequeño.

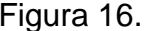

#### Figura 16. **Esquema de un holograma volumétrico**

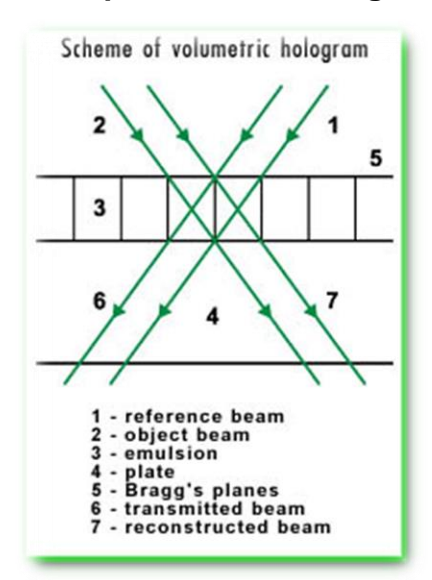

Fuente: http://www.holography.ru/images/holvole.jpg. Consulta: marzo de 2017.

En el principio, los hologramas habituales de transmisión son realizados por la tecnología descrita anteriormente. Luego son realizadas las copias de los hologramas de Denisyuk a partir del holograma maestro. La propiedad básica de los hologramas refractivos es la de reconstruir la imagen con la ayuda de una fuente de luz blanca, como por ejemplo una bombilla incandescente o la luz solar. La propiedad más importante es la selectividad de color del holograma, esto significa que en la reconstrucción del holograma, usando luz blanca, se restaurará el color que fue utilizado durante la grabación del holograma. Por ejemplo, si es utilizado un láser rubí (luz roja) para el procedimiento de grabación, la imagen restaurada del objeto será roja.

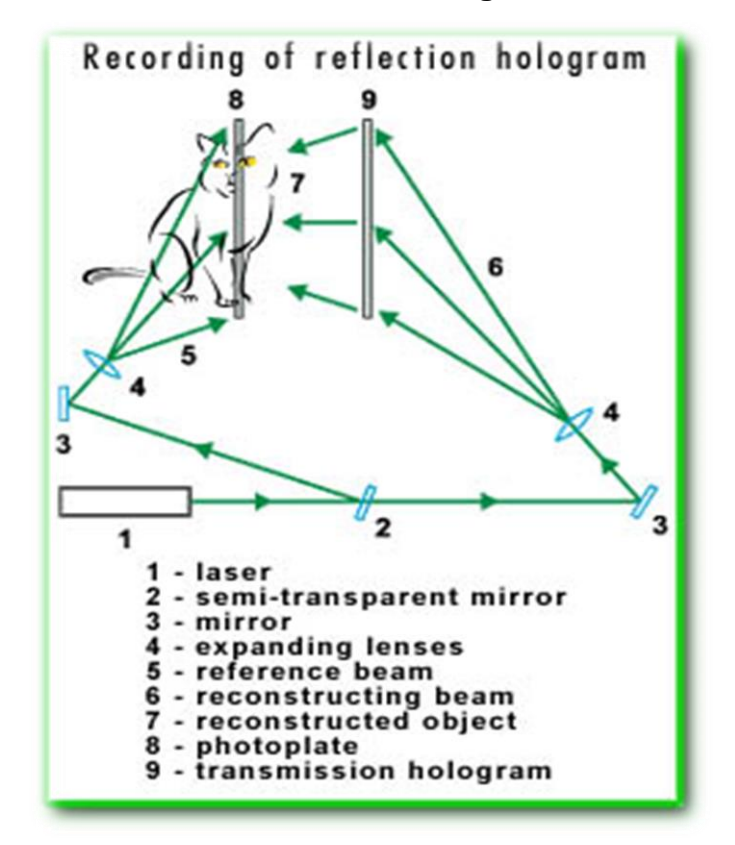

Figura 17. **Grabación de un holograma de reflexión**

Fuente: http://www.holography.ru/images/holrefle.jpg. Consulta: marzo de 2017.

### **2.4. El efecto del fantasma de Pepper**

Esta es una técnica de ilusionismo que se usa en los teatros. Su nombre se debe a su creador John Henry Pepper, quien fue un científico que popularizó este efecto 1862 durante sus presentaciones teatrales. Hoy en día esta técnica sigue siendo utilizada. Puede utilizarse en la realización de hologramas caseros.

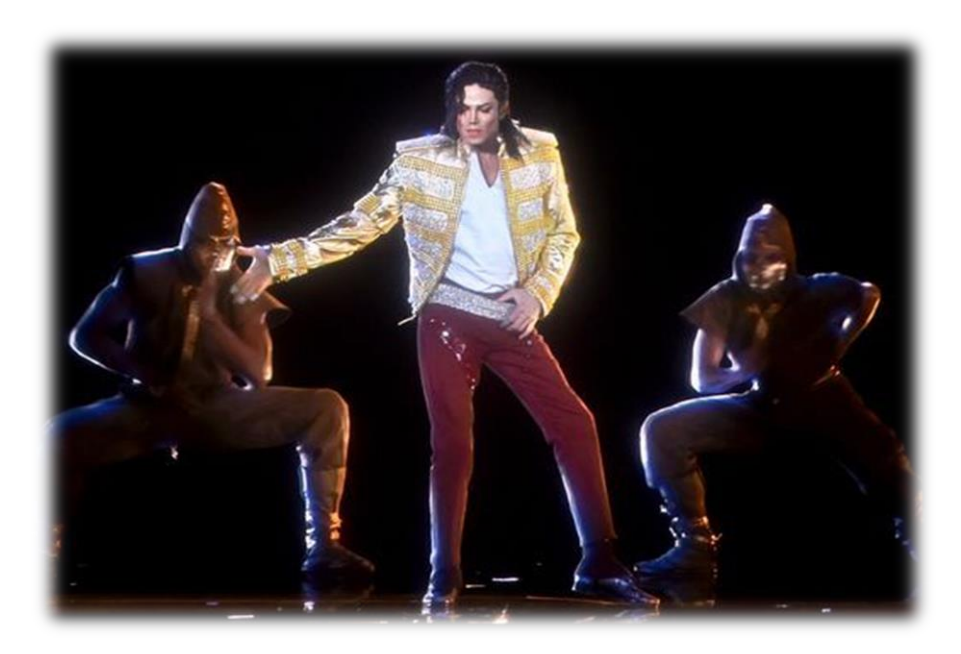

Figura 18. **Efecto del fantasma de Pepper, Michael Jackson**

Fuente: http://www.gannett-cdn.com/-mm- /de9bd01c1c949c4bfd111afa2c9fa25e86d20612/c=708-480-2538- 1854&r=x404&c=534x401/local/- /media/USATODAY/USATODAY/2014/05/22//1400800240000-MJ-Illusion.jpg. Consulta: marzo de 2017

### **2.4.1. ¿Cómo funciona el efecto del fantasma de Pepper?**

En su versión clásica, un actor se oculta en una zona apartada bajo el escenario frente a un espejo. El público observa la imagen fantasmagórica reflejada en una lámina de espejo sin cristal, la cual está suspendida sobre el escenario y le es aplicada iluminación para hacer aparecer o desaparecer la imagen. Esta técnica ha sido muy famosa desde 1860. Al aplicar la técnica en esa época, esta daba como resultado la aparición de una imagen reflejada desde una sala oculta iluminada que parecía estar en el escenario, ya que el público no estaba consciente de que estaban observando la imagen a través de una ventana. La imagen reflejada podría decirse que era tridimensional, ya que el reflejo que el público veía era una imagen tridimensional del actor vivo.

# Figura 19. **Representación del efecto fantasma de Pepper en su versión original utilizando un proyector**

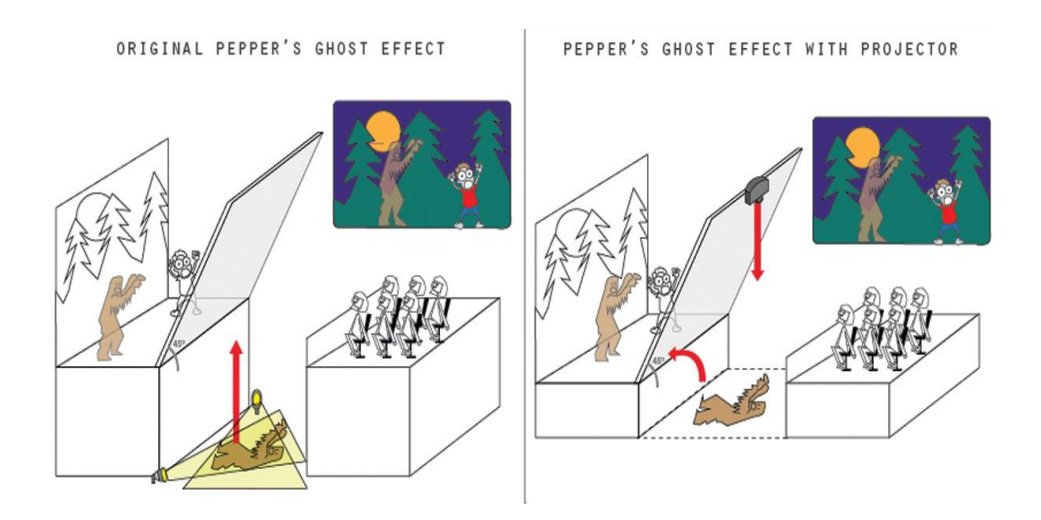

Fuente: http://www.showtex.com/sites/default/files/images/banners/peppers-ghost2.png. Consulta: marzo de 2017.

# **2.4.2. Fantasma de Pepper por medio de un experimento casero**

Para realizar un holograma casero tridimensional utilizando materiales disponibles en casa, deben seguirse paso a paso las siguientes instrucciones. Este experimento casero, en esencia, utiliza el método del Fantasma de Pepper. Este experimento servirá de base para el desarrollo de la aplicación móvil de este trabajo de graduación.

### **2.4.2.1. Lista de materiales**

Son necesarios los siguientes materiales:

- Papel cuadriculado
- Una caja de CD
- Pegamento
- Cinta adhesiva
- Lápiz
- Tijeras o cuchillas
- Un teléfono inteligente que pueda reproducir videos en internet

### **2.4.2.2. Instrucciones de fabricación**

 En una hoja de papel debe dibujarse o imprimirse el modelo de uno de los lados de la estructura piramidal. Las medidas dependen del tamaño del smartphone disponible. En este caso, las medidas utilizadas son 60 milímetros de base mayor, 35 milímetros de altura y 10 milímetros de base menor. En la figura 20 se muestra la plantilla de un modelo propuesto para esta estructura.

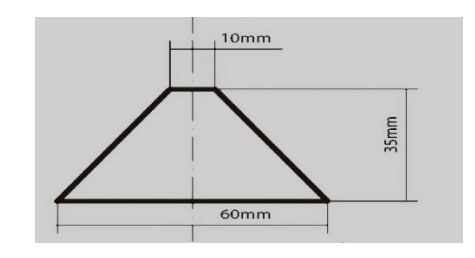

Figura 20. **Medidas propuestas para estructura piramidal**

Fuente: http://1.bp.blogspot.com/-RdJzDHNRS18/VTz9SVnrJcI/AAAAAAAAD6s/C4\_c-7w2uy8/s1600/hologram.jpg. Consulta: marzo de 2017.

 Con la plantilla ya recortada y colocada en la caja de CD, debe recortarse la caja de CD con las tijeras o con una cuchilla. Este procedimiento requiere de paciencia y puede que sean necesarias más cajas de CD, por si llegara a estropearse la caja con el corte. La figura 21 muestra la forma en que debe cortarse la caja de CD.

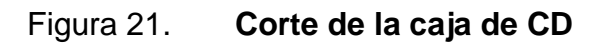

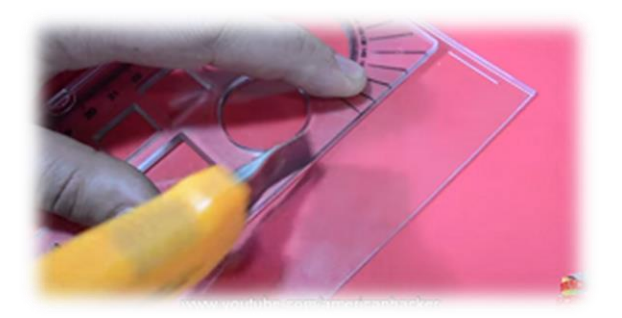

Fuente: https://i0.wp.com/acceso-directo.com/wpcontent/uploads/2015/08/Holo2.png?resize=300%2C160. Consulta: marzo de 2017.

 Teniendo ya las caras de la estructura cortadas, estas deben unirse con cinta adhesiva formando la pirámide (ver figura 22). Después, debe aplicarse pegamento a cada una de las aristas de la estructura (ver figura

23). La parte de la base menor debe quedar uniforme para que pueda apoyarse en el smartphone.

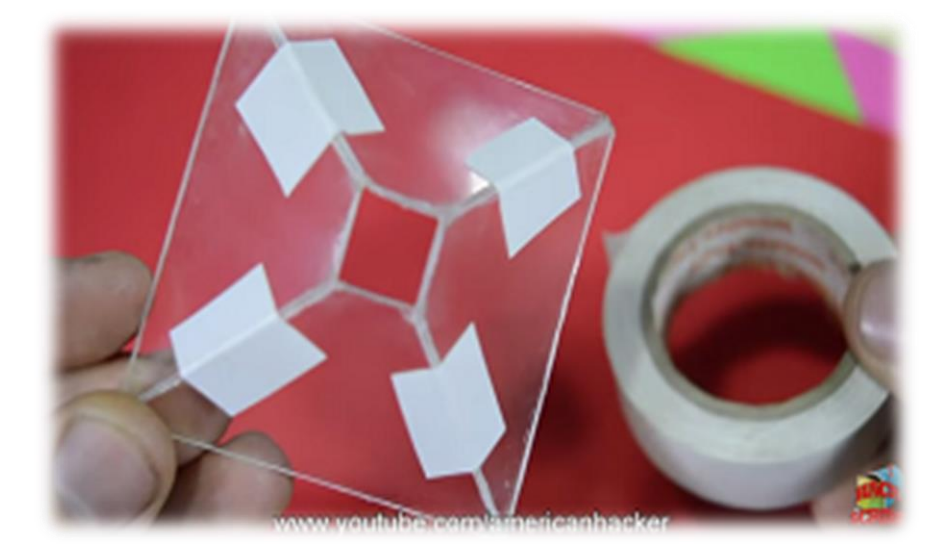

### Figura 22. **Armado de la estructura piramidal con la cinta adhesiva**

Fuente: https://i2.wp.com/acceso-directo.com/wpcontent/uploads/2015/08/Holo4.png?resize=300%2C162. Consulta: marzo de 2017.

Figura 23. **Aplicación de pegamento a la estructura piramidal**

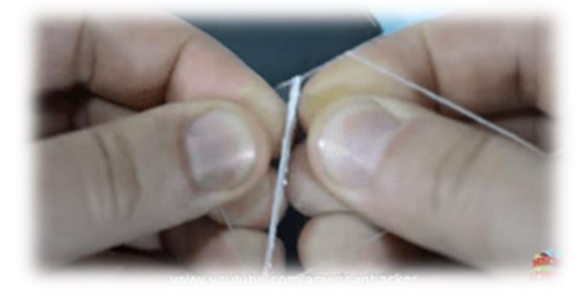

Fuente: https://i2.wp.com/acceso-directo.com/wpcontent/uploads/2015/08/Holo3.png?resize=300%2C157. Consulta: marzo de 2017.

 Después de que el pegamento termine de secar, proseguirá la prueba de la estructura utilizando algún video de Internet que sea idóneo para este experimento. Los videos deben buscarse como "videos para hologramas caseros", y aparecerán varias opciones para reproducir. La figura 24 muestra la imagen de un video editado especialmente para estos experimentos.

# Figura 24. **Fotografía que muestra la forma de edición del video que logrará el funcionamiento del experimento**

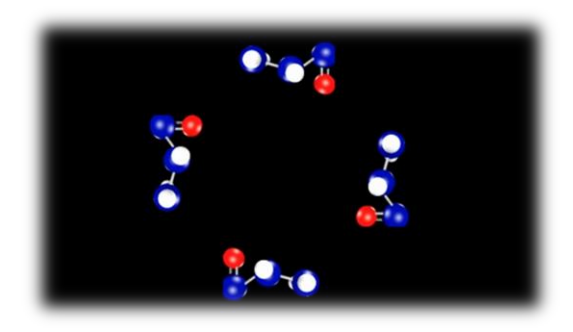

Fuente: elaboración propia.

 Por último, resta probar la estructura y ver el funcionamiento del holograma. Primero debe reproducirse el video en el smartphone*,* para luego colocarlo en una estructura firme. A continuación, debe colocarse la estructura piramidal encima de la pantalla del smartphone, tomando en cuenta que la misma debe quedar centrada respecto al video reproducido. La iluminación debe ser la adecuada para poder apreciar mejor el holograma. En la figura 25 puede apreciarse el efecto fantasma de Pepper a pequeña escala en acción. La iluminación del ambiente debe adaptarse, en favor de la nitidez del holograma.

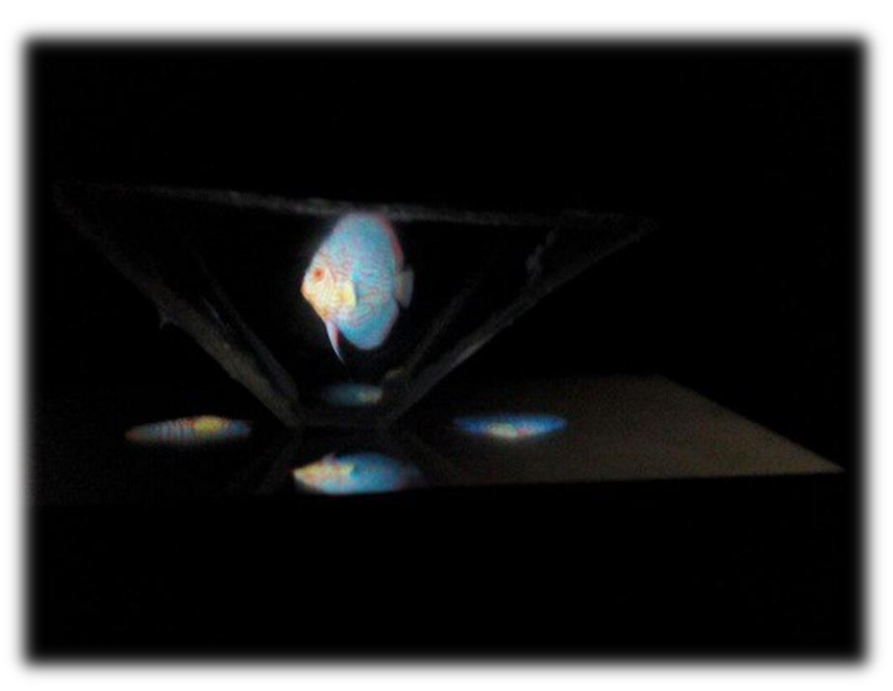

Figura 25. **Holograma en reproducción**

Fuente: https://i1.wp.com/acceso-directo.com/wp-content/uploads/2015/08/Ejemplo1.jpg?w=540 Consulta: marzo de 2017.

# **3. LA QUÍMICA ORGÁNICA**

El término de "química orgánica" aparece por primera vez en el ya lejano 1807. Jons Jacob Berzelius enfoca sus estudios en investigar todos los compuestos que nacen a partir de la materia natural. Berzelius fue el primero en introducir el término "química orgánica" en ese mismo año.

Jons Berzelius trabajó y supervisó a Friedrich Wohler. En 1823, Wohler había logrado finalmente completar sus estudios de medicina en Alemania. Cinco años después, en 1823, Wohler estudiaba la evaporación de una disolución de cianato de amonio, pero se percató de la existencia de unas extrañas formaciones cristalinas de gran tamaño que no presentaban color y, además, concluyó que estos cristales no pertenecían al cianato de amonio. Al continuar estudiando este fenómeno, determinó que se trataba de urea, un compuesto encontrado en la orina de los animales. Sin darse cuenta, Wohler estaba observando la transformación de un compuesto inorgánico en un compuesto orgánico. Con este experimento logró confirmar que los compuestos orgánicos pueden también sintetizarse en un laboratorio.

### **3.1. Química orgánica**

Actualmente, es una rama de la química y una disciplina científica que estudia la estructura, propiedades y reactividad de los compuestos químicos que están formados por hidrógeno y, principalmente, carbono. También se pensaba que estos compuestos orgánicos eran los que se encontraban en fuentes vivas como los animales y plantas.

Hoy en día, la química orgánica ha permitido la creación de diversos tipos de materiales como los plásticos, materiales para textiles, entre muchos otros. La química orgánica suele confundirse con la química biológica, pero la diferencia radica en que, en la química biológica, cada estructura molecular presenta una historia, mientras que la química orgánica es utilizada con un enfoque en el presente, esta no presenta un pasado y no tiene un futuro o evolución histórica.

La química orgánica tiene un gran enfoque en el carbono. El carbono es el elemento central de todos los organismos vivientes e, incluso, de miles de cosas no vivientes como las drogas, plásticos y tintes, que están hechos por componentes de carbono. Los diamantes son átomos de carbono en una estructura cristalina, también presentan dureza porque los átomos de carbono están muy unidos en la estructura de cristal. Esta habilidad de unirse tan cerca con los demás átomos de carbono, hace del mismo una excelente estructura elemental para dar forma a los materiales.

Los compuestos orgánicos usualmente son largos y tienen varios átomos y moléculas enlazadas. Las moléculas orgánicas, por ser largas, abarcan los componentes estructurales de los organismos vivientes como carbohidratos, proteínas, ácidos nucleicos y lípidos.

### **3.1.1. El carbono**

El carbono posee cuatro electrones que pueden enlazarse con otros átomos. Cuando el carbono se enlaza con el hidrógeno, el átomo de carbono comparte un electrón con el hidrógeno, y el hidrógeno comparte también un electrón con el carbono. Este enlace es conocido como "hidrocarburo".

El carbono es un elemento químico que posee un número atómico 6 que, a temperatura ambiente, posee una estructura sólida. Puede encontrarse en la naturaleza en forma cristalina, como diamantes, grafito o en forma amorfa negra. El carbono forma parte de todos los seres vivos. Es el segundo elemento más abundante en el organismo humano (cerca del 17,5 %) y es encontrado combinado con hidrógeno y oxígeno. En los derivados geológicos, como el petróleo, es encontrado combinado con el hidrógeno; también es encontrado en la atmósfera como dióxido de carbono y, en las rocas, formando caliza. Sorpresivamente, el carbono no combinado es poco abundante y solo se presenta en el diamante y el grafito. Existen alrededor de 4,5 millones de sustancias y solo 5 millones no presentan carbono en su composición.

### **3.1.2. Aplicaciones del carbono**

Cada una de las formas descritas anteriormente tiene diferentes aplicaciones. Los diamantes son utilizados en joyas y como abrasivos en la industria por su dureza. El grafito es utilizado en la fabricación de las minas de los lápices o en los lubricantes. El carbón es utilizado para la elaboración de combustibles, gas, coque y una amplia gama de productos químicos indispensables. Al combinar el hierro con el carbono nace el acero. El grafito amorfo, que es conocido como negro de humo, es utilizado como un pigmento. El grafito es un material importante para aplicaciones como calefactores, electrodos, partes de hornos y estufas, materiales para moldes y sellos. También, hoy en día, se fabrica diamante sintético que es 10 veces más resistente al daño por láser y una conductividad eléctrica 50 veces superior a la del diamante natural. Es utilizado en sumideros de calor de computadoras, en circuitos integrados y en láseres de alta potencia.

### **3.2. Formando grupos funcionales con base en propiedades**

En la química orgánica, las moléculas con propiedades similares son agrupadas. La razón es que tienen grupos atómicos similares llamados grupos funcionales. Las propiedades químicas involucran a una sustancia que cambia a otra sustancia por reacción; por ejemplo, una propiedad química del gas clórico es la de reaccionar con una explosión cuando se mezcla con sodio, esta reacción química crea una nueva substancia: el sodio clórico. Las propiedades físicas también abarcan las diferentes formas de substancia que permanecen igual; es decir, no existe reacción química o cambio a una nueva substancia.

Algunas de estas propiedades, que los grupos funcionales proveen, incluyen la polaridad y la acidez. Por ejemplo, el grupo funcional llamado carboxilo es un ácido débil. La polaridad muestra a una molécula teniendo carga (polar), y otra molécula que no tiene carga (no polar). Por ejemplo, la membrana de plasma tiene cabezas hidrófilas fuera que son polares y posee, también, colas hidrófobas no polares dentro de la membrana del plasma.

#### **3.3. Mecanismos de reacción**

Un mecanismo de reacción es el conjunto de las fases o estados que constituyen una reacción química. Los mecanismos de reacción son ligados a la dinámica química. Desde un punto de vista termodinámico de una ecuación química, los reactivos son el estado inicial y los productos son el estado final. Existe una variación de energía libre. La energía libre es negativa, ya que será una reacción espontánea, es decir, que la reacción podrá llevarse a cabo sin ningún impedimento termodinámico. Por ejemplo, en la siguiente ecuación:

$$
A(g) + BC(g) \rightarrow AB(g) + C(g) \Delta G' = -
$$
Para hacer el enlace AB, los reactivos tienen que cortar las distancias, pero esto aumenta la fuerza de repulsión de los electrones. Para evitar esta repulsión, los reactivos tendrán que acercarse con suficiente energía cinética. Por encima de esta energía, las moléculas A y B forman enlaces y, a la vez, las moléculas B y C están rompiendo el suyo. En este momento hay un complejo formado por A, B y C, llamado complejo activado. Al final todos los enlaces del B y C serán rotos y los enlaces A y B serán formados; es decir, los productos. También hay que hacer mención de la energía de activación, que es la diferencia entre la energía de los reactivos y la del complejo activado. Se puede considerar como una barrera energética que deben pasar los reactivos para que lleguen a ser producto.

#### **3.3.1. Tipos de mecanismos de reacción**

Las reacciones químicas son un proceso de transformación de una o más sustancias llamadas reactivos en otras llamadas productos.

#### **3.3.1.1. Reacciones elementales o concertadas**

Este tipo de reacciones se dan en una única etapa. Inicia con la formación de un solo complejo activo y debe superar la barrera de energía. Esta es representada en una sola ecuación química. Las reacciones elementales son divididas en:

- Combinación:  $A + B > AB$
- $\bullet$  Descomposición: AB > A + B
- $\bullet$  Desplazamiento:  $AB + C \rightarrow AC + B$

#### **3.3.1.2. Reacciones complejas**

Una reacción compleja es desarrollada en dos o más etapas. Son formados intermediarios que son moléculas que aparecen en la reacción más no en una ecuación inicial. Las reacciones complejas son un conjunto de reacciones elementales en las que existe más de una formación de complejos activados diferentes y superan diferentes barreras de energía. Este tipo de reacción es representada en varias ecuaciones químicas o en una ecuación general o global. Esta ecuación química global tiene la representación de un estado inicial y un estado final de las reacciones, sin embargo, no muestra cómo esta reacción transcurre.

#### **3.4. Molecularidad**

La molecularidad representa el número de moléculas que son tomadas como reactivos en una reacción elemental. Dependiendo del número de moléculas, se puede clasificar las reacciones en:

- Unimoleculares, en las que solo participa una molécula
- Bimoleculares, en las que participan dos moléculas
- Trimoleculares, en las que participan tres moléculas

#### **3.5. Reacciones a utilizar en trabajo de graduación**

Como parte del trabajo de graduación, se utilizaron dos reacciones químicas, las cuales se consideran las más utilizadas en la química orgánica.

## **3.5.1. Acetato de etilo y agua**

El acetato de etilo es conocido también como etanoato de etilo. Su materia es de forma líquida, no posee color, presenta un olor similar a la fruta, tiene una densidad superior a la densidad del agua, sin embargo, ambas son mezcladas muy ligeramente. Puede mezclarse, también, con hidrocarburos, cetonas, alcoholes y éteres. El acetato de etilo nace al utilizar el proceso de destilación en una mezcla de ácido acético, alcohol etílico y ácido sulfúrico; esta destilación es realizada muy lentamente. El acetato de etilo es utilizado para solventes, saborizantes sintéticos, perfumes, barnices, piel artificial, cintas de películas, fotografías, sedas y limpiadores.

El agua es una materia líquida sin olor, no presenta sabor y no tiene color. Se encuentra abundantemente en la superficie de la tierra, en las fuentes naturales de agua como ríos, océanos, lluvias y también en los seres vivos. El agua ocupa un 71 % del área superficial terrestre. Puede encontrarse como agua dulce, agua mineral, agua potable, agua salada, entre otros. La fórmula química del agua es H2O.

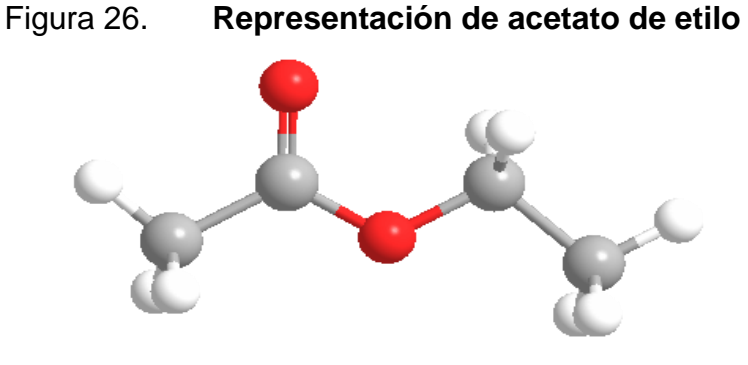

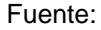

http://www.maysochoa.com/molecular%20images/other%20solvents/Ethyl%20Acetate.gif. Consulta: marzo de 2017

#### **3.5.2. Dióxido de carbono**

Esta molécula fue descubierta en 1750. A temperatura ambiente, es un gas inodoro e incoloro que no es inflamable. Principalmente se le encuentra en forma gaseosa, pero también puede encontrarse de forma líquida y sólida. Fue descubierto por el físico y químico escocés Joseph Black. La fórmula del dióxido de carbono es CO2, que significa que está compuesto por un átomo de carbono que une a dos átomos de oxígeno.

El dióxido de carbono se encuentra, en su mayoría, en el aire y en el agua. Los seres humanos lo utilizan de muchas formas, como en las bebidas gaseosas. Juega un papel muy significativo en los procesos de vida de los animales y plantas, tales como la respiración y la fotosíntesis. Desafortunadamente, a causa de las actividades humanas cotidianas, la cantidad de CO2 que se libera hacia la atmósfera ha crecido exponencialmente durante los últimos años, dando como resultado que los océanos, biomasa y otros sumideros sean incapaces de absorber la cantidad emitida de dióxido de carbono. Este aumento inició después del comienzo de la revolución industrial cerca de 1850.

La atmósfera terrestre debe tener una porción adecuada de dióxido de carbono, aproximadamente 350 partes por millón, para que la vida en el planeta tierra sea la adecuada. Pero el ser humano aumenta la proporción de dióxido de carbono causando el efecto invernadero. El efecto invernadero es el causante del aumento de las temperaturas y provoca la deforestación y el deshielo de los polos. Si la proporción de dióxido de carbono estuviera debajo de las 350 ppm, sería también un problema, ya que aumentaría el oxígeno, lo que generaría el incremento de incendios. Por ello la humanidad debe controlar la emisión de dióxido de carbono, pero, al parecer, los países industrializados están

quebrando las leyes ambientales para beneficio económico propio y la contaminación está lejos de ser controlada y reducida.

Entre los principales peligros del dióxido de carbono para la salud están:

- La congelación: el CO2 siempre es encontrado de forma sólida a una temperatura de 78 °C y, cuando una persona entra en contacto con este material sin protección, padece ampollas muy graves.
- La asfixia: cuando existe una fuga de CO2 en un ambiente cerrado sin ventilar, disminuye la concentración de oxígeno hasta un nivel de peligro para la salud.
- Problemas renales: es producido un desequilibrio químico en el cuerpo que crea una situación peligrosa para la salud.

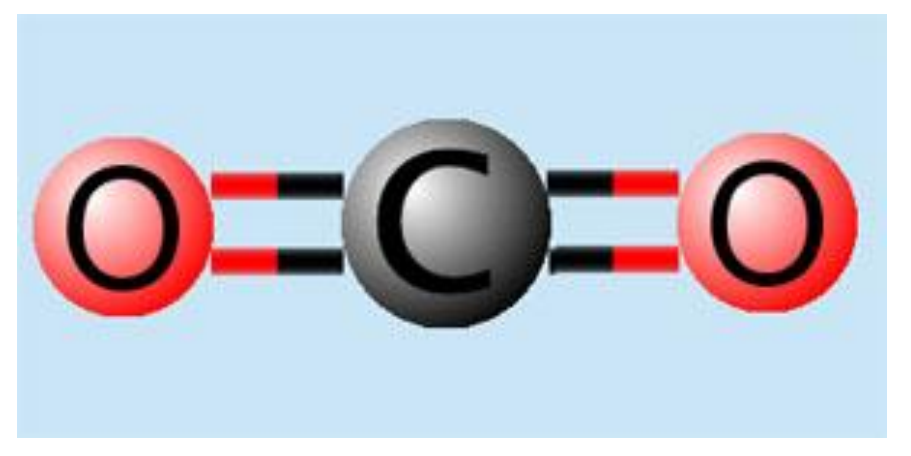

## Figura 27. **Representación del dióxido de carbono**

Fuente: http://e-

ducativa.catedu.es/44700165/aula/archivos/repositorio/4750/4844/html/CO2\_modelo.jpg. Consulta: marzo de 2017

## **4. INICIO DEL PROYECTO HOLOQUIM**

Este capítulo presenta un análisis de los conceptos y definiciones de educación y tecnología de forma conjunta, basados en capítulos anteriores de este trabajo de graduación. El trabajo práctico es una aplicación móvil que recibe el nombre de HoloQuim, la cual involucra conocimientos de desarrollo de software, conceptos de la química orgánica y la holografía.

## **4.1. Planeación estratégica de enunciado de trabajo**

A continuación se detalla la planeación estratégica del proyecto HoloQuim. Es descrita la elaboración, desarrollo y puesta en marcha del proyecto, con la intención de cumplir con los objetivos detallados al inicio de este trabajo. Este plan está diseñado para alcanzarse en un período de tiempo medio; puede encontrarse en la sección de apéndices.

### **4.1.1. Mercado objetivo de la aplicación móvil HoloQuim**

El mercado objetivo o segmento de clientes de HoloQuim es, inicialmente, estudiantes que cursen la materia de Química General 1 de la Facultad de Ingeniería de la Universidad de San Carlos de Guatemala. El rango de edades promedio debe estar comprendido entre los 17 y 30 años. Tutores y maestros pueden utilizar la aplicación.

#### **4.2. Caso de negocio de enunciado de trabajo**

El siguiente caso de negocio proporcionará la justificación que necesita el proyecto propuesto y la distribución de capital y recursos que se requieren para implementar HoloQuim.

#### **4.2.1. Descripción de enunciado de trabajo**

Para el presente trabajo de graduación deberá presentarse un trabajo escrito y, como complemento, debe elaborarse un prototipo de una aplicación web y móvil. El proyecto es llamado HoloQuim. Inicialmente, deberá trabajar con dos mecanismos de reacción: el acetato de etilo y el dióxido de carbono. El lanzamiento de este proyecto es dirigido a los estudiantes, tutores y maestros de la Facultad de Ingeniería. La aplicación podrá adquirirse gratuitamente. Este proyecto podría continuarse por otros estudiantes en el futuro.

## **4.2.2. Análisis estratégico de enunciado de trabajo**

A continuación son presentadas algunas aplicaciones que, en su funcionalidad principal, se basan en conceptos de mecanismos de reacción, sin embargo, su funcionalidad no es similar a la aplicación móvil HoloQuim. HoloQuim tiene como función principal la reproducción de hologramas con ayuda de una estructura piramidal casera que refleja la imagen de los videos de reacciones químicas que tendrán una edición especial. Con base en los siguientes antecedentes se presenta un análisis de las fortalezas, oportunidades, debilidades y amenazas del proyecto. Este FODA ayudará al análisis y diseño del proyecto.

## **4.2.2.1. Aplicación SymyxDraw**

Es un software de dibujo especializado en mecanismos de reacción y estructuras. Este facilita la tarea de dibujar y diseñar diversas representaciones químicas, todo esto con fórmulas y texto. Además, cuenta con plantillas y elementos prediseñados que ayudan a empezar un dibujo desde cero. Al momento de redactar esta información, SymixDraw estaba en su versión 3.2.

Figura 28. **Ejemplo de reacción química en SymixDraw 3.2.**

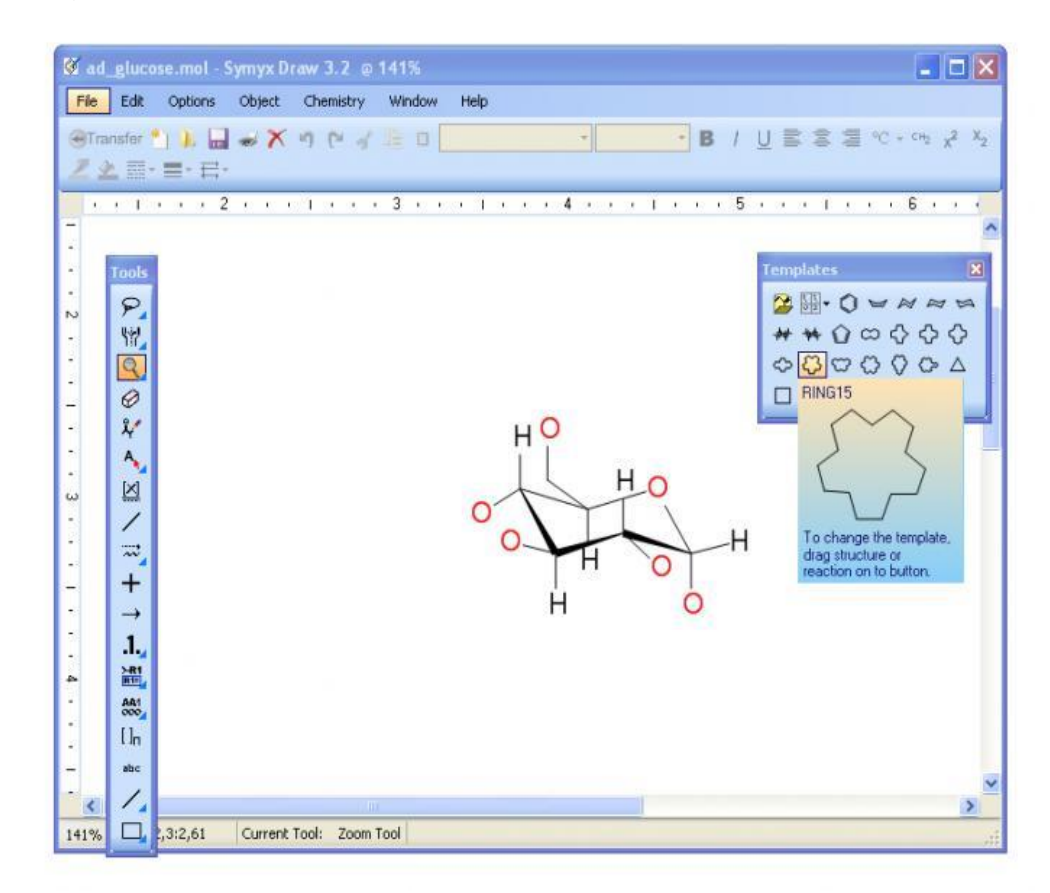

Fuente: http://symyx-draw.softonic.com/. Consulta: noviembre de 2015.

### **4.2.2.2. Aplicación Reack**

La funcionalidad de este software tiene un mayor enfoque en cálculos y ajustes de reacciones químicas que en modelos gráficos o simulaciones gráficas. Con él se podrá ajustar y verificar resultados numéricos o realizar cálculos automáticos. Además, tiene la función de realizar cálculos estequiométricos que son guardados en una base de datos en donde se aloja toda la información de los elementos químicos. La base de datos puede editarse.

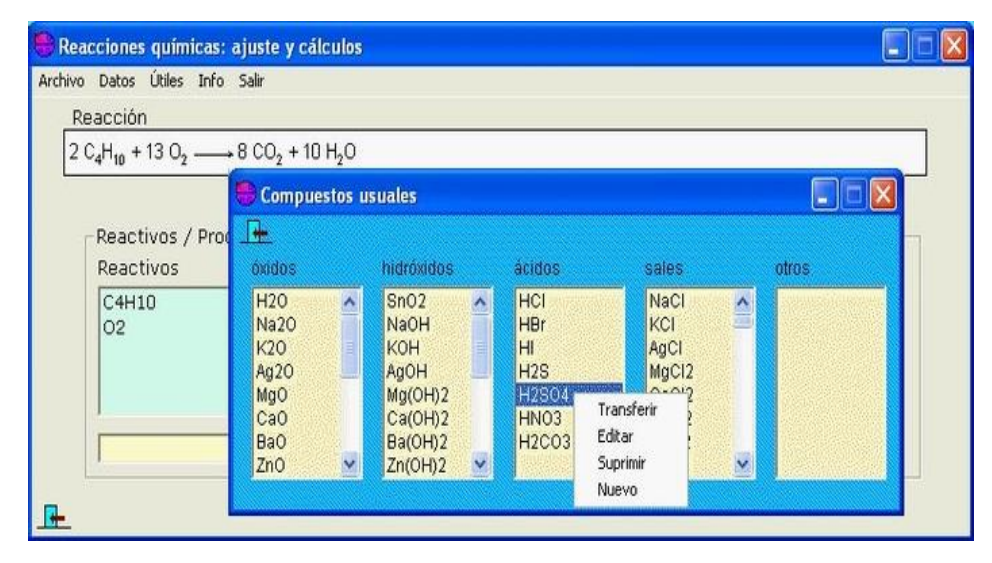

Figura 29. **Ejemplo de reacción química en Reak**

Fuente: http://reack.softonic.com/. Consulta: noviembre de 2015.

#### **4.2.2.3. Aplicación ChemicPen**

Este software permite dibujar reacciones químicas en dos dimensiones que luego pueden imprimirse o guardarse. Los dibujos pueden también utilizarse en otras aplicaciones de terceros. Al momento de redactar esta información, ChemicPen estaba en su versión 2.6. La base de datos de esta aplicación puede accederse a través de otra aplicación llamada ChemicBase, que es un visor de la base de datos que ayuda a importar y exportar tablas, diagramas y formulas estructurales. Se puede seleccionar uno de los varios tipos de archivo para realizar la función antes mencionada. La aplicación ChemicBase, al momento de redactar esta información, estaba en su versión 1.0 b4.

## Figura 30. **Ejemplo de un diagrama de una reacción química en ChemicPen**

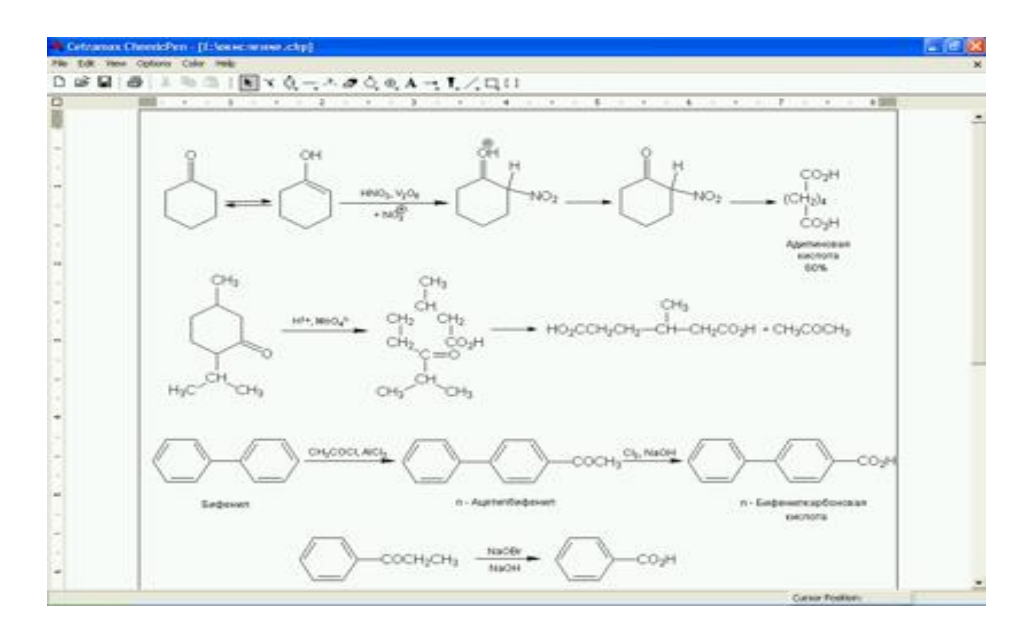

Fuente: http://www.cetramax.com/. Consulta: noviembre de 2015.

Ninguna de las aplicaciones citadas maneja como función principal la reproducción de hologramas. Tampoco presentan, en su interfaz, una lista de las reacciones químicas con su información. También ninguna de las aplicaciones cuenta con una versión móvil y web, por lo que HoloQuim podrá utilizarse en cualquier navegador y dispositivo en cualquier lugar y momento.

A continuación se muestra un pequeño análisis FODA que brindará apoyo en el análisis y diseño del proyecto HoloQuim.

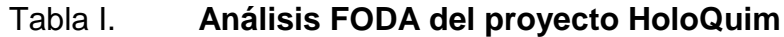

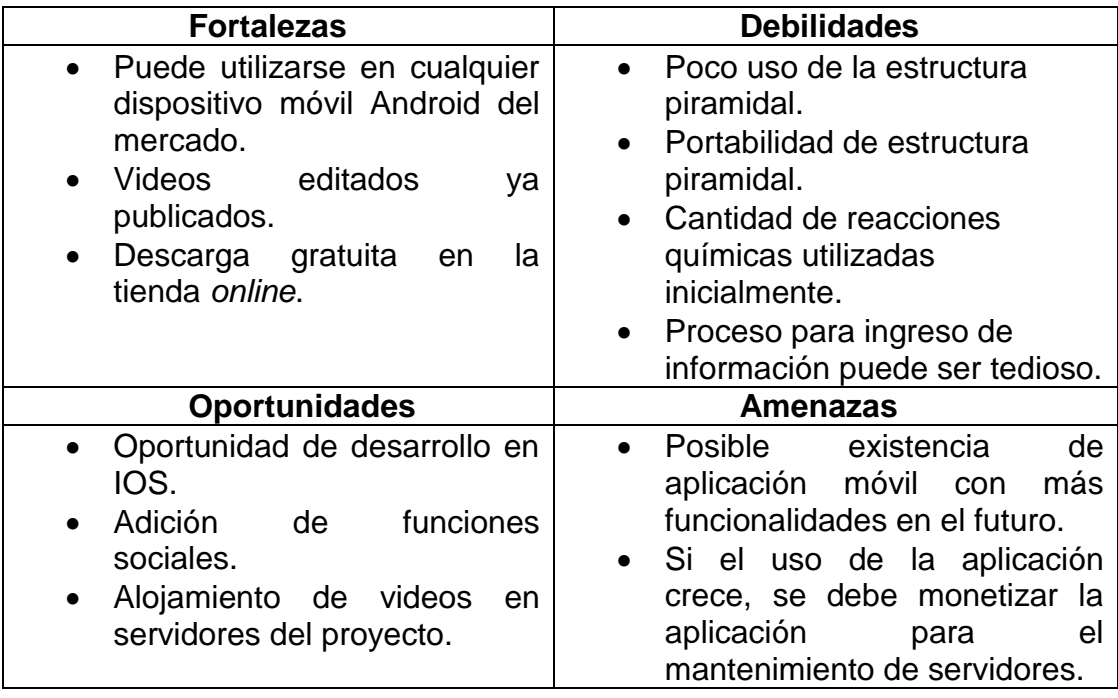

Fuente: elaboración propia.

Para las amenazas descritas aún se desconoce la existencia de una aplicación web y móvil que posea una o varias funcionalidades en la tienda Android. Para este trabajo de graduación se manejarán las funcionalidades mínimas y no se buscará competir con otras aplicaciones, a menos que en un futuro continúe la mejora de HoloQuim por otro grupo de estudiantes que posiblemente puedan considerar la opción de monetización de la aplicación utilizando un modelo de negocio adecuado.

Las debilidades iniciales de HoloQuim radican, principalmente, en la estructura piramidal que refleja la luz para el efecto holograma y la cantidad de reacciones químicas a utilizar para la primera versión de la aplicación. La estructura piramidal tiene un uso opcional, sin embargo, no podrán verse los hologramas, ya que los videos no están diseñados para verse sin la estructura antes citada. En un futuro se podrá agregar la opción de ver videos sin necesidad de la estructura piramidal, pero quedará a discreción de una segunda parte en el futuro.

Entre las oportunidades se tiene que es posible desarrollar HoloQuim en un ambiente IOS para dispositivos Iphone. Además, la incorporación de funciones que interactúen con redes sociales para compartir el contenido con otras personas o alumnos en un grupo. Ahora los videos son alojados en la plataforma Youtube en Internet y en el futuro podrían alojarse en los servidores dedicados. Todo esto en una posible continuación del proyecto.

HoloQuim presenta la fortaleza de que es una aplicación móvil y gratuita que es compatible, prácticamente, con todos los teléfonos inteligentes Android del mercado.

#### **4.2.3. Beneficios intangibles**

La siguiente tabla presenta los beneficios intangibles que HoloQuim brindará. Los beneficios intangibles son los atractivos que los usuarios recibirán para que se sientan motivados a ser más proactivos en sus estudios relacionados con la química orgánica, además de brindar un uso provechoso a las tecnologías móviles en Guatemala y la región. Estos beneficios intangibles se aplican a los usuarios.

## Tabla II. **Beneficios intangibles de HoloQuim**

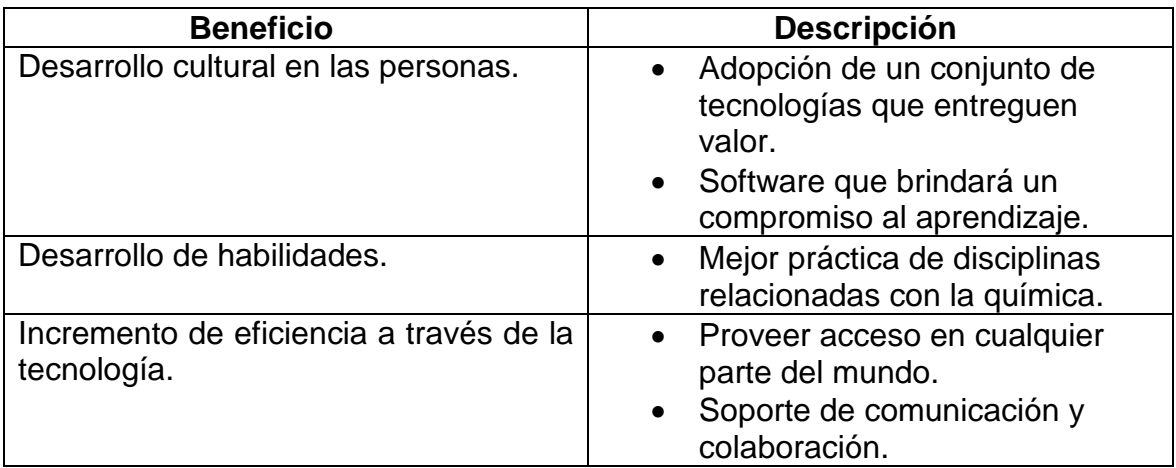

Fuente: elaboración propia.

A continuación, como parte de este análisis estratégico, son presentadas las herramientas que ayudarán a realizar el proyecto HoloQuim. Estas serán plataformas técnicas ideales para lograr lo planteando en secciones anteriores. Más adelante son detallados el proceso de instalación y configuración de dichas herramientas, para luego terminar con este capítulo y continuar con el diseño o planeación en capítulos posteriores.

## **4.3. Definición de plataformas y herramientas a utilizar**

En apartados anteriores se explicó a grandes rasgos algunas de estas herramientas y plataformas a modo de introducción. A continuación se realiza un análisis más detallado de estas herramientas. Son descritos ciertos términos técnicos de forma no compleja, esto para que el lector comprenda fácilmente todo lo que el proyecto HoloQuim involucra. También este enfoque abarcará capítulos posteriores.

## **4.3.1. Sistema operativo Android**

Esta es la solución de software libre para dispositivos móviles. Posee las siguientes características y especificaciones:

- Marco de trabajo: brinda el apoyo al desarrollador con componentes de código que pueden reutilizarse y reemplazarse.
- Navegador web: es un navegador específico de Android que tiene un motor opensource que soporta los lenguajes web más populares del mercado.
- Multimedia: Android soporta una gran cantidad de medios de audio, video e imágenes. Entre los tipos de archivo más populares que Android reproduce están: MPEG4, MP3, AAC, JPG, PNG, GIF, entre muchos otros.
- Base de datos: Android posee una base de datos integrada llamada SQLite que las aplicaciones pueden utilizar. SQLite almacenará la información de las reacciones químicas de HoloQuim.
- Inicio o launcher: es un ambiente virtual del sistema operativo Android en donde puede accederse a las aplicaciones instaladas y colocar widgets. Este puede personalizarse con temas y fondos de pantalla.
- Correo electrónico: ayuda a la comunicación por correo electrónico mediante el acceso a servidores que manejan protocolos técnicos como POP3, IMAP4 y SMTP de Internet.
- Aplicaciones nativas: estas vienen ya instaladas en los sistemas operativos Android. Existen diversos tipos de estas aplicaciones como alarmas, calculadoras, cámaras, mensajería multimedia, ajustes, calendarios, contactos, entre otros, según la necesidad a cubrir del usuario.

Cada una de estas aplicaciones nativas posee funciones que otras aplicaciones pueden utilizar. Entre estas funciones especiales tenemos las siguientes:

- Notificaciones: estas muestran alertas de cuando se activa un evento específico de cada aplicación. Estas alertas activan sonidos, vibración del teléfono, entre otros.
- Administrador de actividades: se encarga de la administración del ciclo de vida o funcionamiento de las aplicaciones instaladas en Android. El ciclo de vida posee varios estados, por ejemplo, cuando se cierra una aplicación parcialmente para revisar otras aplicaciones, el administrador de actividades guarda el estado de la aplicación y, cuando es utilizada la aplicación nuevamente, es posible continuar con el trabajo.
- Vistas: esta es en sí la interfaz gráfica de las aplicaciones, las cuales poseen botones, listas, grillas, campos y áreas de texto, los navegadores web, paneles, entre muchos otros.
- Administrador de recursos: gestiona el acceso a los recursos como archivos, aplicaciones, entre otros.

#### **4.3.2. Máquina virtual de Android**

Este mecanismo permite la emulación de aplicaciones Android en un ordenador para ejecutar aplicaciones Android como si se tratase de un sistema real. Esta máquina virtual está diseñada para dispositivos móviles. Debido a las posibles limitantes de teléfonos inteligentes de gama baja, el control y gestión de memoria se delega al sistema operativo local.

## **4.3.3. Sistema gestor de base de datos**

Como fue explicado anteriormente, Android utiliza la base de datos SQLite para almacenar datos de forma estructurada. Esta base de datos posee las siguientes características:

- Sistema de bases de datos de tipo relacional compatible con un mecanismo de transacciones seguras ACID.
- Contenida en una pequeña librería en el almacenamiento del dispositivo local en donde esté instalado Android.
- Es integrada en el sistema operativo Android.
- Todos los datos son guardados en un único archivo.

### **4.3.4. Redes de comunicación compatibles**

El sistema operativo Android utiliza tecnologías de conectividad y comunicación mediante USB 2.0, USB 3.0, Bluetooth 2.0, Bluetooth 3.0, Bluetooth 4.0, red tipo EDGE, 3.5G, LTE, y WIFI 802.11 b/g/n.

### **4.3.5. Entorno de desarrollo**

La librería de desarrollo SDK disponible en el sitio oficial de Android trae un emulador de dispositivos que sirve como herramienta para depuración de perfiles de memoria, también como herramienta para medir el rendimiento y un complemento que crea compatibilidad para diversos entornos de desarrollo integrado. Los requisitos mínimos de hardware en los que puede ejecutarse Android son: 128 Mb de memoria RAM y 256 de memoria flash*.*

#### **4.3.6. Concepto de Kernel**

Es un nivel lógico en el sistema operativo en donde están implementados todos los controladores de los dispositivos primarios como cámaras, puertos USB, teclado, video, red inalámbrica, bluetooth, bocinas, administrador de tareas, acceso a la lectura y escritura del disco o flash. Los fabricantes pueden personalizar los controladores dependiendo del dispositivo local.

#### **4.4. Preparación de entorno de trabajo**

Algunas de las herramientas enlistadas necesitan una configuración extra, además de la instalación típica de una aplicación.

#### **4.4.1. Android ADT Bundle**

Este paquete gratuito proporciona lo indispensable para iniciar a desarrollar aplicaciones, posee una versión del IDE Eclipse, el cual ya posee el complemento de desarrollo ADT. Esta configuración simplifica la preparación del entorno de desarrollo. Para descargar este paquete es necesario ir a la página oficial de Android situada en: http://developer.android.com/sdk/index.html. Al finalizar la descarga deberá descomprimir el archivo en la ubicación deseada para colocar el entorno de desarrollo. No es necesario realizar ninguna configuración adicional para comenzar a utilizarlo.

#### **4.4.2. IDE Eclipse**

Este es un software con una fácil instalación. Puede descargarse desde su sitio oficial: www.eclipse.org, y debe descomprimirse en la ubicación deseada

para trabajar con el entorno de desarrollo. Para ejecutar este IDE basta con ejecutar el archivo eclipse.exe, para poder iniciarlo sin necesidad de instalarlo en el ordenador. Existe una descarga que cuenta tanto con el Android ADT Bundle como con una versión Eclipse. Este ayuda a evitar la configuración manual del ADT en el IDE.

#### **4.4.3. Android SDK**

Este componente de software permite descargar otros componentes que pueden ser de utilidad para el desarrollador. Al tener configurado el entorno de desarrollo por medio del Android ADT Bundle, el SDK ya viene por defecto incluido. Se puede ejecutar a través de Eclipse en una opción llamada Android SDK Manager, para lo cual es mostrada en pantalla una interfaz gráfica en donde se pueden seleccionar y buscar los componentes deseados. Estos componentes serán descargados e instalados automáticamente para su posterior uso. La otra forma de ejecución es acceder manualmente al directorio de instalación e iniciarlo a través del archivo ejecutable, así aparecerá automáticamente el Android SDK Manager.

### **4.4.4. Apache Tomcat**

Es un software libre que implementa componentes Java. Fue desarrollado en un ambiente libre y participativo, lanzado bajo una licencia registrada de Apache. Este proyecto reúne a todos los mejores programadores del mundo para mantenerlo y actualizarlo durante mucho tiempo. Este software soporta numerosos sitios web de gran escala, de diversos rangos de industrias y organizaciones. Este sería el servidor que pondrá en funcionamiento al administrador web*.*

## **4.4.5. Base de datos MySQL**

Es la base de datos libre más popular del mundo. Provee un gran rendimiento, fiabilidad y facilidad de uso. MySQL ha sido convertida en la elección de bases de datos líder para aplicaciones basadas en web. Es utilizada por empresas como Facebook, Twitter, YouTube y muchos más. Será la base de datos principal que alojará toda la información de HoloQuim.

# **5. PLANEACIÓN DEL PROYECTO HOLOQUIM**

## **5.1. Definición del alcance**

El objetivo de HoloQuím es llegar a los dispositivos Android de los estudiantes de ingeniería del curso de Química Orgánica y que la aplicación brinde el apoyo en los temas que incluyan el concepto de reacciones químicas. Para lograr tal objetivo la aplicación debe satisfacer las siguientes necesidades:

- Mejorar el estudio de reacciones químicas de manera sencilla.
- Usar la aplicación de manera similar a la red social Twitter en el aspecto del despliegue de información.
- Crear una página web administradora para uso exclusivo de los usuarios que ingresen la información de las reacciones químicas.
- Fomentar el liderazgo del mentor.
- Proveer a los usuarios acceso e información total en cualquier parte del mundo, para la aplicación.
- Actualizar y distribuir el conocimiento de manera rápida y coherente, para acelerar el proceso de aprendizaje.
- Crear la compatibilidad de la aplicación con la mayoría de teléfonos inteligentes existentes en Guatemala.
- Utilizar la aplicación sin necesidad del uso de los hologramas para mayor flexibilidad.
- Verificar que la información mostrada de cada reacción química sea verídica.
- Crear, en cada video de las reacciones químicas, una edición especial para reproducirse en un holograma.

### **5.2. Procedimiento para recolección de requisitos**

El diagrama de la figura 31 presenta el flujo de recolección de requerimientos para HoloQuim. Algunas actividades ya fueron realizadas.

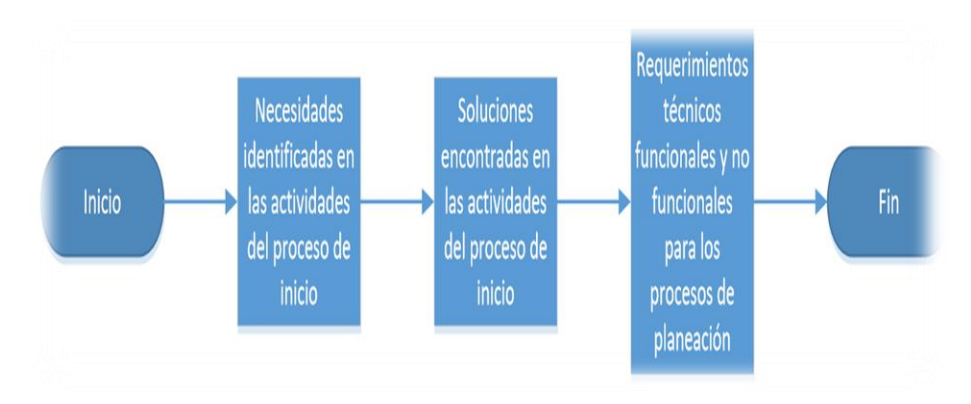

Figura 31. **Diagrama de flujo de proceso para recolección de requisitos**

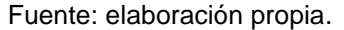

## **5.3. Requerimientos**

A continuación se detalla a grandes rasgos los requerimientos funcionales y no funcionales de la aplicación HoloQuim. Los requerimientos funcionales se definen como las declaraciones de los servicios que debe proporcionar el sistema, los cuales deben activarse dependiendo de entradas específicas y de cómo deberían comportarse. Los requerimientos no funcionales son restricciones de funciones ofrecidas por el sistema. Incluyen restricciones de tiempo, proceso de desarrollo y estándares.

# **5.3.1. Requerimientos funcionales**

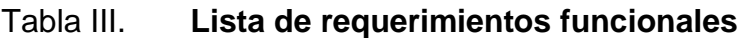

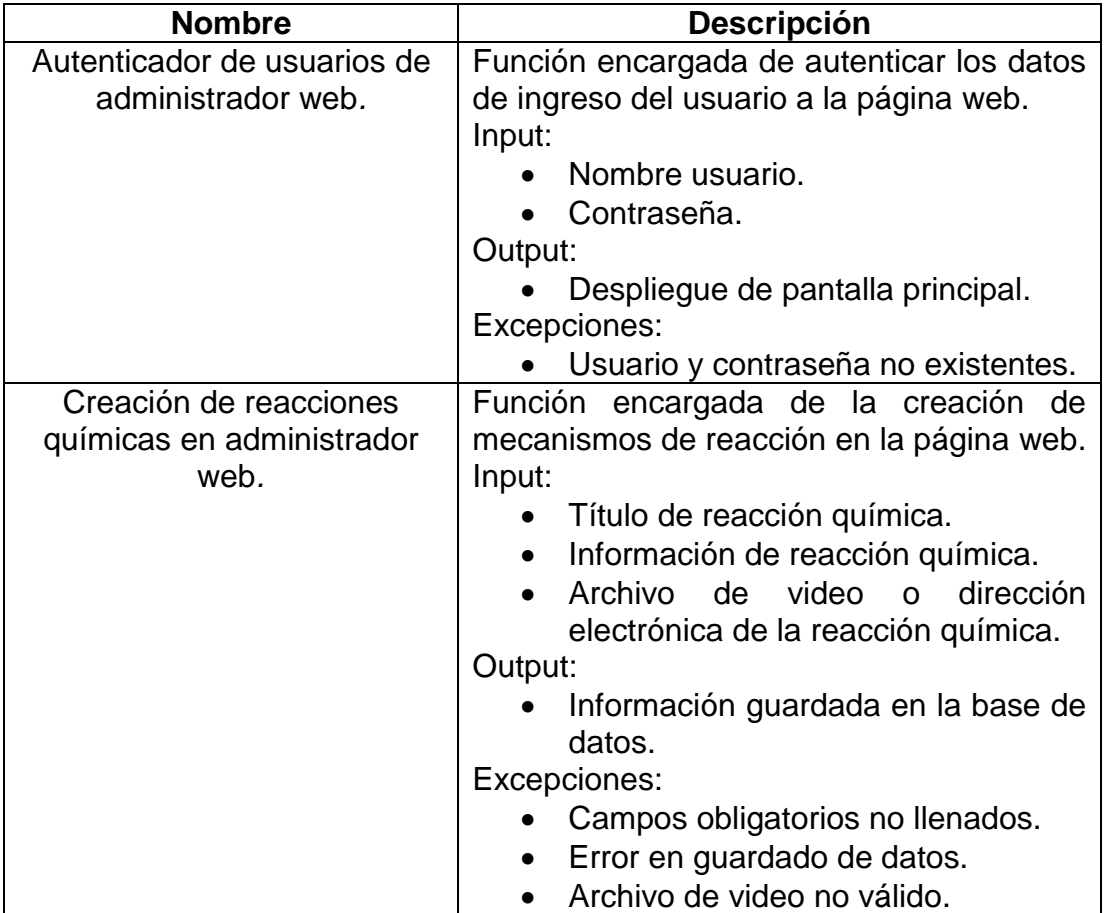

Continuación tabla III.

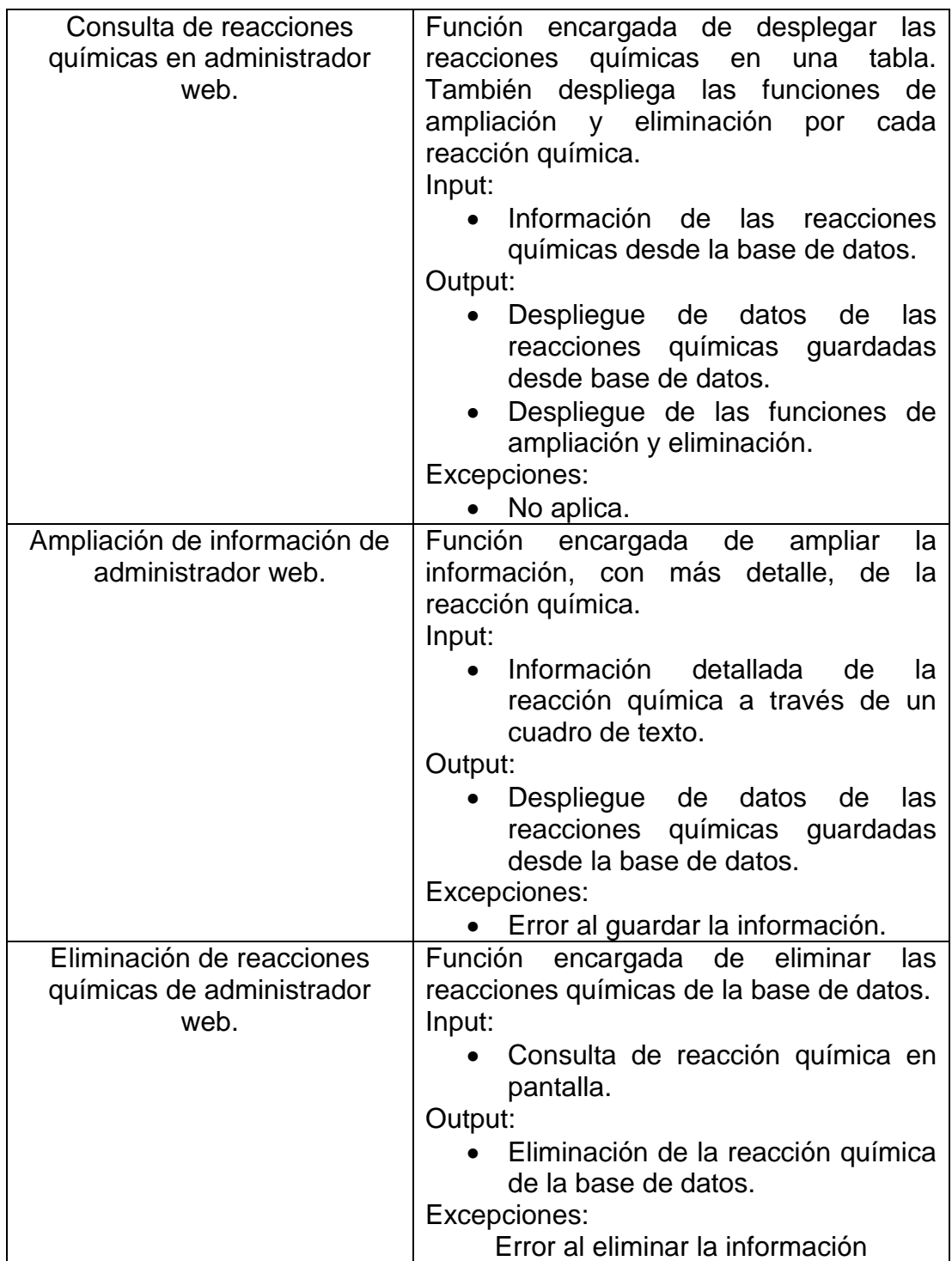

Continuación tabla III.

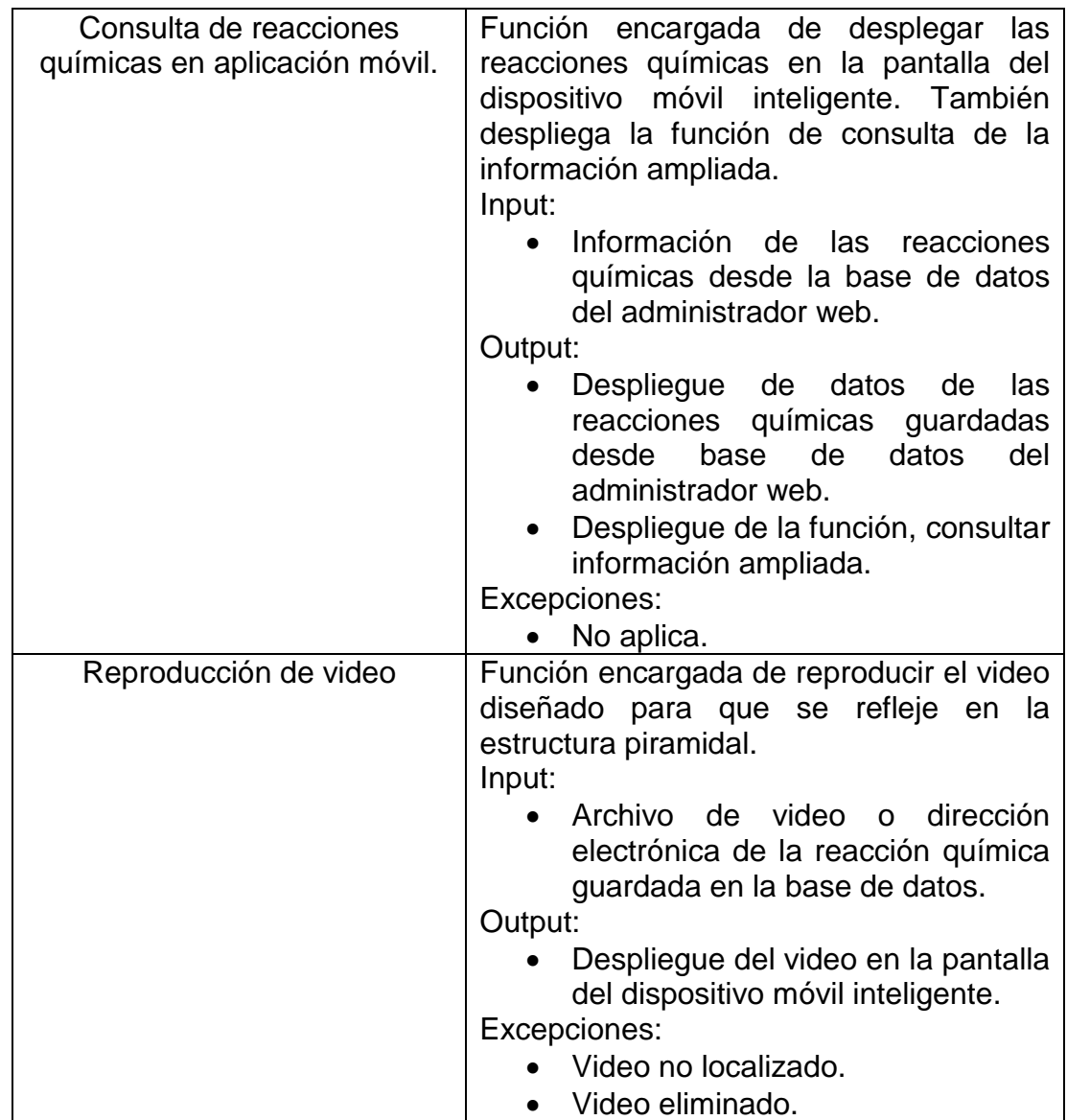

Fuente: elaboración propia.

# **5.3.2. Requerimientos no funcionales**

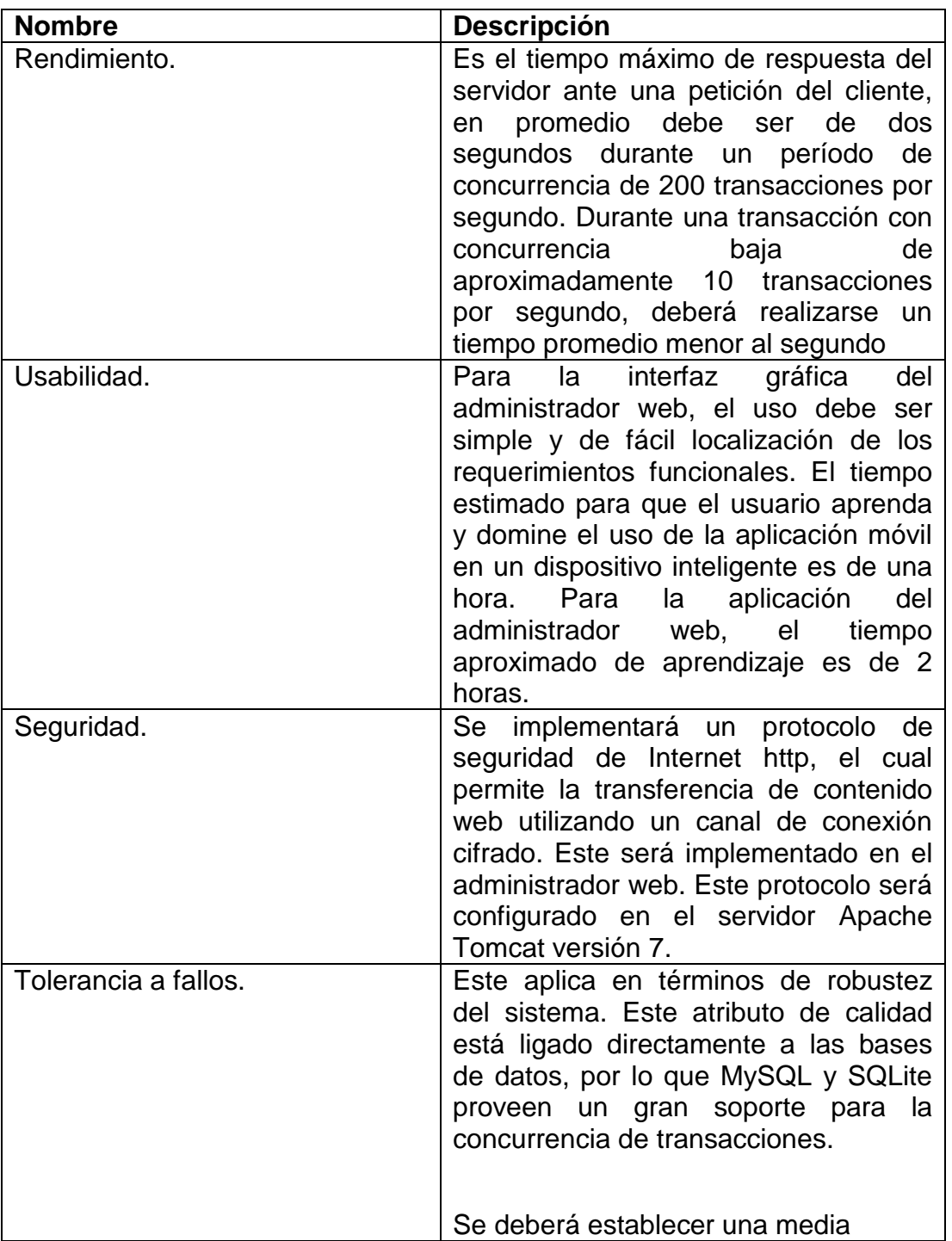

## Tabla IV. **Lista de requerimientos no funcionales**

Continuación tabla IV.

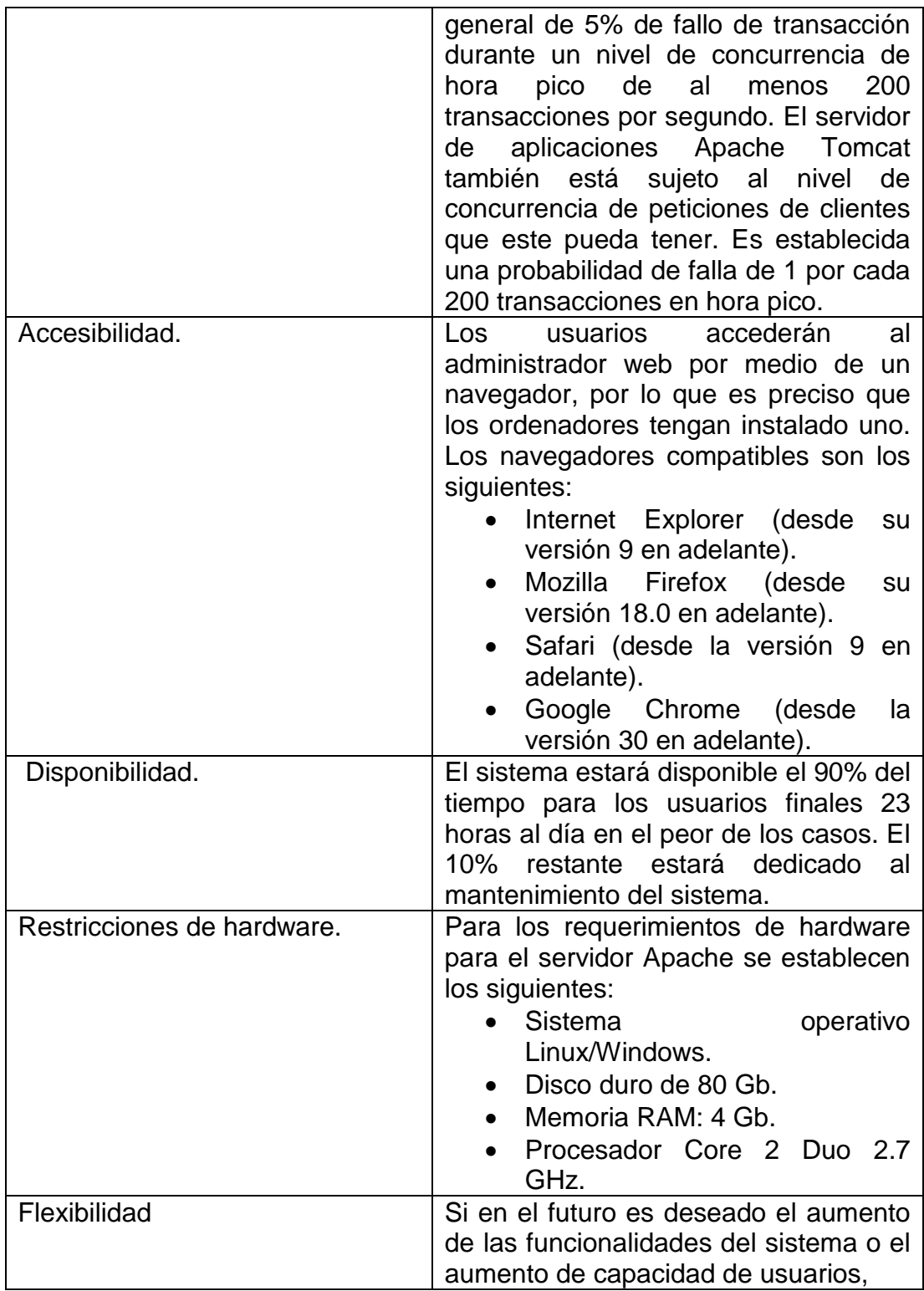

Continuación tabla IV.

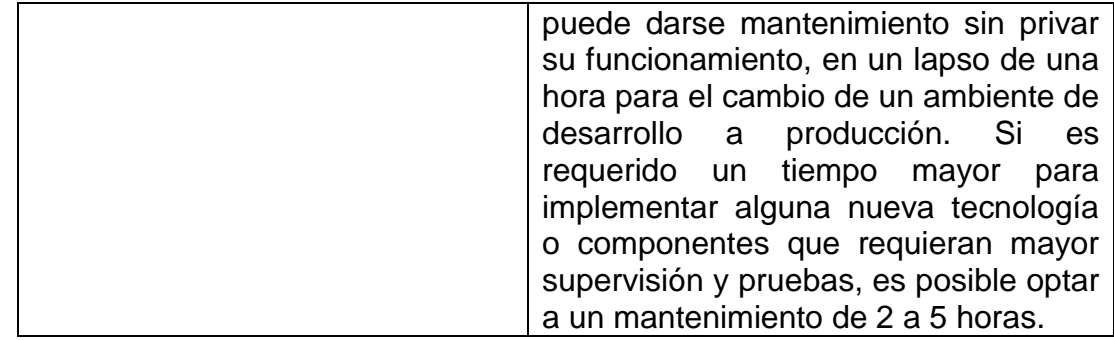

Fuente: elaboración propia.

## **5.4. Arquitectura de hardware**

La arquitectura de hardware representa un sistema físico electrónico que ya existe o que está pronto a crearse o desarrollarse. En este caso se enfoca la interfaz entre el sistema y el entorno.

## Figura 32. **Arquitectura de hardware de HoloQuim**

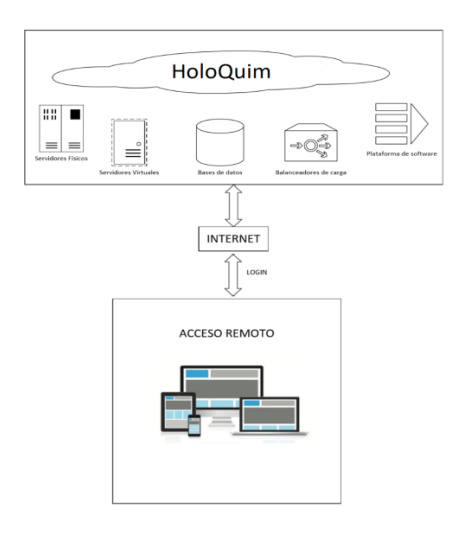

Fuente: elaboración propia.

## **5.5. Arquitectura de software**

La arquitectura de software es la representación y definición de la solución que cumple con los requerimientos técnicos y operativos del proyecto. Este debe ser de forma estructurada.

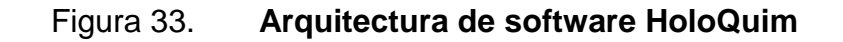

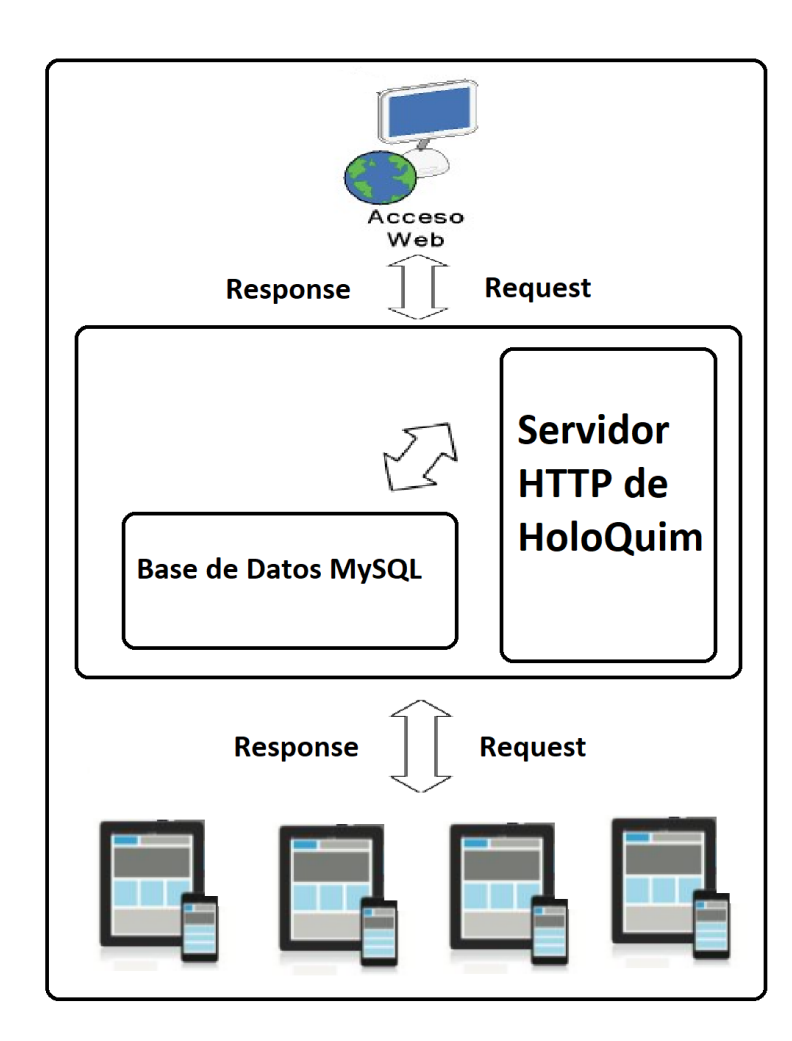

Fuente: elaboración propia.

#### **5.6. Cronograma de actividades**

Ver apéndice para mayor información.

#### **5.7. Prototipo de la aplicación web y móvil**

Deberá elaborarse un gestor de contenido web y una aplicación para dispositivos móviles, donde podrán observarse las reacciones químicas. El gestor de contenido web proporciona un entorno visual flexible al usuario en donde se crearán las reacciones químicas. La aplicación está orientada a dispositivos que dispongan del sistema operativo Android. También está diseñada para proporcionar información sobre reacciones químicas de diferentes sustancias por medio de un sistema holográfico. Muestra información breve de las reacciones químicas y está dividida en administrador web y aplicación móvil.

#### **5.7.1. Sistema administrador web**

Los sistemas de administración web, sirven para el manejo de contenido entre diferentes dispositivos.

#### **5.7.1.1. Pantalla de autenticación de usuarios**

Es la pantalla encargada de autenticar al usuario administrador, este usuario es creado dentro de la base de datos (por el programador) e ingresado por el programador. En la pantalla, el usuario debe ingresar su correo electrónico y contraseña. Si los datos son válidos, la aplicación redireccionará a la página de inicio. Si los datos no son válidos, aparecerá una notificación de error y continuará en la misma pantalla de autenticación de usuarios.

## Figura 34. **Pantalla de autenticación**

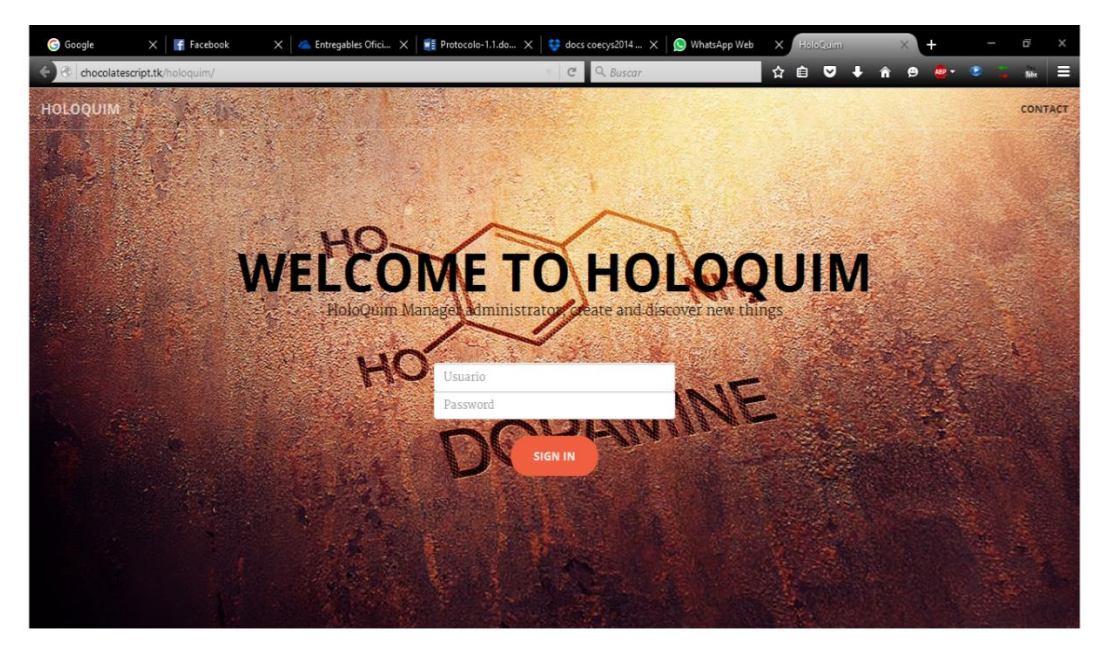

Fuente: http://chocolatescript.tk/holoquim/. Consulta: noviembre de 2015.

## **5.7.1.2. Pantalla principal de administrador web**

La pantalla principal proporcionará las opciones de creación de reacciones químicas. Se planificó una opción de comentarios, la cual sirve para la comunicación con otros usuarios que brindan retroalimentación de HoloQuim. Esta opción fue descartada para este proyecto, ya que no brinda ningún valor a la funcionalidad de HoloQuim.

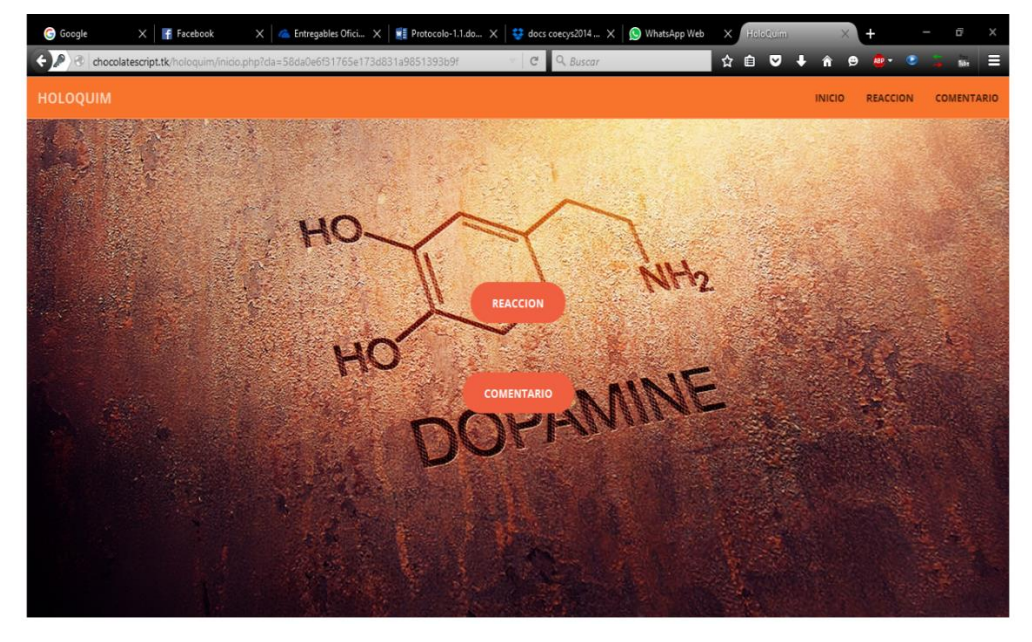

## Figura 35. **Imagen de la pantalla principal**

Fuente: Fuente: http://chocolatescript.tk/holoquim/. Consulta: noviembre de 2015.

## **5.7.1.3. Pantalla de creación de reacciones químicas**

Aquí es creada la reacción química. Pedirá el ingreso de información del nuevo mecanismo de reacción; deberá ingresarse el título, contenido y una dirección web del video. Al guardar esta información, esta irá directamente a la base de datos. En la parte baja se aprecian más opciones para cada reacción química, con las podrá editarse, eliminarse y ampliarse la información de la reacción química. También podrá cargarse un ícono representativo de la reacción química.

## Figura 36. **Imagen de pantalla de menú de reacciones químicas**

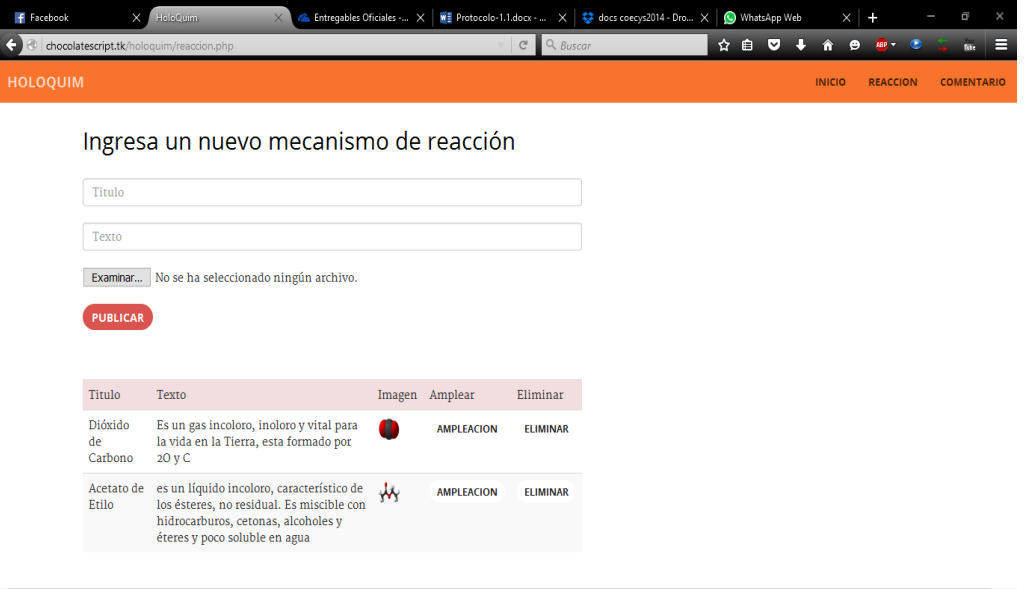

Fuente: http://chocolatescript.tk/holoquim/. Consulta: noviembre de 2015.

## **5.7.1.4. Ampliación de información de la reacción química**

En la ampliación de la reacción el usuario administrativo podrá colocar una descripción mucho más detallada de la reacción química, en donde podrá ingresar la dirección electrónica del video a reproducir por medio del sistema holográfico. También se incluye un botón que redireccionará a una página web externa y que reproducirá el video antes citado.

## Figura 37. **Imagen de pantalla de ampliación de reacción química**

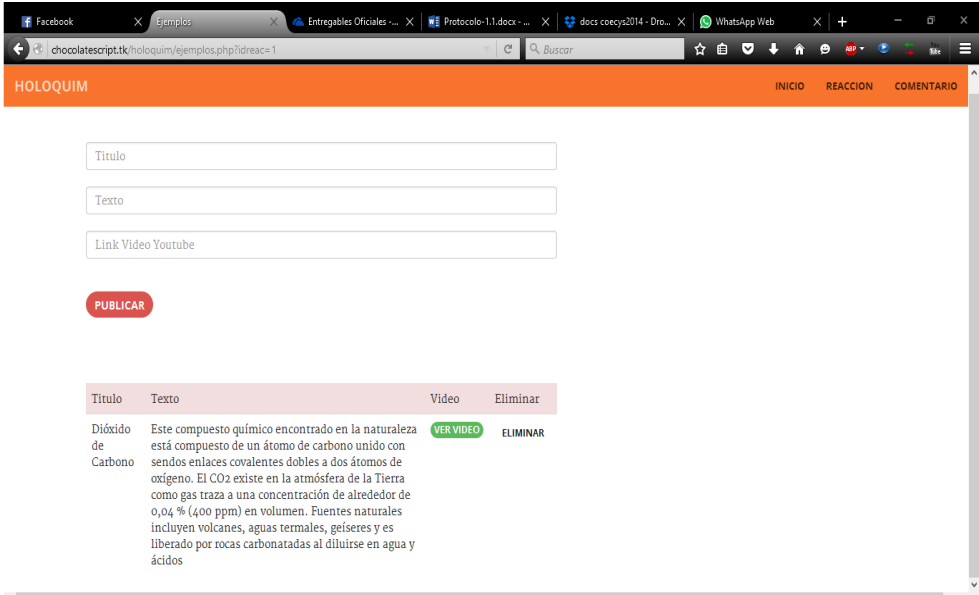

Fuente: http://chocolatescript.tk/holoquim/. Consulta: noviembre de 2015.

## **5.7.2. Aplicación móvil**

Es la aplicación informática que se diseñado para ser ejecutada e instalada en los dispositivos inteligentes como smarphone y tablets

## **5.7.2.1. Pantalla de bienvenida**

En esta pantalla se presenta el nombre de la aplicación. Después de unos segundos, desaparecerá y será abierta la pantalla principal. Cada oportunidad en que es abierta y ejecutada la aplicación, la pantalla de bienvenida aparecerá.

## Figura 38. **Imagen de pantalla de bienvenida de la aplicación móvil**

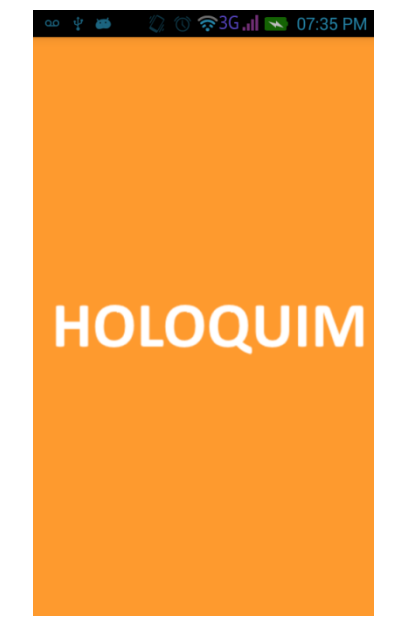

Fuente: elaboración propia.

## **5.7.2.2. Pantalla de reacciones químicas**

Esta es la pantalla principal. Cuando es abierta esta pantalla, la aplicación móvil descargará del servidor web las reacciones creadas por el administrador, desplegando la información de forma visual. Esta información es cargada cada vez que se despliega la pantalla principal. Cada sección en la que es mostrada la información de la reacción química tiene el botón que despliega la información detallada en una nueva pantalla.

## Figura 39. **Imagen de pantalla de reacciones químicas**

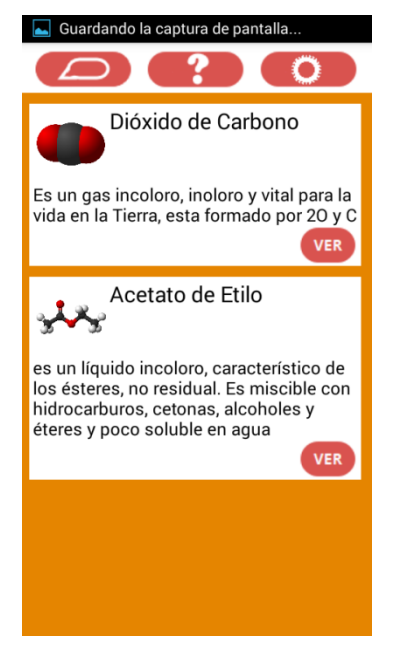

Fuente: elaboración propia.

## **5.7.2.3. Pantalla de ampliación de reacciones químicas**

Al lanzarse esta pantalla, esta se conecta al servidor y descargará la información ampliada de la reacción química. La información es descargada de la base de datos y mostrada de forma visual, además, el botón de reproducción del video aparece en la parte inferior. Al reproducir el video, es abierto el navegador web instalado en Android para reproducir el video que está alojado en YouTube.
#### Figura 40. **Imagen de pantalla de ampliación de reacciones químicas**

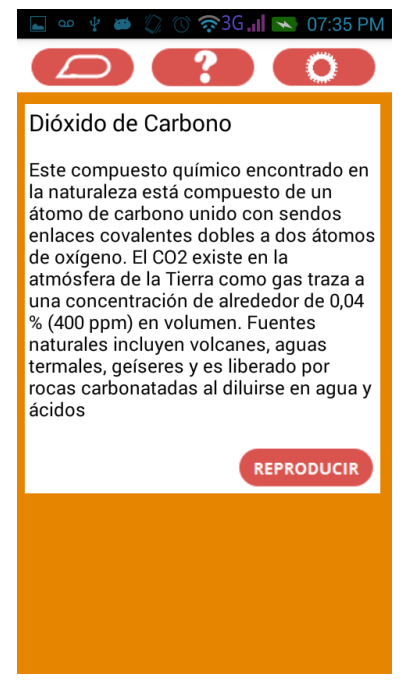

Fuente: elaboración propia.

## **5.7.2.4. Pantalla de opción de reproducción de video**

Esta pantalla lanzará la opción de seleccionar el método de reproducción del video. Si es encontrada e instalada la aplicación de YouTube, puede reproducirse el video a través de la misma. De lo contrario, puede seleccionarse cualquier navegador que se encuentre instalado.

## Figura 41. **Imagen de pantalla de reproducir video**

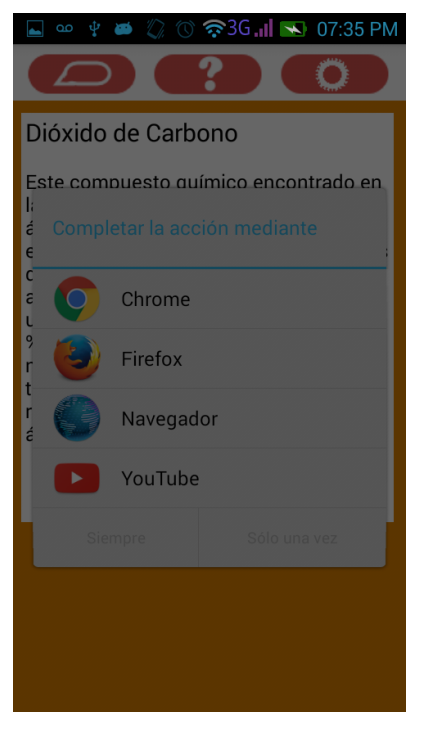

Fuente: elaboración propia.

### **6. GESTIÓN DE SEGUIMIENTO Y CONTROL DEL PROYECTO**

#### **6.1. Lanzamiento de HoloQuim**

A la fecha, la aplicación se encuentra ya disponible en la tienda en línea de Google. La figura 42 muestra la imagen de HoloQuim en la tienda en línea. Puede descargarse gratuitamente en los dispositivos inteligentes Android. La dirección electrónica para la descarga se encuentra en la fuente de la figura 42.

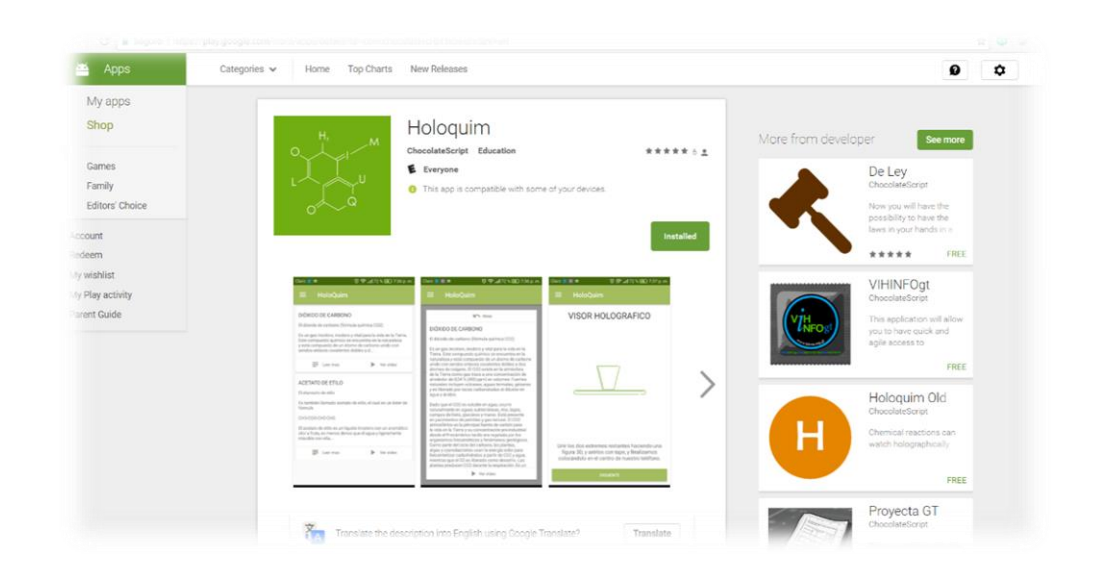

Figura 42. **HoloQuim en la tienda en línea de Google**

Fuente: https://play.google.com/store/apps/details?id=com.chocolatescript.holokim&hl=en. Consulta: mayo de 2017.

#### **6.2. HoloQuim versión 1.0**

A continuación se muestran imágenes de la versión final de la aplicación móvil HoloQuim. La versión del administrador web mostrada en los prototipos es convertida en la versión 1.0 sin presentar cambio alguno.

#### **6.2.1. Pantalla de bienvenida**

#### Figura 43. **Imagen de pantalla de bienvenida de la aplicación móvil**

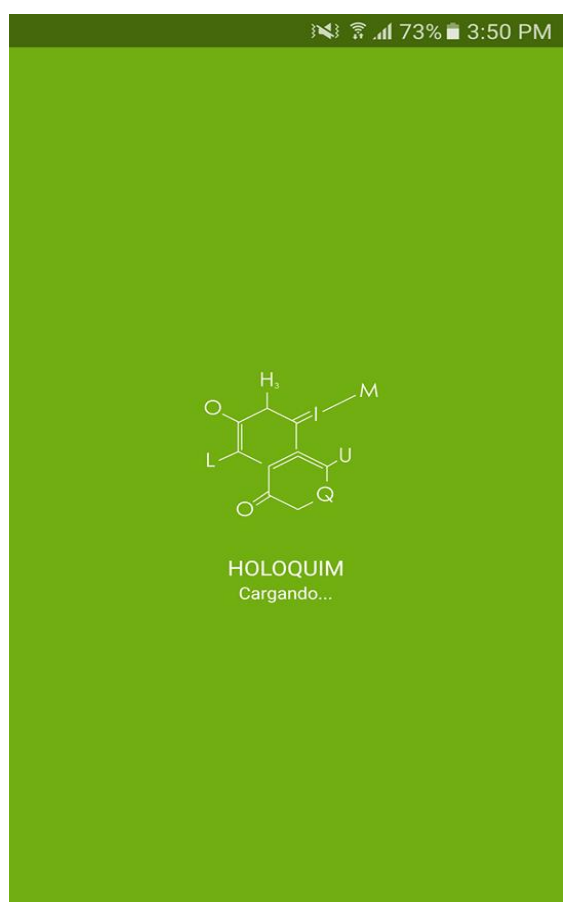

#### **6.2.2. Ícono oficial final de la aplicación**

La presente imagen a escala representa la aplicación HoloQuim, la cual se muestra en distintas áreas de la aplicación, imagen que también representa el acceso directo para ejecutar la aplicación una vez instalada en el dispositivo móvil.

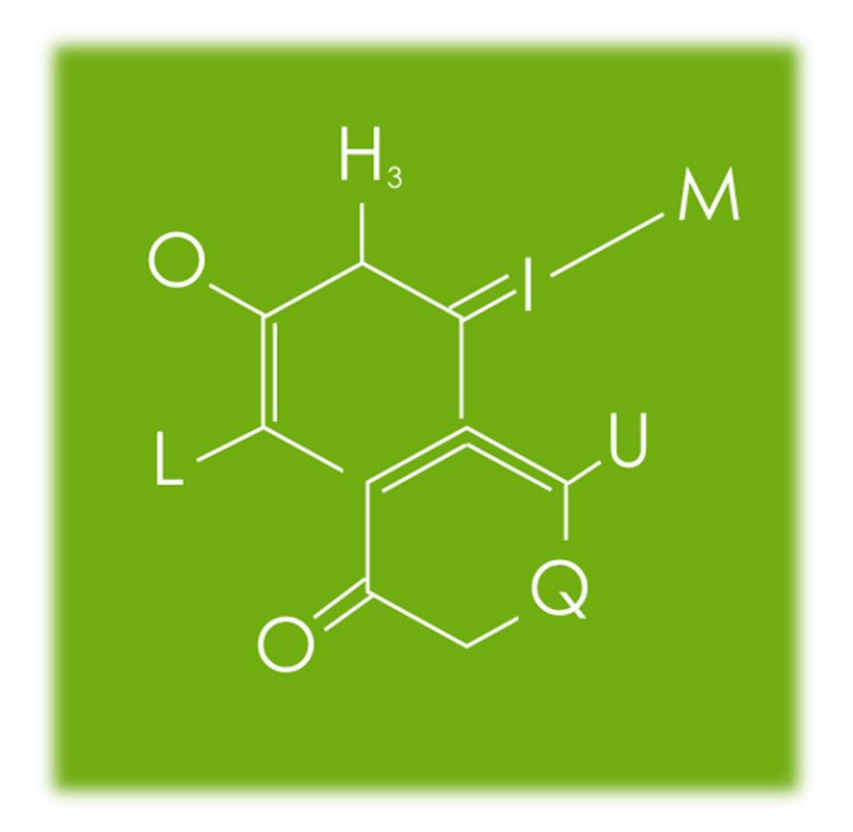

Figura 44. **Ícono de HoloQuim**

## **6.2.3. Pantalla de reacciones químicas**

### Figura 45. **Imagen de pantalla de reacciones químicas**

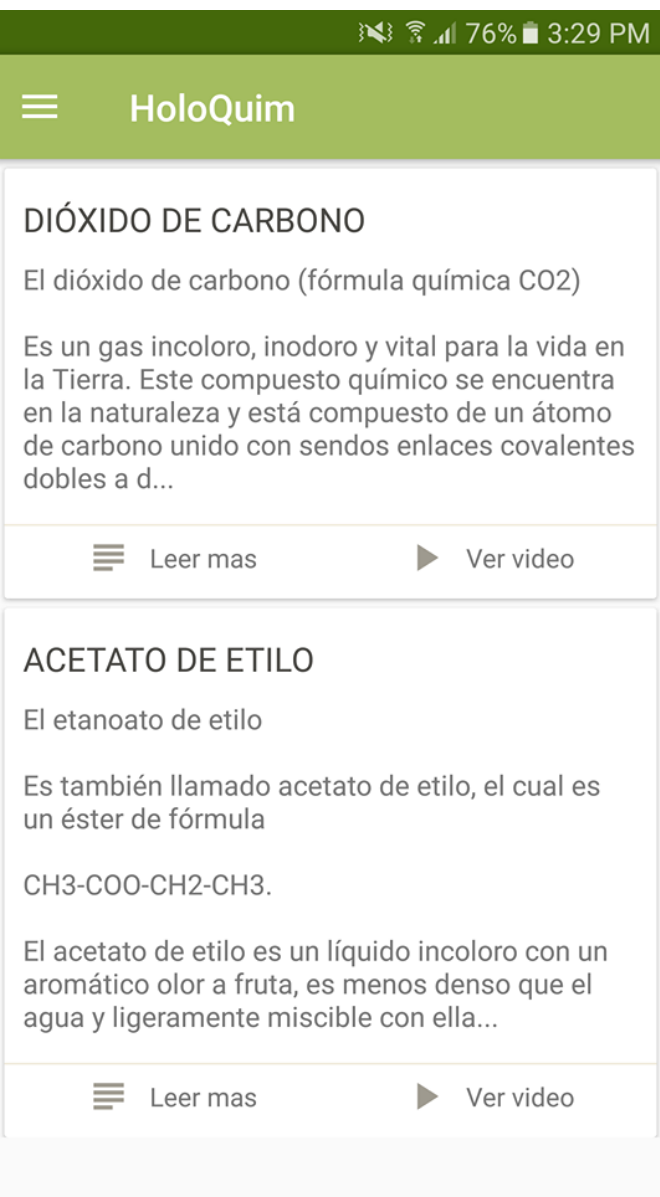

#### **6.2.4. Pantalla de ampliación de reacciones químicas**

## Figura 46. **Imagen de pantalla de ampliación de reacciones químicas**

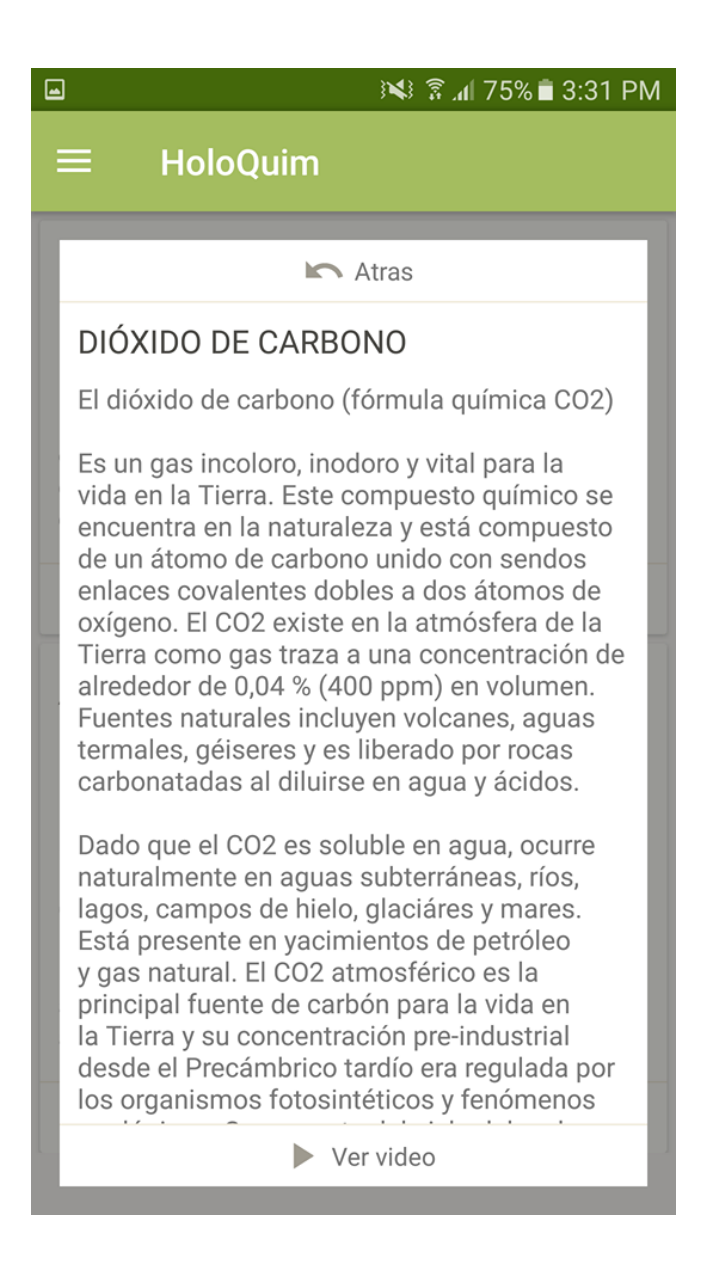

### **6.2.4.1. Pantalla tutorial de creación de estructura piramidal**

Para la versión de lanzamiento existe un menú nuevo que apoya al usuario para la creación de la estructura piramidal. El tutorial es auxiliado por imágenes para una mayor comprensión a la hora de realizar la estructura piramidal. Posee un botón "siguiente" para avanzar con las instrucciones de construcción de la estructura.

## Figura 47. **Imagen de pantalla de tutorial de construcción de estructura piramidal**

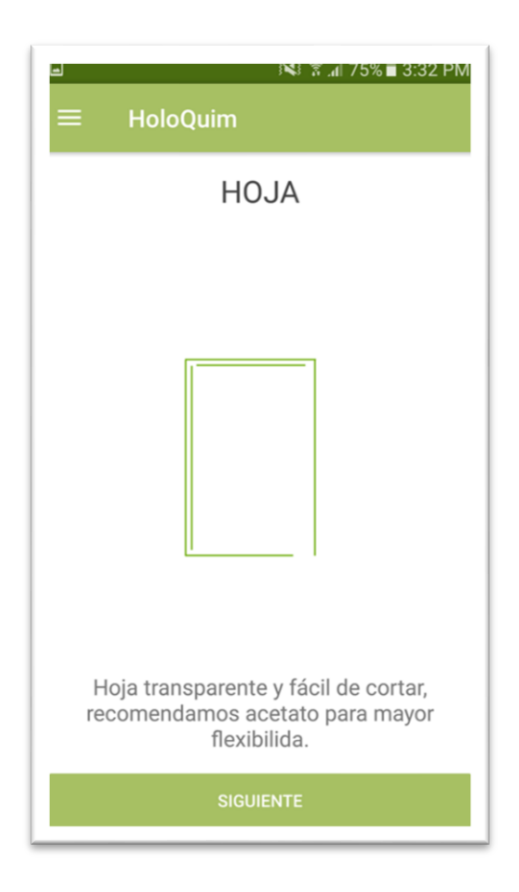

#### **6.3. Métricas de descarga**

La aplicación HoloQuim fue presentada a los alumnos de Fisicoquímica 1 de la Facultad de Ingeniería de la Universidad de San Carlos de Guatemala, específicamente de la Escuela de Química. La idea central de la aplicación fue bien recibida y, a partir de allí, se lograron las siguientes métricas de descarga la primera semana de lanzamiento.

#### **6.3.1. Valoraciones**

La media de valoración dada por las personas en Google Play es de 5.0/5.0.

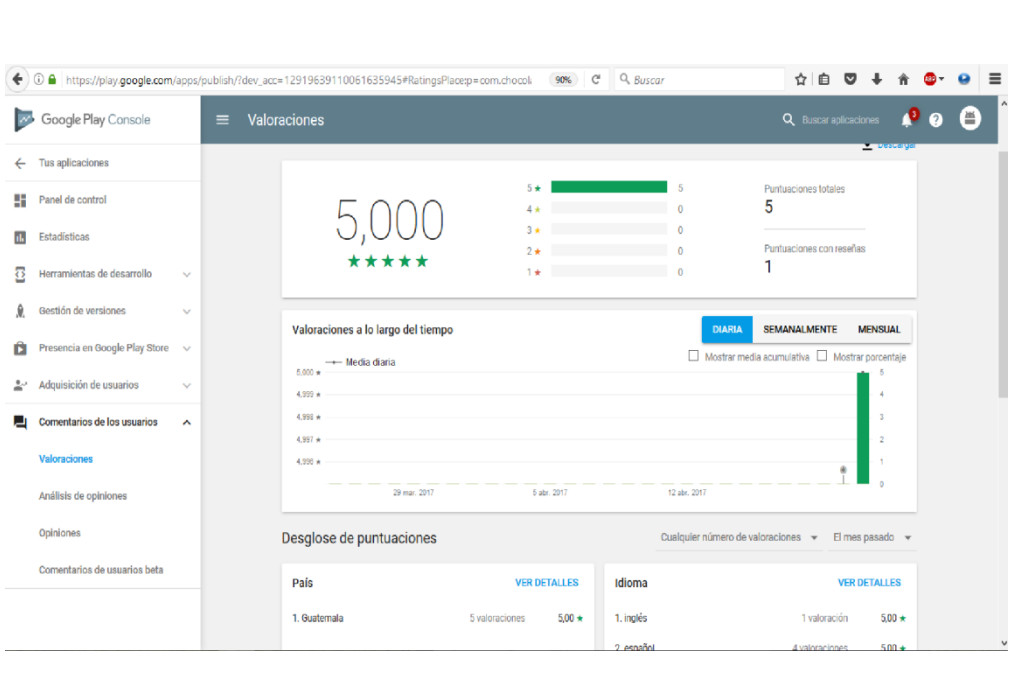

Figura 48. **Valoraciones de la aplicación HoloQuim**

#### **6.3.2. Descargas en dispositivos activos**

A continuación se muestran las descargas en dispositivos Android activos. Las gráficas brindan la métrica de cantidad de descargas por versión del sistema operativo.

| $\overline{\left(}$                                     |   |             |                |            |                              |                                   | $\rightarrow$                |
|---------------------------------------------------------|---|-------------|----------------|------------|------------------------------|-----------------------------------|------------------------------|
| Descargas en dispositivos activos de Versión de Android |   |             |                |            |                              |                                   |                              |
|                                                         |   |             |                |            |                              |                                   |                              |
| 20                                                      |   |             |                |            |                              |                                   |                              |
| $15 -$                                                  |   |             |                |            |                              |                                   | viernes, 21 de abril de 2017 |
| 10                                                      |   |             |                |            |                              | Android $4.4:2$<br>Android 5.1: 3 |                              |
|                                                         |   |             |                |            |                              | Android 6.0: 10                   | 21 de abril                  |
| $\circ$                                                 |   |             |                |            |                              |                                   |                              |
|                                                         |   |             |                |            |                              |                                   |                              |
| Descargas en dispositivos activos el 21/4/2017          |   |             |                |            |                              |                                   |                              |
|                                                         |   |             |                |            |                              |                                   |                              |
|                                                         |   |             | Tu.            | Tu         | Todas las                    | Top 10 Versiones de Android de    |                              |
|                                                         |   |             | aplicación     | aplicación | aplicaciones de<br>Educación | Educación                         |                              |
|                                                         | ☑ | Android 6.0 | 10             | 58,82%     | 33,39%                       | Android 6.0                       | 33,39%                       |
|                                                         | ☑ | Android 5.1 | $\sqrt{3}$     | 17,65%     | 16,90%                       | Android 4.4                       | 19,52%                       |
|                                                         |   |             |                |            |                              |                                   |                              |
|                                                         | ☑ | Android 4.4 | $\overline{2}$ | 11,76%     | 19,52%                       | Android 5.1                       | 16,90%                       |

Figura 49. **Gráfica en dispositivos activos Android**

Fuente: elaboración propia.

#### **6.3.3. Instalaciones por usuario**

Las siguientes métricas presentan la cantidad de descargas por usuario de la aplicación en cierta cantidad de tiempo. Es necesario hacer énfasis en que no existe aún una cantidad de instalaciones de la aplicación a causa del corto período de tiempo.

> Panel de control Q Buscar ap  $\bullet$   $\bullet$  $\boldsymbol{\Theta}$ 7 DÍAS 30 DÍAS 1 AÑO **DESDE EL PRINCIPIO VER DETALLES** Desinstalaciones por usuario 2 **VER DETALLES** Instalaciones por usuario  $\oslash$  $17$ Últimos 30 días Tu aplicación no tiene suficientes datos en el periodo de tiempo seleccionado. **VER DETALLES** Instalaciones por usuario  $\circledcirc$ Países principales 17,0

Figura 50. **Imagen de instalaciones por usuario**

Fuente: elaboración propia.

#### **6.4. Evidencia de presentación a estudiantes**

A continuación se presentan imágenes de la visita a la Facultad de Ingeniería presentando HoloQuim a los estudiantes de Fisicoquímica 1.

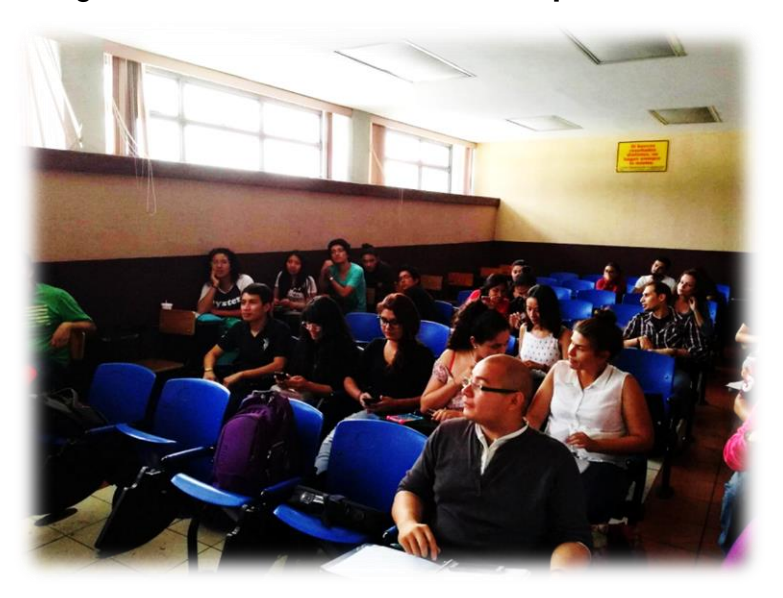

## Figura 51. **Alumnos de Fisicoquímica 1**

Fuente: elaboración propia.

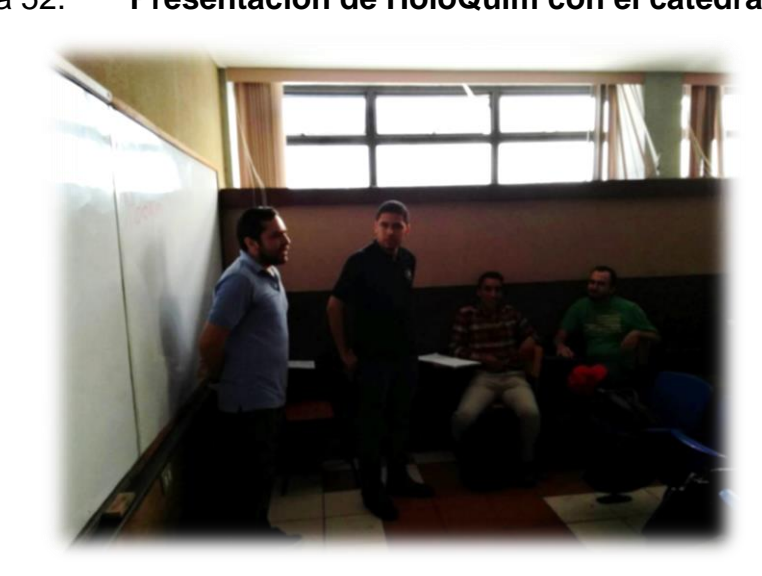

### Figura 52. **Presentación de HoloQuim con el catedrático**

### **CONCLUSIONES**

- 1. De acuerdo a la International Data Corporation (IDC), los smartphones impulsan el mercado de consumo en Centro América y el Caribe en el año 2015. Se determinó que los smartphones, en Latinoamérica, son un éxito rotundo. En todos los mercados emergentes, los teléfonos inteligentes, a comparación de entre la primera y segunda mitad del 2014, tienen un crecimiento en promedio de doble dígito, con un valor de 72,000,000 de dólares.
- 2. El estudio de las bases de la química orgánica fue logrado y explicado brevemente en este trabajo de graduación, abarcando un poco de historia y conceptos del carbono, con sus aplicaciones, los mecanismos de reacción y sus tipos, así como las reacciones químicas del acetato de etilo con agua y dióxido de carbono. Estas reacciones químicas se implementaron en la aplicación móvil.
- 3. A través de la implementación del método del fantasma de Pepper, el cual es utilizado para crear hologramas caseros, los estudiantes pudieron tener una mejor captación del sistema y de cómo fue creado.
- 4. Al realizar la aplicación se comprobó que funciona en la gran mayoría de dispositivos móviles existentes en el mercado, ya que es compatible con sistemas operativos Android versión 3.0 en adelante, e incluso con las versiones que ya no son comerciales.

5. Se obtuvo un margen de quince descargas en la primera semana de la aplicación HoloQuim, la cual fue mostrada a los estudiantes de Fisicoquímica 1, ya que ellos pudieron descargarla de forma gratuita en la tienda en línea de Google.

### **RECOMENDACIONES**

- 1. Desarrollar HoloQuim bajo una estructura del sistema operativo IOS Apple, ya que este trabajo de graduación únicamente se basó en la arquitectura del sistema operativo Android y la difusión de los dispositivos móviles en Guatemala y la región.
- 2. Implementar más reacciones químicas, ya que los esfuerzos estuvieron enfocados únicamente en el estudio e implementación de las reacciones químicas del acetato de etilo con agua y del dióxido de carbono.
- 3. Crear la funcionalidad de reproducción de hologramas junto con la realidad virtual o realidad aumentada.

### **BIBLIOGRAFÍA**

- 1. AMARO SORIANO, José Enrique. *Android: programación de dispositivos móviles a través de ejemplos*. 1a ed. Barcelona, España: Editorial Marcombo, S.A, 2012. 268 p.
- 2. BRESLOW, Ronald. *Mecanismos de reacción en química orgánica*. 1a ed. Barcelona, España: Editorial Reverté, S.A, 1978. 230 p.
- 3. COBO, Ángel. *PHP y MYSQL: tecnología para el desarrollo de aplicaciones web.* 1a ed. España: Ediciones Díaz de Santos, 2012. 528 p.
- 4. DUPONT, H.; GOKEL, George W. *Química orgánica experimental*. 1a ed. Barcelona, España: Editorial Reverté, S.A, 1985. 600 p.
- 5. FIESER, Fieser. *Química orgánica fundamental*. 1a ed. Barcelona, España: Editorial, Reverté S.A, 1988. 382 p.
- 6. GIRONÉS, Jesús Tomás. *El gran libro de Android*. 3a ed. Barcelona, España: Editorial Marcombo, S.A, 2013. 430 p.
- 7. PÉROCHON, Sébastien. *Android: las bases para un buen inicio en el desarrollo para smartphones y tabletas*. 1a ed. Barcelona, España: Editorial Ediciones ENI, 2012. 104 p.
- 8. PRIMO YÚFERA, Eduardo. *Química orgánica básica y aplicada: de la molécula a la industria.* 1a ed. Barcelona, España: Editorial Reverté, S.A, 1994. 820 p.
- 9. SPONA, Helma. *Programación de bases de datos con MYSQL y PHP.* 1a ed. Barcelona, España: Editorial Marcombo, S.A, 2010. 210 p.
- 10. STEPHEN J.; WEININGER, Frank; et al. *Química orgánica*. 1a ed. Barcelona, España: Editorial Reverté, S.A, 1998. 1210 p.
- 11. SYKES, Peter. *Mecanismos de reacción en química orgánica*. 1a ed. Barcelona, España: Editorial Reverté, S. A, 1985. 416 p.
- 12. WINGROVE, Alan S.; CARET, Robert L. *Química orgánica*. 1a ed. México D.F.: Oxford University Press, 1999. 1569 p.

# **APÉNDICES**

## Apéndice 1. **Plan de desarrollo de HoloQuim**

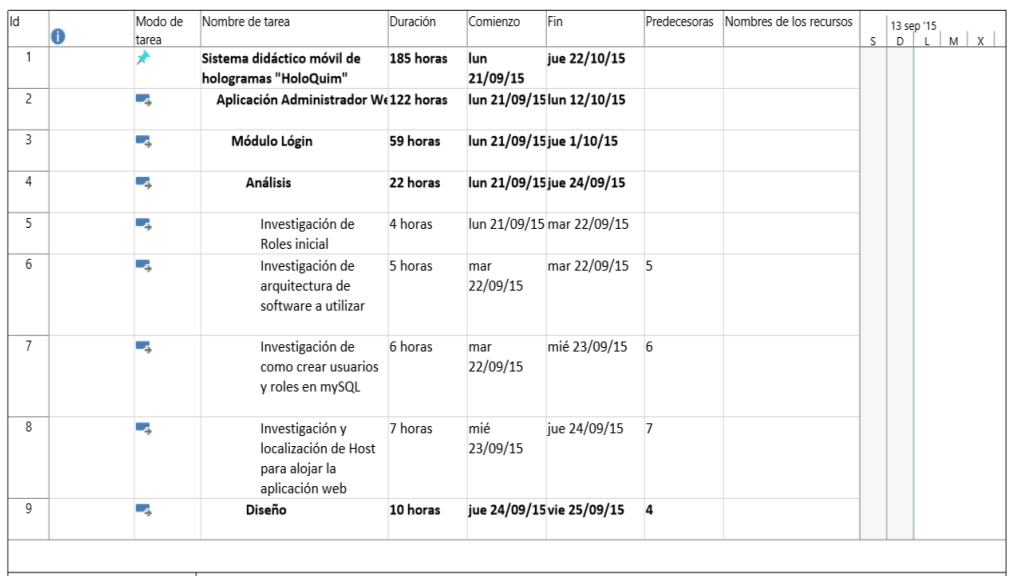

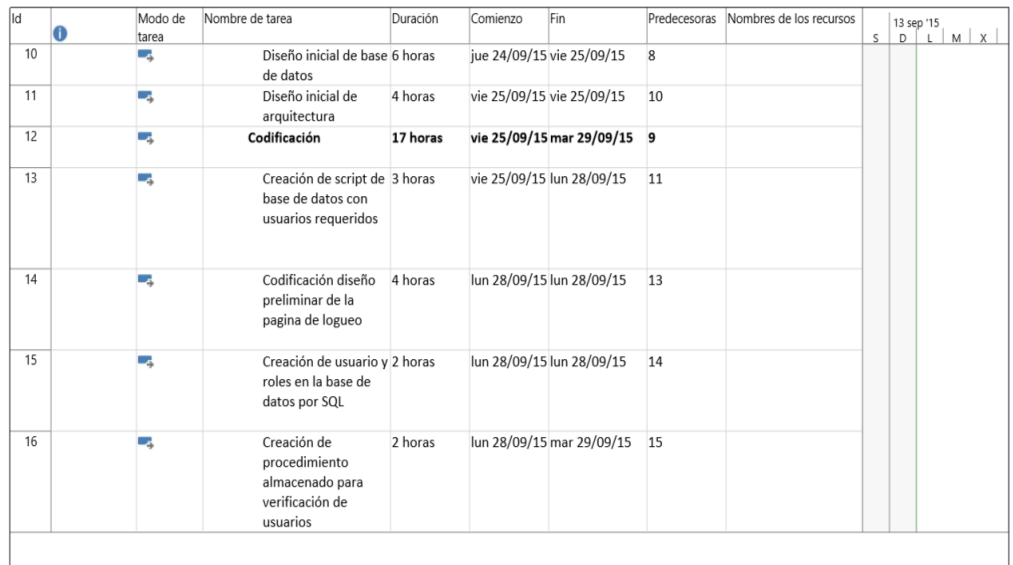

## Continuación apéndice 1.

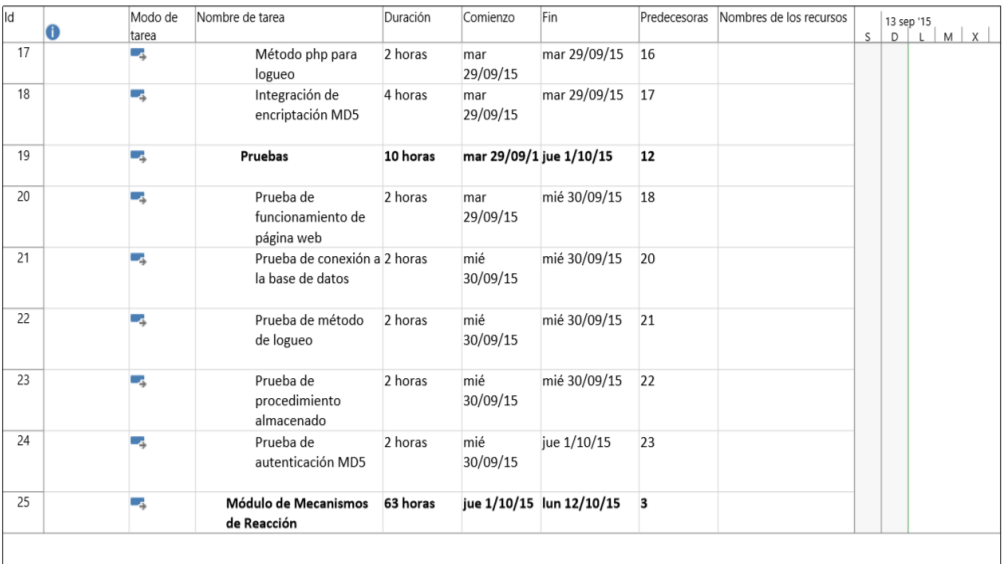

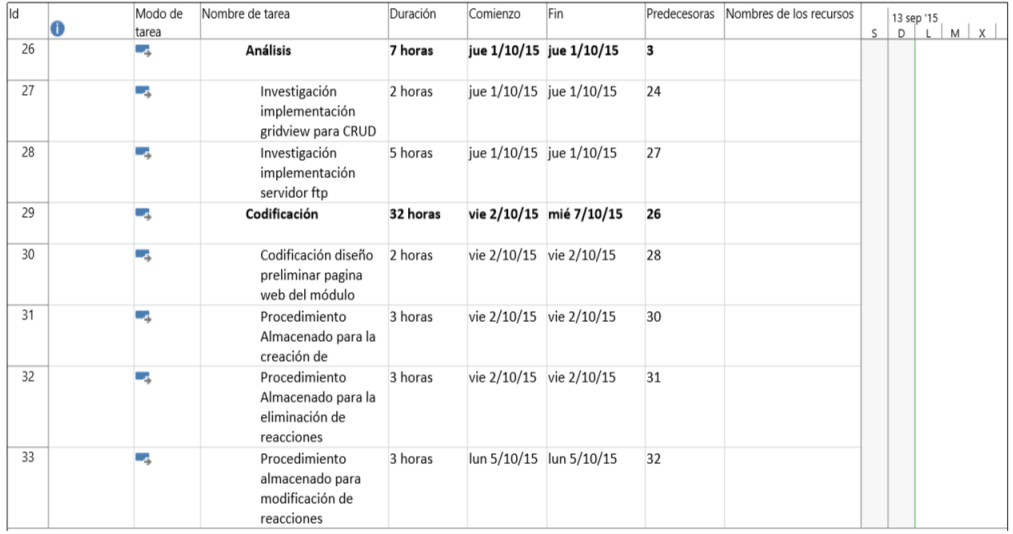

## Continuación apéndice 1.

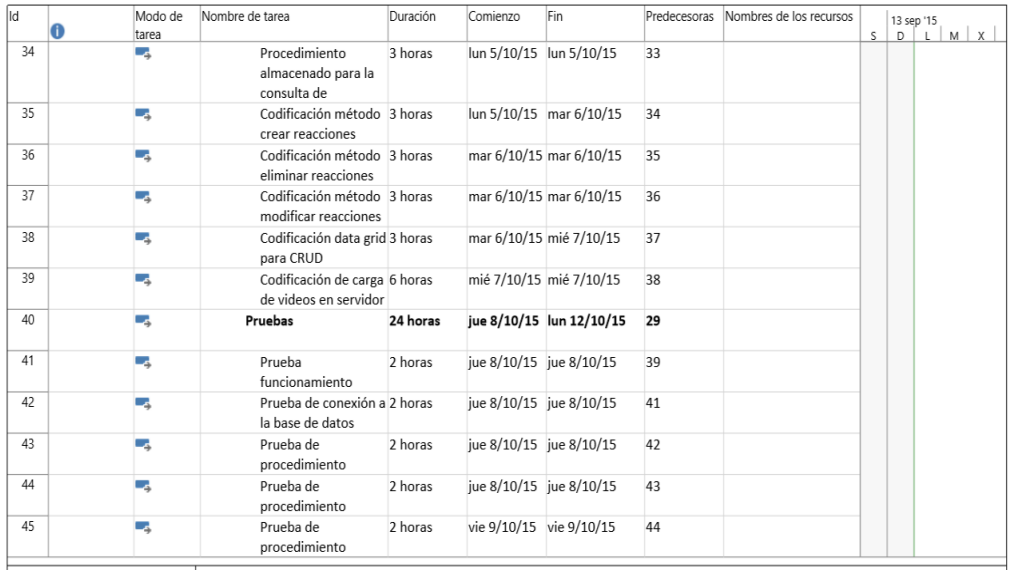

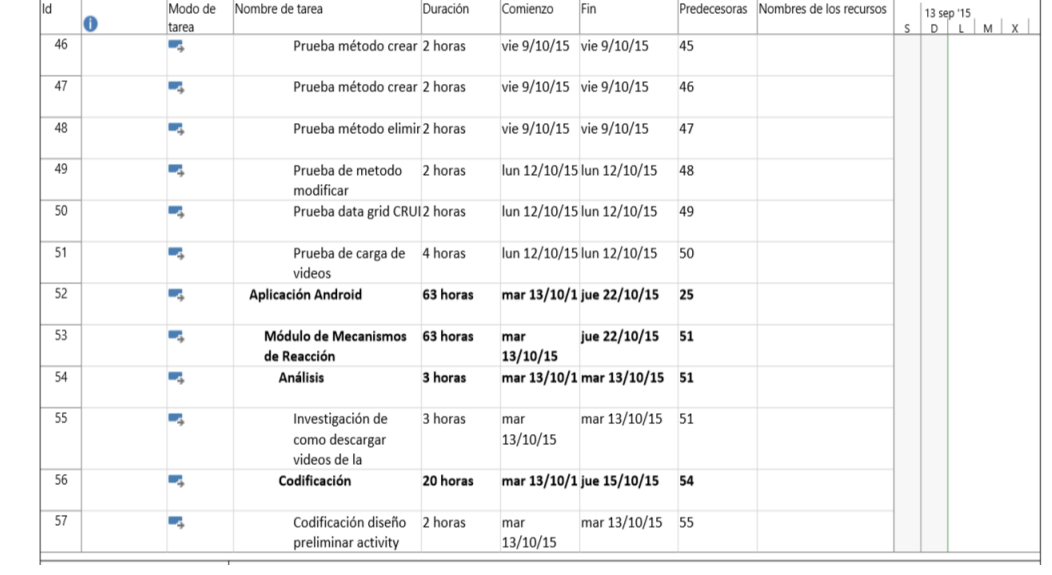

## Continuación apéndice 1.

 $\overline{74}$ 

×,

Control,

mantenimiento y

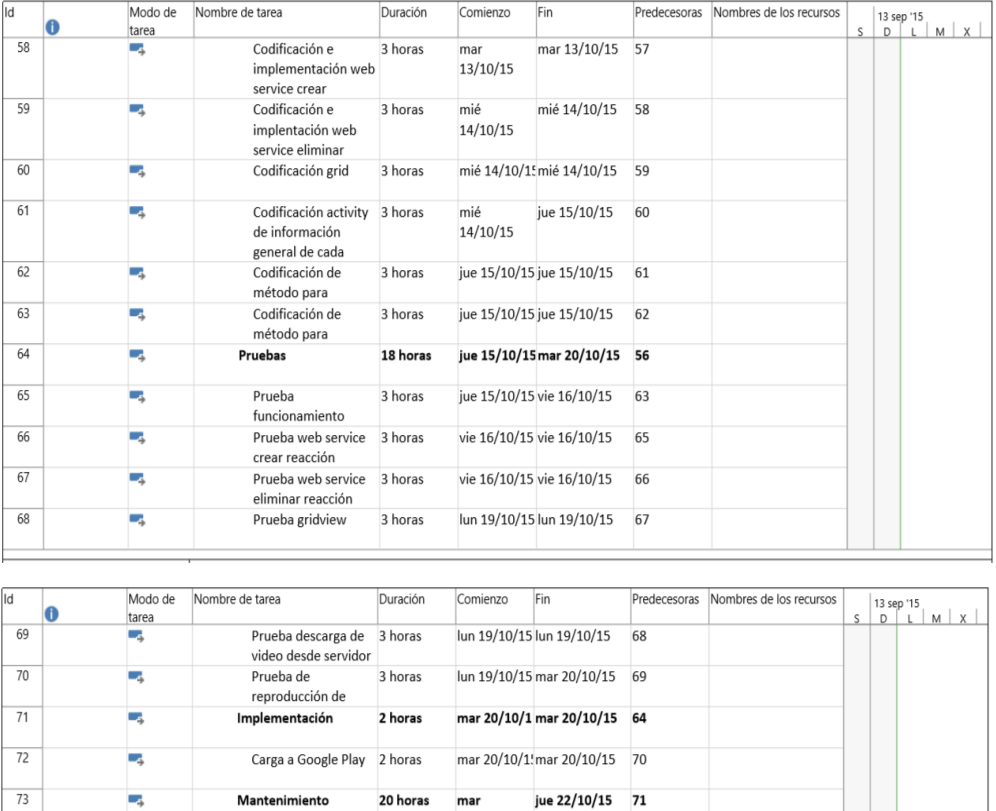

Fuente: elaboración propia.

jue 22/10/15 72

20/10/15

 $\frac{1}{20/10/15}$ 

20 horas